Ministère de l'Enseignement Supérieur et de la Recherche Scientifique

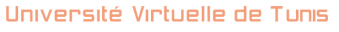

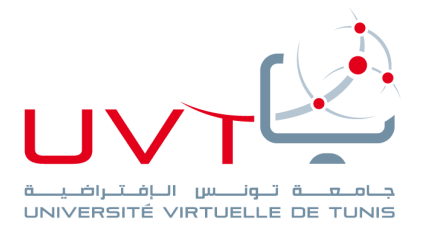

# **RAPPORT**

# **DE STAGE DE FIN D'ETUDES**

**Pour l'obtention de la**

**«Licence Appliquée en Sciences et Technologies de l'Information et de Communication (LASTIC)»**

**Présenté par :**

**Mohamed Jihed Bacha**

**Création d'un site web dynamique pour la commune de Menzel Bouzelfa**

**Soutenu le : 30 Juin 2015**

**Devant le jury :**

**Président :** Madame Lobna Kriaa

**Encadreur :** Madame Ahlem Ben Hassine

**Rapporteur :** Madame Hela Boucetta

**Année Universitaire : 2014 / 2015**

www.uvt.rnu.tn

14. Rue Yahia Ibn Omar - 1082 Mutuelleville - Tunis Tél.: +216 71 28 99 81 / +216 71 89 17 31 - Fax: +216 71 89 26 25

# *Je dédie ce travail*

*A tous les membres de ma famille*

*Ma mère Intidhar, mon père Mahmoud, mon frère Fethi et son épouse Nesrine, ma sœur Onsa et son époux Bassem*

*En témoignage de mon profond respect*

*Que Dieu vous procure santé et prospérité*

*BACHA Mohamed Jihed*

# **Remerciements**

Ce travail a été effectué à l'université virtuelle de Tunis. Au terme de ce travail je tiens à remercier notre maîtresse Ahlem Ben Hassine.

Je vous remercie vivement pour le grand honneur que vous me faites en acceptant de juger ce travail.

La richesse de votre savoir et votre rigueur scientifique ont farcé notre admiration.

J'apprécie votre sens de la critique et vos hautes qualités humaines et professionnelles.

Qu'il me soit permis par le présent travail de vous exprimer ma sincère gratitude.

Veuillez accepter mes chaleureux remerciements et mon profond respect.

A tous ceux qui ont contribué de près ou de loin à l'élaboration de ce travail.

Avec mes sincères reconnaissances et mes vifs remerciements.

II

# Table des matières

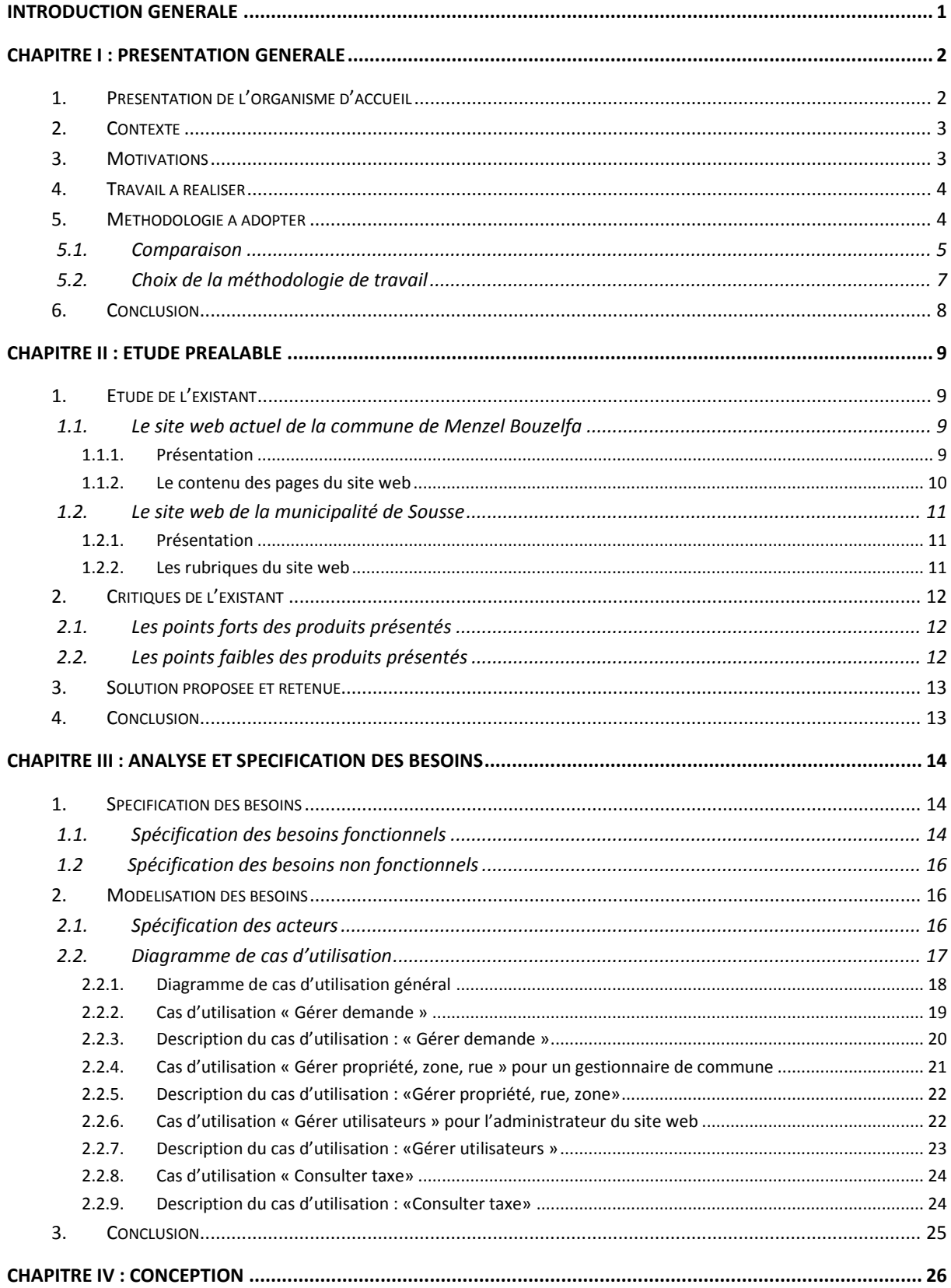

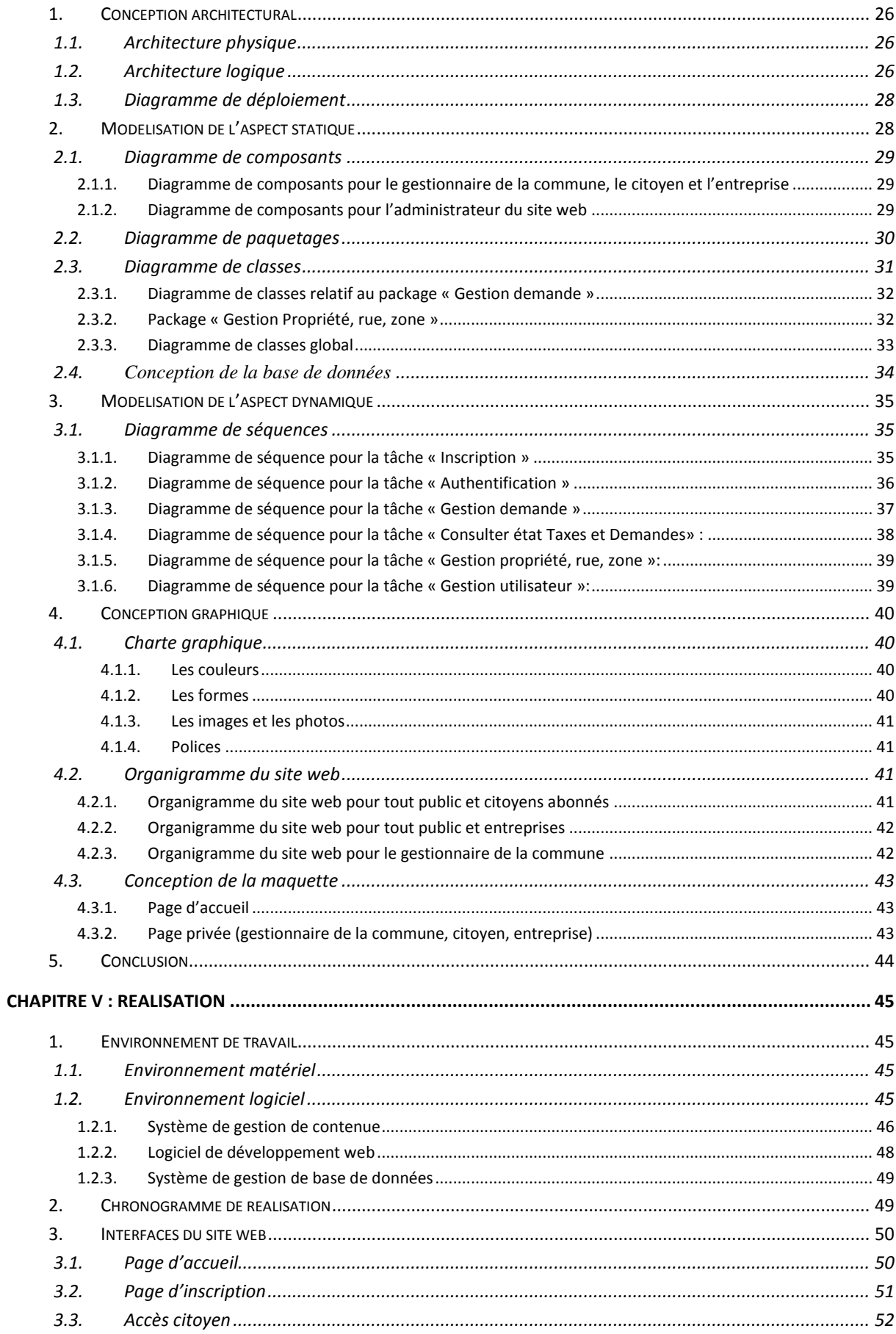

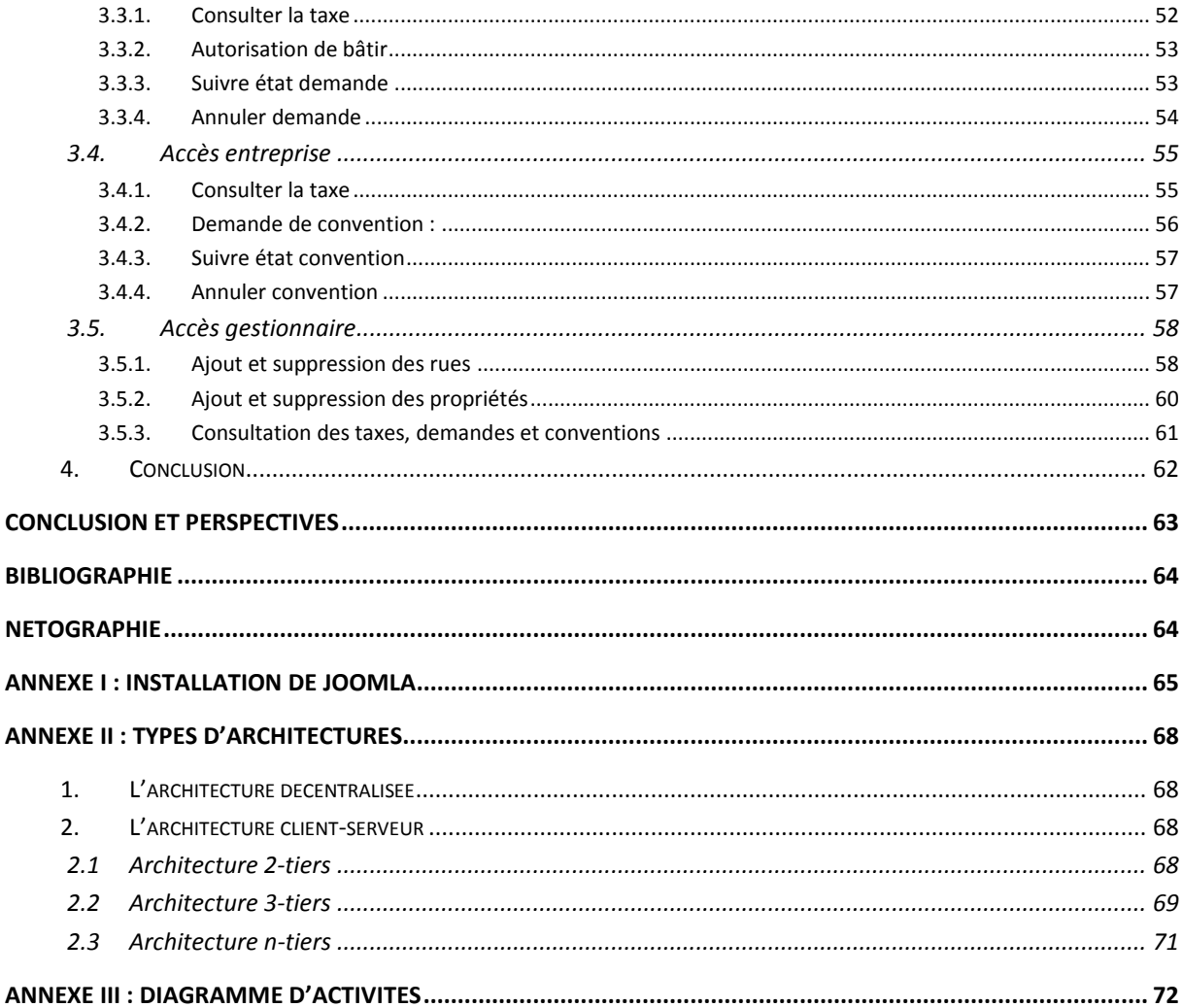

# **Table des figures**

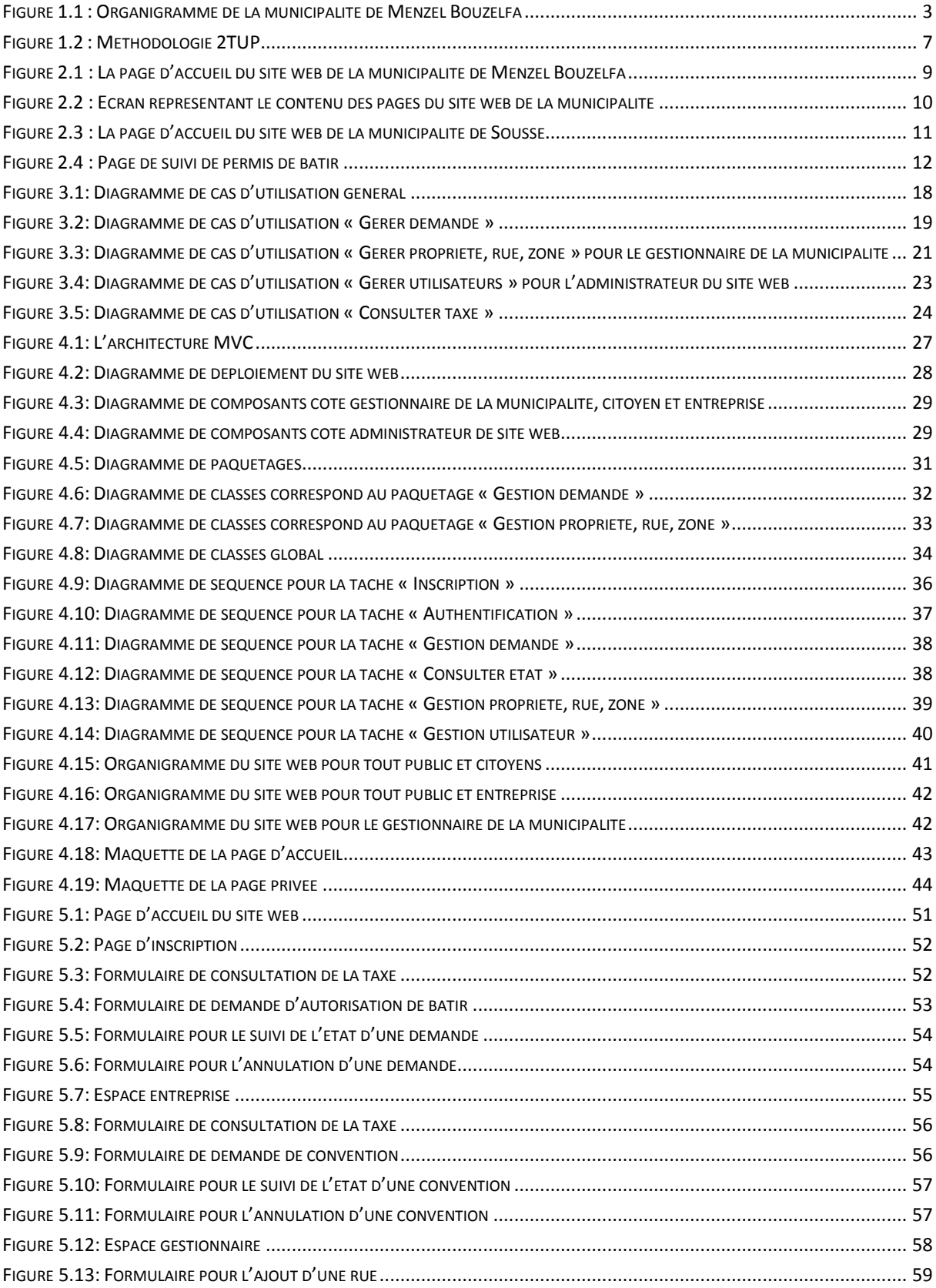

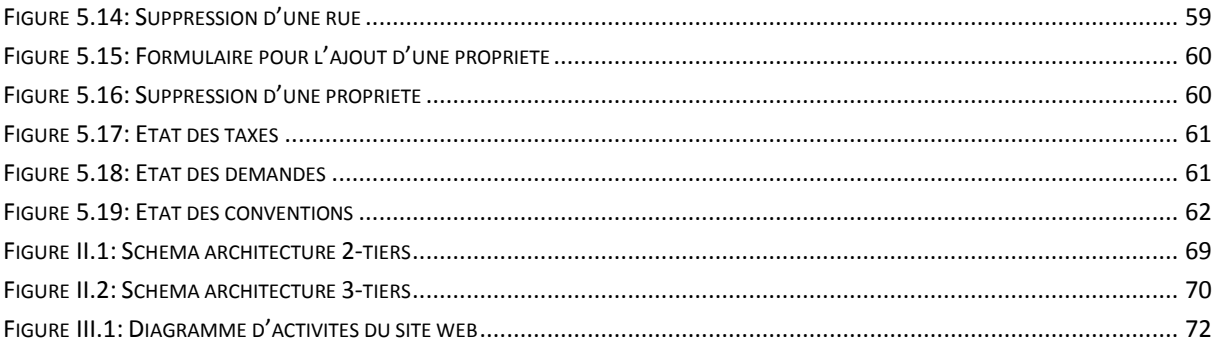

# **Liste des tableaux**

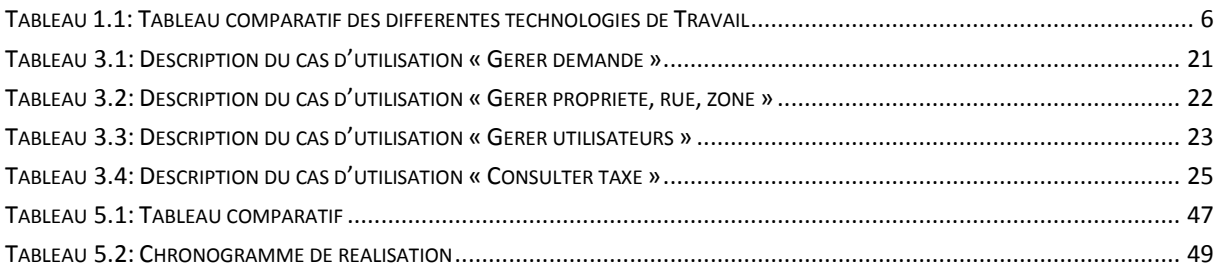

# **Introduction générale**

Le site Web de chaque commune est le guichet le plus largement ouvert à la population. Les sites web communaux doivent évoluer pour d'une part offrir plus d'informations et de services en ligne, et d'autre part s'intégrer dans la gestion des processus internes de la commune. Pour rencontrer pleinement les besoins des citoyens et des différents acteurs locaux, les sites communaux doivent évoluer vers de véritables portails interactifs. Cela nécessite de modéliser les processus communaux afin de permettre une véritable mutualisation des développements et des applications. Ceux-ci devront en outre se caractériser par une modularité garante notamment du respect des spécificités des petites communes.

En partant de ce résultat et en mettant particulièrement l'accent sur les communes, qui ont un comportement en regard de la conception de leurs sites Web, nous allons essayer dans ce rapport de concevoir et mettre en place une application web pour la commune de Menzel Bouzelfa, de savoir les principaux éléments à intervenir pour réussir à créer ce site Web.

L'objectif de cette application est d'assurer la communication entre les citoyens, les entreprises et la commune et d'offrir des services aux clients en améliorant l'information fournie.

Les détails de l'approche que nous avons adaptée pour la conception de ce site ainsi que les différentes contraintes de la réalisation de ce projet font l'objet d'une description détaillée tout au long du présent rapport qui s'articule sur cinq chapitres:

En effet, nous avons commencé par une présentation générale dans laquelle nous allons présenter l'organisme d'accueil, le cadre de projet, le travail à réaliser et la méthodologie de travail. Puis nous passons à l'Etude préalable où nous critiquons l'existant et nous proposons une solution. Ensuite nous passons au chapitre Analyse et spécification des besoins du projet. A cela s'ajoute le chapitre Conception. Finalement, au niveau du dernier chapitre intitulé réalisation, nous présentons notre environnement de travail matériel et logiciel, ainsi que les principales interfaces graphiques réalisées.

# **Chapitre I : Présentation générale**

 Nous allons introduire dans ce premier chapitre le cadre du projet, à savoir l'organisme d'accueil. Par la suite, nous passerons à la présentation du contexte suivi de la problématique et du travail à réaliser et pour finir, nous parlerons de la méthodologie à adapter durant notre projet.

## **1. Présentation de l'organisme d'accueil**

La commune de Menzel Bouzelfa a été créée le 5 février 1921. L'organigramme de l'administration se compose des directions et structures suivantes:

#### **Secrétariat Général :**

Le Secrétariat Général veille, sous la direction du président de la commune, au bon fonctionnement de l'administration municipale et à la coordination entre ses différents services et son personnel. Le Secrétariat veille également à l'application des décisions du président de la commune et leur suivi.

#### **Service Administratif :**

Chargé de la gestion des ressources humaines, de la formation continue des employés, de la sécurité au travail et du suivi des services de l'état civil :

#### **Service Financier :**

- Budget et Prêts.
- Comptabilité.
- Marchés et approvisionnement.
- Magasin Municipal.

#### **Service de la Propreté et de l'Environnement :**

Cette Direction est chargée de veiller sur la réalisation des travaux de nettoyage de la zone municipale, de la collecte et du traitement des ordures et de leur transfert vers la décharge municipale. Elle est aussi responsable de la lutte contre la pollution pour préserver l'environnement et de la création de zones vertes et de jardins et leur prise en charge.

- **Service juridique.**
- **Service Technique.**
- **Bureau d'ordre central.**
- **Service d'informatique.**

L'organigramme est présenté par la figure **1.1** :

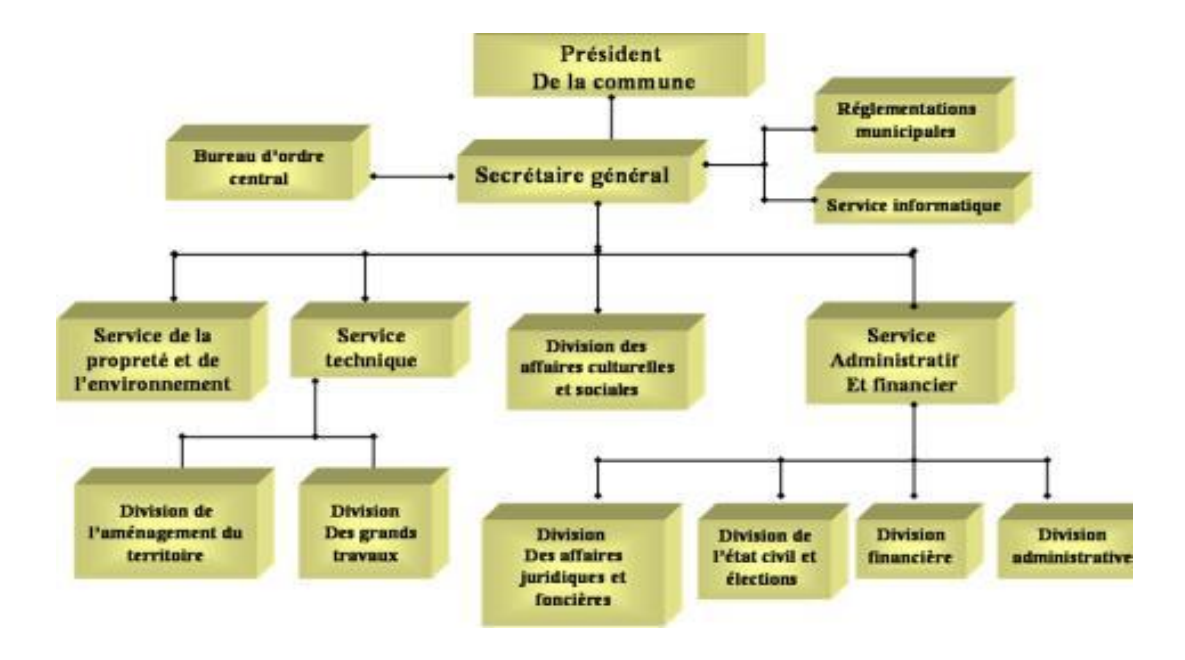

*Figure 1.1 : Organigramme de la municipalité de Menzel Bouzelfa*

# **2. Contexte**

Afin de la diffuser une meilleure image de la ville de Menzel Bouzelfa, de satisfaire les citoyens, de présenter un service public de meilleure qualité, un fonctionnement plus efficace de l'administration, une plus grande accessibilité des guichets et la relance de la démocratie locale, etc, la commune de Menzel Bouzelfa comme tous les autres sociétés et entreprises ne peut plus s'échapper des technologies et outils existants. Par conséquent, il est nécessaire de résister devant la grande révolution de la technologie et de l'information. De ce fait, nous avons décidé à travers ce projet de concevoir et mettre en place un site web dynamique pour notre commune afin d'assurer la communication entre les citoyens, les entreprises et la commune et d'offrir les informations désirées et les meilleurs services aux clients.

### **3. Motivations**

Pour les raisons citées ci-dessus, il est important de quantifier les avantages de la création d'un site Internet communal avec précision. Ceux-ci sont principalement de nature intangible comme la diffusion d'une meilleure image de la ville, la satisfaction accrue des citoyens, un service public de meilleure qualité, un fonctionnement plus efficace de l'administration, une plus grande accessibilité des guichets, la relance de la démocratie locale, etc.

Ainsi, le calcul de la valeur ajoutée que représente un tel projet est extrêmement important. La commune ne doit pas en effet se lancer dans un projet trop ambitieux par rapport à ses besoins réels et aux moyens qui sont à sa disposition.

## **4. Travail à réaliser**

Le travail consiste à concevoir et mettre en place un site web dynamique pour la commune de Menzel Bouzelfa. Ce site web devra avoir la capacité de présenter la commune tout en définissant les différents services, dont les principales fonctions sont de permettre aux citoyens ou aux entreprises de consulter leurs taxes en ligne ainsi que de présenter leurs demandes (autorisation de bâtir, convention). Ceci a pour avantage de :

- Diminuer l'encombrement dans la commune
- La commune est disponible 24/24H pour le citoyen et l'entreprise.
- Connaître toutes les nouveautés de la commune.

# **5. Méthodologie à adopter**

Pour assurer un bon rendement de développement en termes de qualité et de productivité le choix de la méthodologie en informatique est primordial. Vue la complexité des systèmes de nos jours, le génie logiciel doit tenter de remédier à cette complexité en offrant une démarche à suivre avec des étapes bien précises. C'est le principe des méthodologies de travail.

Une méthode d'analyse ou de conception est un procédé qui a pour objectif de permettre de formaliser les étapes préliminaires du développement d'un système afin de rendre ce travail plus fidèle au besoin du client. Pour ce faire nous partons d'un énoncé informel (le besoin tel qu'il est exprimé par le client complété par la recherche d'information auprès des experts du domaine fonctionnel, comme par exemple les futurs utilisateurs de ce logiciel), ainsi que l'analyse de l'existant éventuel (c'est à dire la manière dont les processus à traiter par le système se déroulent actuellement chez d'autres clients).

La phase d'analyse permet de lister les résultats attendus, en termes de fonctionnalités, de robustesse, de maintenance de sécurité, d'extensibilités, etc. La phase d'analyse permet de décrire de manière ambiguë, le plus souvent en utilisant un langage de modélisation, le fonctionnement futur du système, afin d'en faciliter la réalisation. Aujourd'hui le standard industriel de modélisation objet est **UML** (**U**nified **M**odeling **L**angage). UML se définit comme un langage de modélisation graphique et textuelle. Notre choix s'est orienté vers le processus unifié (PU ou UP en anglais pour Unified Process) comme méthode de développement.

#### **5.1. Comparaison**

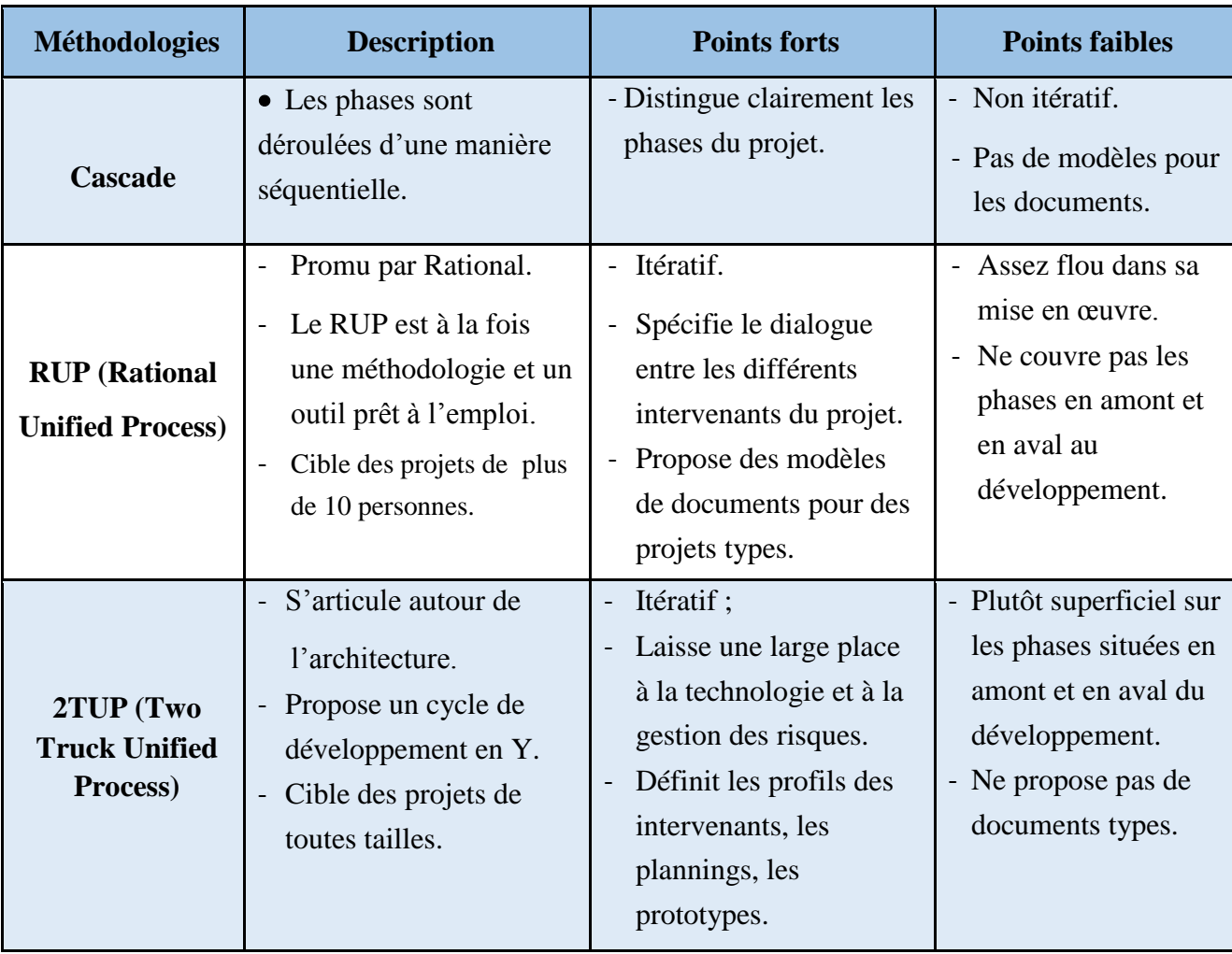

Le tableau 1.1 résume une étude comparative entre les principales méthodologies de développement que nous avons choisi vu la diversité de ces méthodes.

| <b>XP</b> (eXtreme<br>Programming) | - Ensemble des bonnes<br>pratiques de<br>développement.<br>Cible : Moins de 10<br>personnes. | Itératif.<br>$\sim$<br>Donne une importance<br>aux aspects techniques.<br>Innovant:<br>programmation en duo.                                                                 | - Assez flou dans sa<br>mise en œuvre.<br>- Ne couvre pas les<br>phases en amont et<br>en aval au<br>développement.                                                                                                    |
|------------------------------------|----------------------------------------------------------------------------------------------|----------------------------------------------------------------------------------------------------|----------------------------------------------------------------------------------------------------|
| <b>Scrum</b>                       | - Se base sur des<br>itérations dites sprints<br>de développement.                           | Donne toute confiance<br>aux développeurs et les<br>laisser faire leur travail.<br>Chaque itération a un<br>objectif bien précis et<br>fournit une<br>fonctionnalité testée. | - La mise en œuvre du<br>développement n'est<br>pas précisée.<br>- Le développement<br>rapide et répétitif se<br>traduit par une forte<br>pression sur<br>l'ensemble des<br>membres de<br>l'équipe de<br>développement. |

*Tableau 1.1: Tableau comparatif des différentes technologies de Travail*

L'étude comparative réalisée sur les processus de développement Rup, Xp, 2TUP, Cascade et Scrum résumés dans le tableau nous permet de tirer les conclusions suivantes :

- Le processus **RUP** néglige les contraintes techniques qui sont indispensables dans notre projet, nous avons par conséquent choisie de l'écarter.
- Le processus **XP** néglige la phase de capture de besoins fonctionnels et techniques et la phase de conception et donne une grande importance à la phase de développement, il est par conséquent écarté.
- Le processus **2TUP** permet en particulier de séparer les contraintes fonctionnelles des contraintes techniques érigées sous forme de deux branches permettant de les exploiter parallèlement.
- **CASCADE** est un processus séquentiel et non itératif ;
- **Scrum** quant à lui subdivise les différentes phases du projet en sprint qui en théorie ne dépasse pas 30 jours.

#### **5.2. Choix de la méthodologie de travail**

Suite à l'étude et à la comparaison des principaux processus de développement et afin de contrôler les risques et de mener à bon terme notre projet vu sa complexité, nous avons opté pour le processus 2TUP pour plusieurs raisons :

- D'une part, 2TUP donne une grande importance à la technologie ce qui est important pour notre projet.
- D'autre part, 2TUP est un processus en Y qui contient une branche technique, une branche fonctionnelle et une branche réalisation. Les deux branches technique et fonctionnelle peuvent être exploitées en parallèle. De ce fait, si la technologie évolue ou lors de déroulement du projet, s'il y'a modification d'un besoin technique, la branche technique peut être traitée puis réintégrée dans le projet facilement. De même si une nouvelle fonctionnalité se présente, seule la branche fonctionnelle va être traitée sans toucher à l'autre branche.

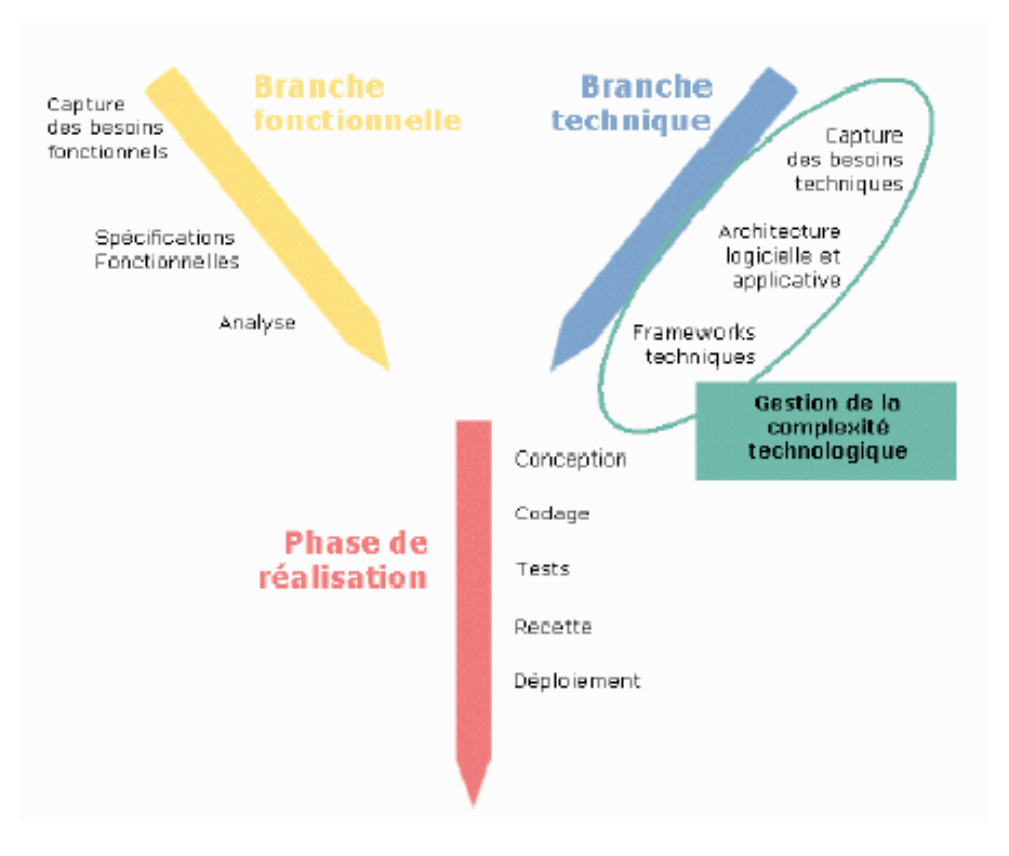

*Figure 1.2 : Méthodologie 2TUP*

Ce processus commence par une étude préliminaire qui permet d'identifier les acteurs du système à mettre en œuvre qui est considéré comme une boite noire tout en présentant les différents messages entre les utilisateurs et le système et d'élaborer le cahier de charges.

D'après la figure 1.2, nous remarquerons que 2TUP est composée essentiellement de trois étapes :

## **La branche gauche (fonctionnelle)**

Capitalise la connaissance du métier de l'entreprise. Elle constitue généralement un investissement pour le moyen et long terme. Les fonctions du système d'information sont en effet indépendantes des technologies utilisées. Cette branche comporte les étapes suivantes :

- La capture des besoins fonctionnels, qui produit un modèle des besoins focalisé sur le métier des utilisateurs. Cette étape élimine le risque d'avoir un système inadapté aux besoins des utilisateurs.
- L'analyse qui consiste à étudier les besoins fonctionnels de manière à obtenir une idée de ce que va réaliser le système en terme métier.

# **La banche droite (architecture technique)**

Capitalise un savoir-faire technique. Elle constitue un investissement pour le court et moyen terme. Les techniques développées pour le système peuvent l'être en effet indépendamment des fonctions à réaliser. Cette branche comporte les étapes suivantes :

- La capture des besoins techniques.
- La conception générique.

## **La branche du milieu (réalisation)**

A l'issue des évolutions du *modèle fonctionnel* et de *l'architecture technique,* la réalisation du système consiste à fusionner les résultats des deux branches. Cette fusion conduit à l'obtention d'un processus en forme **Y.** Cette branche comporte les étapes suivantes:

- La conception préliminaire.
- La conception détaillée.
- Le codage.
- L'intégration.

# **6. Conclusion**

Le suivant chapitre sera consacré à l'étape d'étude préalable dans laquelle nous essayons de présenter quelques sites web existants qui s'orientent dans la même idée que le nôtre avec quelques critiques.

# **Chapitre II : Etude préalable**

Dans ce chapitre, nous décrivant l'existant, puis nous le critiquons et enfin nous proposons une solution

# **1. Etude de l'existant**

Au niveau de l'étude de l'existant, nous présentons le site web actuel de la commune de Menzel Bouzelfa ainsi que d'autres sites web similaires.

#### **1.1. Le site web actuel de la commune de Menzel Bouzelfa**

#### **1.1.1. Présentation**

Nous présentons au niveau du paragraphe suivant le site web actuel de la commune de Menzel Bouzelfa en regroupant les différentes rubriques (voir figure 2.1).

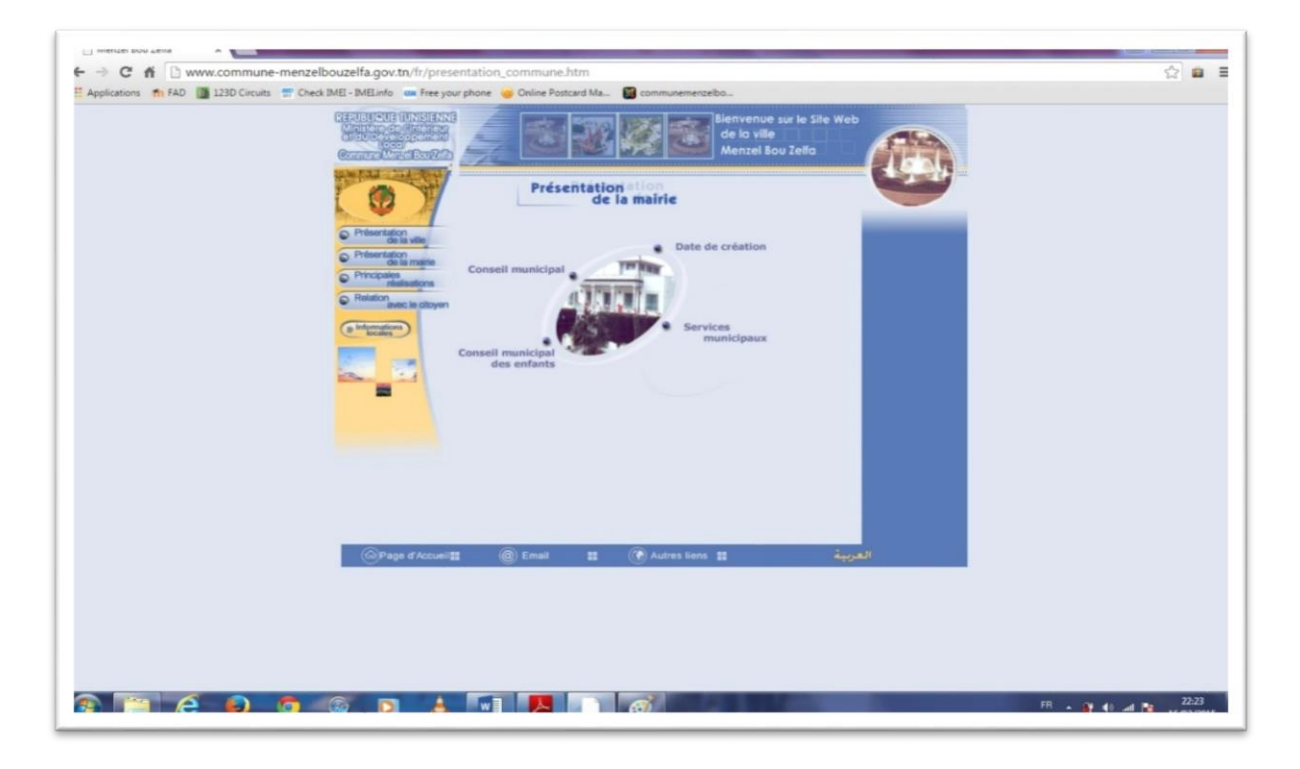

*Figure 2.1 : La page d'accueil du site web de la municipalité de Menzel Bouzelfa*

#### **1.1.2. Le contenu des pages du site web**

Dans le site web actuel de la commune de Menzel Bouzelfa, toutes les pages ont la même structure (voir figure 2.2).

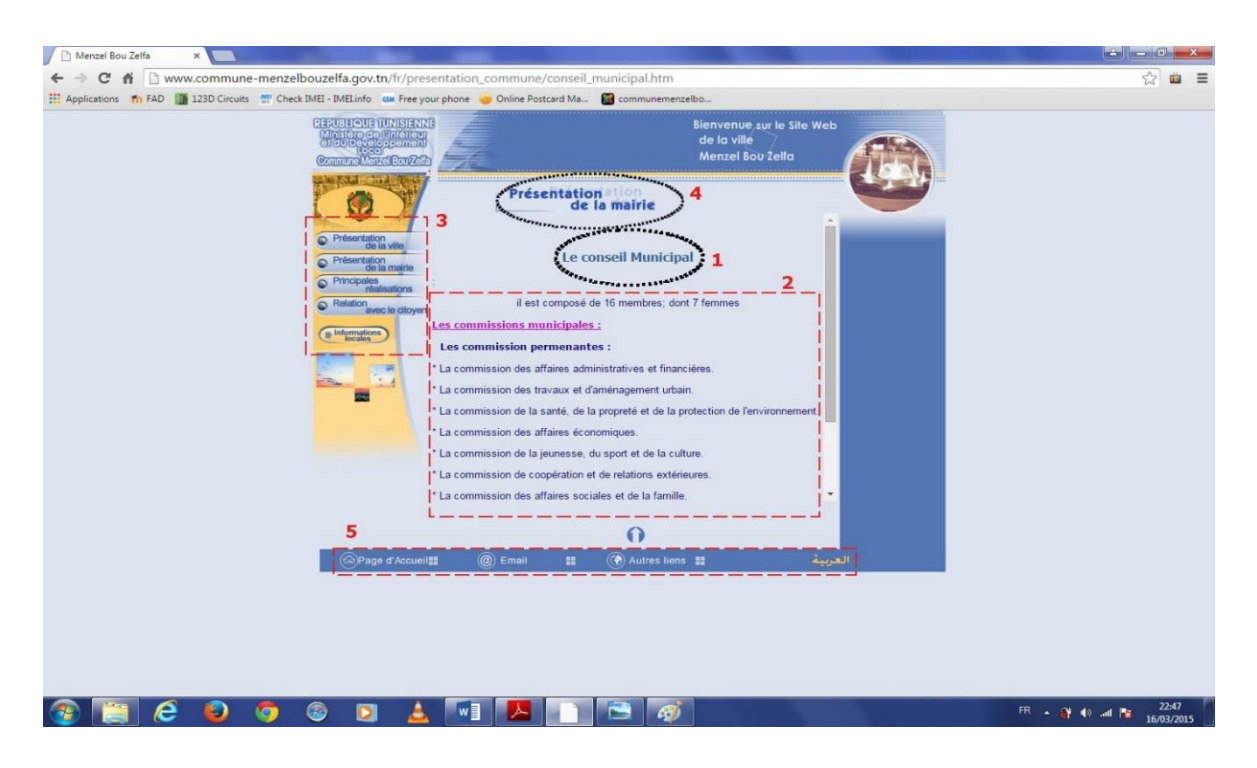

*Figure 2.2 : Ecran représentant le contenu des pages du site web de la municipalité*

## **(1) Le titre de l'article / (2) L'article**

L'essentiel de la surface de l'écran est consacré à la lecture de l'article choisi, ainsi que son titre.

#### **(3) Le menu de la rubrique**

Il constitue essentiellement le sommaire simple et ordonné de la rubrique et donne accès à l'ensemble des articles qu'elle rassemble. Certains articles composés eux même de sous articles.

#### **(4) Le titre de la rubrique**

Affiché en permanence à l'écran, le titre identifie clairement la rubrique en cours de lecture.

#### **(5) Le pied de page**

Il est constitué d'une navigation beaucoup moins essentielle que celle du menu de la rubrique (on y trouve : Page d'accueil, Email, Autres liens et un lien pour changer la langue)

# **1.2. Le site web de la municipalité de Sousse 1.2.1. Présentation**

Nous présentons dans le paragraphe suivant le site web de la municipalité de Sousse en regroupant les différentes rubriques (voir figure 2.3).

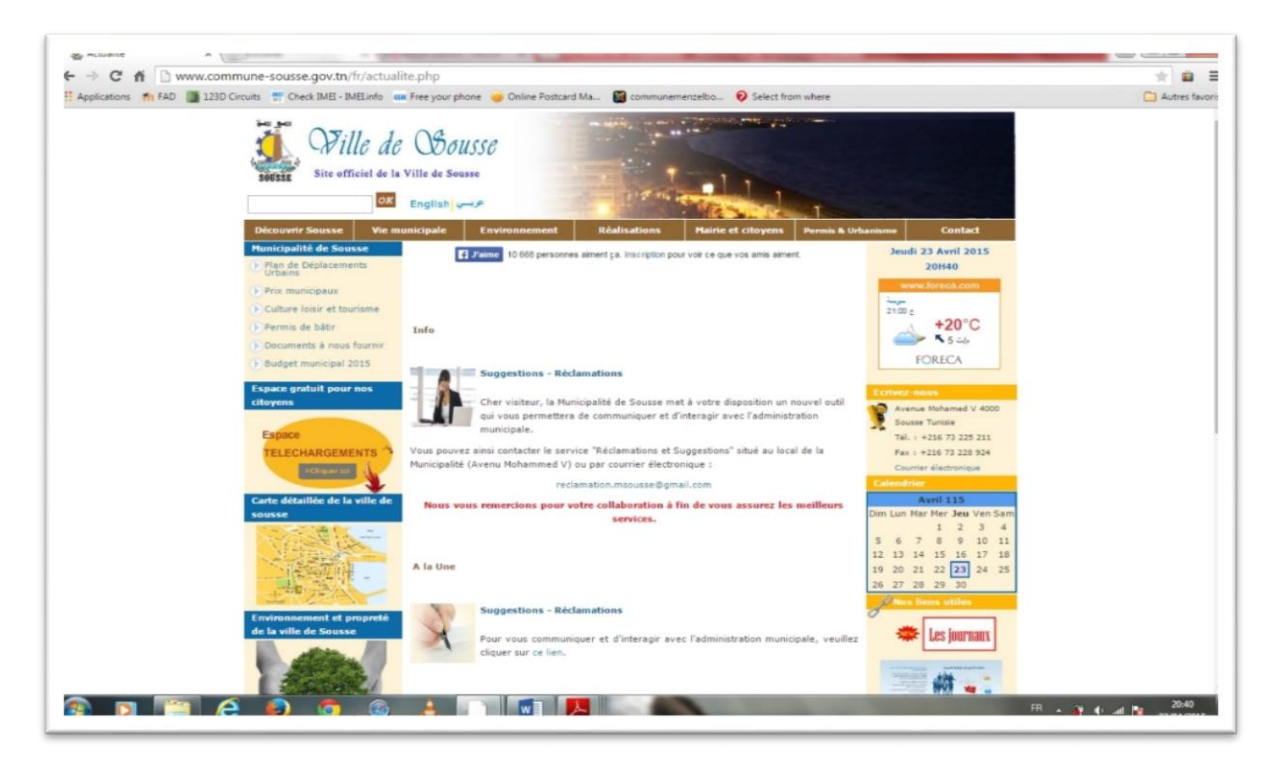

*Figure 2.3 : La page d'accueil du site web de la municipalité de Sousse*

#### **1.2.2. Les rubriques du site web**

Le site web de la municipalité de Sousse ne diffère pas beaucoup du site web de la commune de Menzel Bouzelfa au niveau des rubriques qu'il contient. On trouve :

- Dans le menu horizontal : Présentation de la ville de Sousse, Présentation de la municipalité, Les projet réalisés, Mairie et citoyens (documents nécessaires pour bénéficier de quelques services), Permis et urbanisme, Contact.
- Dans le menu vertical : Quelques documents à télécharger, Plaintes et suggestions, Des informations pratiques.

D'autre part, on peut s'intéresser à un service offert par la municipalité de Sousse et qui se trouve dans la rubrique « Permis et urbanisme » intitulé **« consultation du permis de bâtir** ». La figure 2.4 nous donne une idée à propos de ce service :

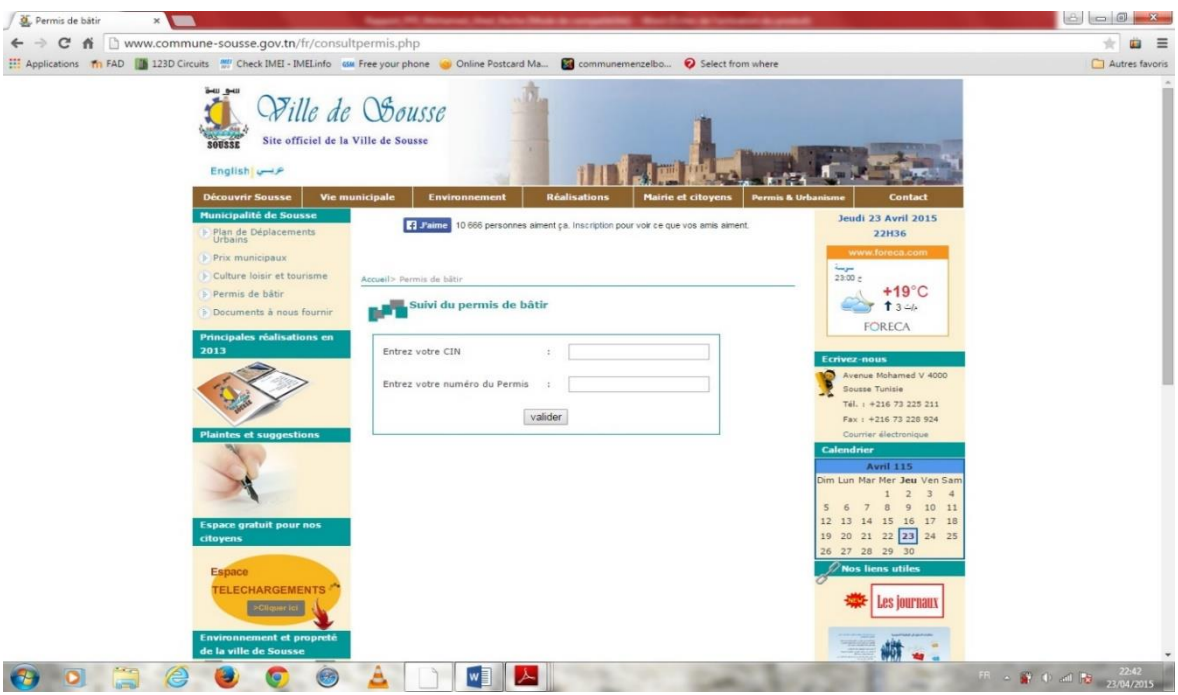

*Figure 2.4 : Page de suivi de permis de bâtir*

En effet, le citoyen peut suivre l'état de son permis de bâtir en remplissant un formulaire contenant sa carte d'identité nationale et le numéro du permis.

# **2. Critiques de l'existant**

Dans ce paragraphe, et à partir d'une analyse des solutions existantes, nous présentons les principaux points forts et points faibles des sites étudiés dans ce chapitre.

## **2.1. Les points forts des produits présentés**

- Une organisation du contenu selon une structure précise.
- L'utilisation de la typographie standard et régulière.
- Ces sites offrent des informations et des données de base.

## **2.2. Les points faibles des produits présentés**

Au regard de ces informations, nous pouvons relever qu'elles répondent au besoin principal des utilisateurs. Néanmoins, nous pouvons aussi noter les inconvénients suivants :

- L'absence d'un moteur de recherche dans le site web de la commune de Menzel Bouzelfa.
- L'absence d'espaces privés pour les membres dans les deux sites web.
- Les informations ne sont pas à jour surtout dans le premier site web.
- Le site web de la municipalité de Sousse permet aux citoyens de suivre leurs permis de bâtir mais il ne permet pas de déposer une demande de bâtir à distance.
- Le site web de la municipalité de Sousse ne peut pas être adopté pour la commune de Menzel Bouzelfa.

#### **3. Solution proposée et retenue**

Après une étude comparative des différentes solutions existantes, il est donc primordial au regard des inconvénients recensés de proposer une solution qui pourra répondre à nos besoins. Donc, dans le souci d'apporter une valeur ajoutée et un meilleur service aux utilisateurs, la meilleure solution pour contourner les limites citées ci-dessus est la création d'un site web dynamique qui regroupe d'une part des rubriques qui contiennent des informations sur la commune de Menzel Bouzelfa et qui fournissent des services accessibles par tous les utilisateurs du site web. D'autre part, ce site doit fournir à l'utilisateur inscrit un espace privé à travers lequel il peut bénéficier des services supplémentaires, par exemple la consultation de la taxe et la déposition d'une demande de bâtir.

# **4. Conclusion**

Dans ce chapitre, Nous avons procédé à une étude des solutions existantes qui nous a conduite par la suite à proposer une solution dont le but est de combler les limites de ces dernières.

Le chapitre suivant est consacré à l'analyse et spécification des besoins du projet.

# **Chapitre III: Analyse et spécification des besoins**

L'étape de spécification des besoins constitue la base de départ de ce travail. En outre, l'adéquation de toute l'application à réaliser, aux besoins des utilisateurs et aux traitements envisagés au niveau de ses opérateurs assurera sa réussite et son utilité future. Pour assurer ces objectifs, il est essentiel que nous parvenions à une vue claire des différents besoins pour déterminer les fonctionnalités attendues.

# **1. Spécification des besoins**

#### **1.1. Spécification des besoins fonctionnels**

Avant de parler du fonctionnement proprement dit du système, il est nécessaire de définir dans un premier temps les fonctionnalités qui seront implémentées au sein du système. Ainsi donc, cette étape décrira ce que nous attendons de notre application. Puis, tout ceci sera modélisé sous forme des diagrammes à l'aide du langage de modélisation UML.

De ce fait, s'il faut redéfinir concrètement les fonctionnalités de notre système. Nous pouvons tout simplement dire que notre application doit permettre de :

**Accès aux rubriques de site web par les visiteurs de site web:**

Les visiteurs (membres et non membres) peuvent consulter les informations sur site web : présentation de la commune, actualités, galerie photos, liens utiles, contact, etc.

- **Consultation de la taxe par les citoyens, les entreprises et le gestionnaire de la commune:**
	- Consultation de la taxe par les citoyens inscrits au site web : Après identification, le citoyen peut consulter sa taxe à travers son espace privé.
	- Consultation de la taxe par les entreprises inscrites au site web : Comme pour le citoyen, et après identification, l'entreprise peut consulter sa taxe à travers son espace privé.
	- Consultation de la liste des taxes par le gestionnaire de la commune : Même chose pour le gestionnaire de la commune, il peut afficher un état de toutes les taxes.
- **Gestion des demandes par les citoyens :**
	- Ajout d'une demande par un citoyen : Un citoyen peut déposer une demande (autorisation de bâtir, renouvellement d'une demande de bâtir, etc) à travers un espace privé.
	- Annulation d'une demande déposée : Un citoyen peut annuler sa demande.
	- Suivi d'une demande déposée par un citoyen : Un citoyen peut consulter l'état de sa demande (En cours de traitement, acceptée ou refusée).
- **Gestion des demandes par les entreprises :**
	- Ajout d'une demande par une entreprise : L'entreprise peut déposer une demande de convention à travers un espace privé.
	- Annulation d'une demande déposée : L'entreprise peut annuler sa demande.
	- Suivi d'une demande déposée par une entreprise : L'entreprise peut consulter l'état de sa demande (En cours de traitement, acceptée ou refusée).
- **Gestion des demandes par le gestionnaire de la commune :**
	- Ajout ou suppression d'un type de demande (autorisation de bâtir, renouvellement d'une demande de bâtir, recyclage, etc) par le gestionnaire de la commune.
	- Ajout d'une demande à la base de données.
	- Suppression d'une demande de la base de données.
	- Consultation de la liste des demandes déposées par les citoyens et les entreprises.
- **Gestion des rues, zones, propriétés :**
	- Ajout d'une rue, zone ou propriété.
	- Suppression d'une rue, zone ou propriété.
- **Gestion des utilisateurs par l'administrateur du site web:**
	- Ajout ou suppression des utilisateurs ou modification de leurs données par l'administrateur de site web.
	- Affecter les privilèges aux utilisateurs selon leurs catégories (citoyen, entreprise, gestionnaire de la commune) par l'administrateur du site web.

## **1.2 Spécification des besoins non fonctionnels**

Nous entendons par là les besoins qui caractérisent le système. Autrement dit, il s'agit de définir un ensemble de critères essentiels pour le bon fonctionnement de notre application. Il est à noter cependant qu'ils peuvent être exprimés en matière de performance, de type de matériel ou le type de conception.

Dans le cadre de notre travail, nous pouvons citer par exemple :

- **L'ergonomie :** L'interface de l'application doit être simple et utilisable afin que l'utilisateur puisse l'exploiter sans se référer à des connaissances particulières, en d'autres termes, notre application doit être lisible et facile à manipuler par n'importe quel utilisateur.
- **Besoins de sécurité :** L'application devra assurer la sécurité des utilisateurs, d'où la nécessité de procéder à l'authentification des utilisateurs.
- **La confidentialité :** L'application devra assurer la confidentialité de données des utilisateurs.
- **La maintenabilité :** C'est à dire qu'il doit y avoir une possibilité d'ajouter de nouvelles fonctionnalités ou de modifier celles existantes.

# **2. Modélisation des besoins**

Nous parvenons à une étape clé du processus. C'est elle qui grâce à l'étude réalisée dans la partie précédente mettra en valeur le rôle de chaque acteur du système ainsi que les fonctionnalités présentées plus haut.

## **2.1. Spécification des acteurs**

- **Tout public :** Ce sont les visiteurs qui accèdent au site pour consulter les informations générales.
- **Les citoyens :** Ce sont des visiteurs membres qui peuvent accéder à des services bien spécifiques (consulter les taxes en ligne, présenter leurs demandes d'autorisation de bâtir, suivre leurs demandes). Pour avoir accès à ces services, il faut que le citoyen soit inscrit au site web.
- **Les entreprises :** Ce sont des visiteurs membres qui peuvent bénéficier des services comme la déposition d'une demande de convention et le suivi de cette demande. Pour avoir accès à ces services, il faut que l'entreprise soit inscrite au site.
- **Le gestionnaire de la commune:** Le gestionnaire a le privilège de faire plusieurs opérations (ajout ou suppression des rues, des zones et des propriétés, ajout et suppression des types de demandes et conventions, traitement des demandes, consultation de la liste de demandes, conventions et taxes).
- **L'administrateur du site web :** C'est celui qui gère toutes les informations relatives au site, gestion des utilisateurs, gestion d'accès au site.

#### **2.2. Diagramme de cas d'utilisation**

Chaque usage que les acteurs font du système est représenté par un cas d'utilisation. Chaque cas d'utilisation représente une fonctionnalité offerte afin de produire le résultat attendu.

Ainsi, « le diagramme de cas d'utilisation décrit l'interaction entre le système et l'acteur en déterminant les besoins de l'utilisateur et tout ce que doit faire le système pour l'acteur ».

#### **2.2.1. Diagramme de cas d'utilisation général**

La figure 3.1 représente le diagramme de cas d'utilisation général de notre système, nous y retrouvons comme convenu les acteurs principaux et leurs rôles.

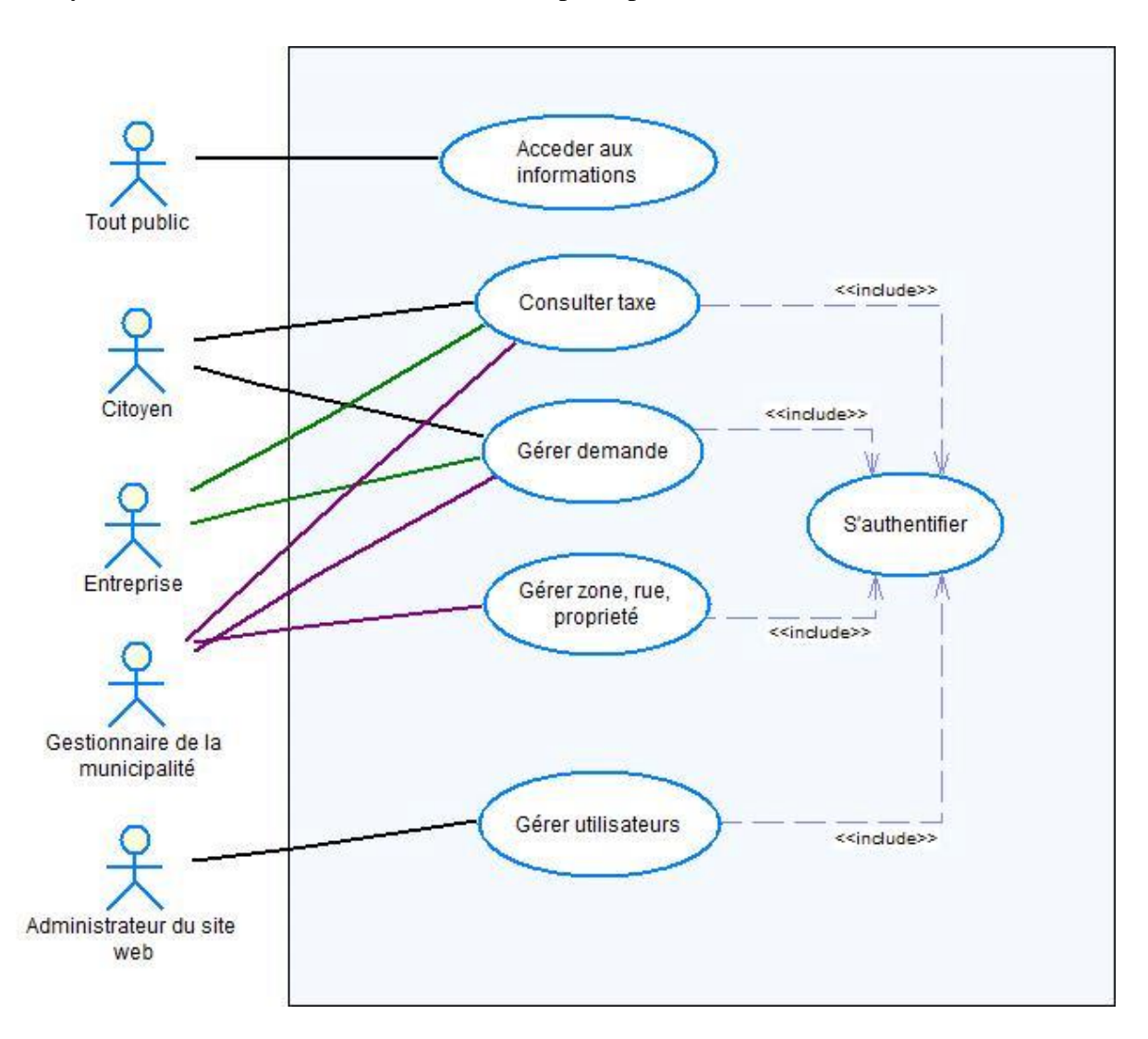

*Figure 3.1: Diagramme de cas d'utilisation général*

#### **2.2.2. Cas d'utilisation « Gérer demande »**

La figure 3.2 nous représente de façon plus détaillée le cas d'utilisation « Gérer demande ».

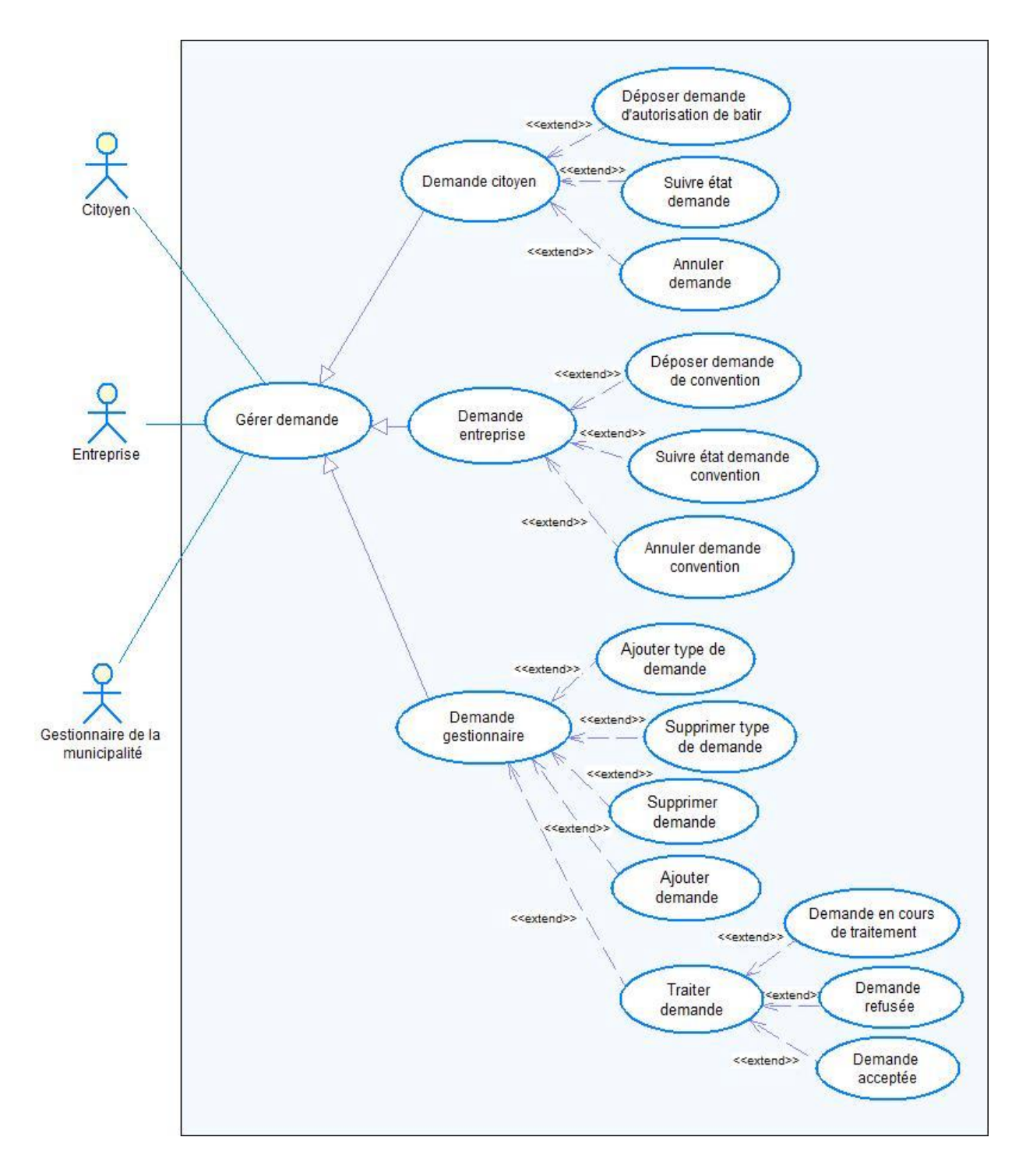

*Figure 3.2: Diagramme de cas d'utilisation « Gérer demande »*

# **2.2.3. Description du cas d'utilisation : « Gérer demande »**

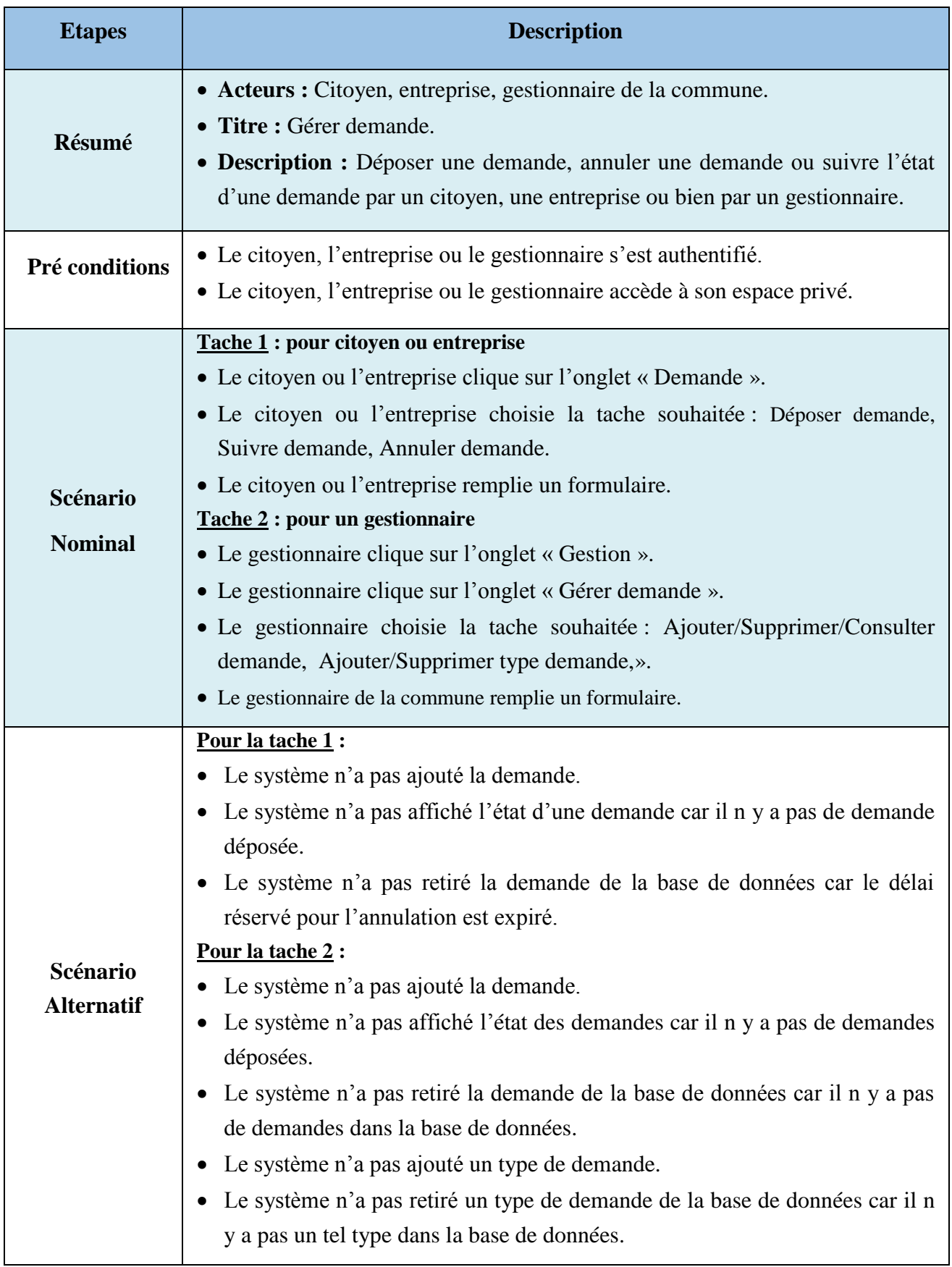

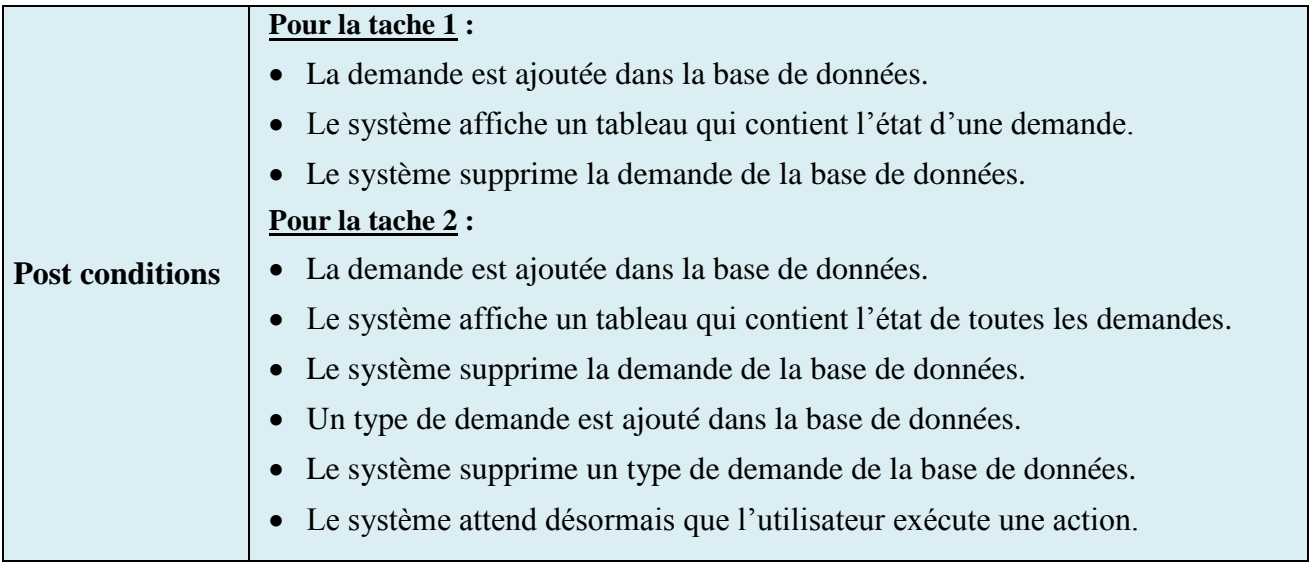

*Tableau 3.1: Description du cas d'utilisation « Gérer demande »* 

Le tableau 3.1 décrit à son tour les détails du cas d'utilisation « Gérer demande » qui concerne le citoyen, l'entreprise et le gestionnaire de la commune.

# **2.2.4. Cas d'utilisation « Gérer propriété, zone, rue » pour un gestionnaire de commune**

La figure 3.3 représente le cas d'utilisation « Gérer propriété, zone, rue » en ajoutant, supprimant une propriété ou en modifiant ses données.

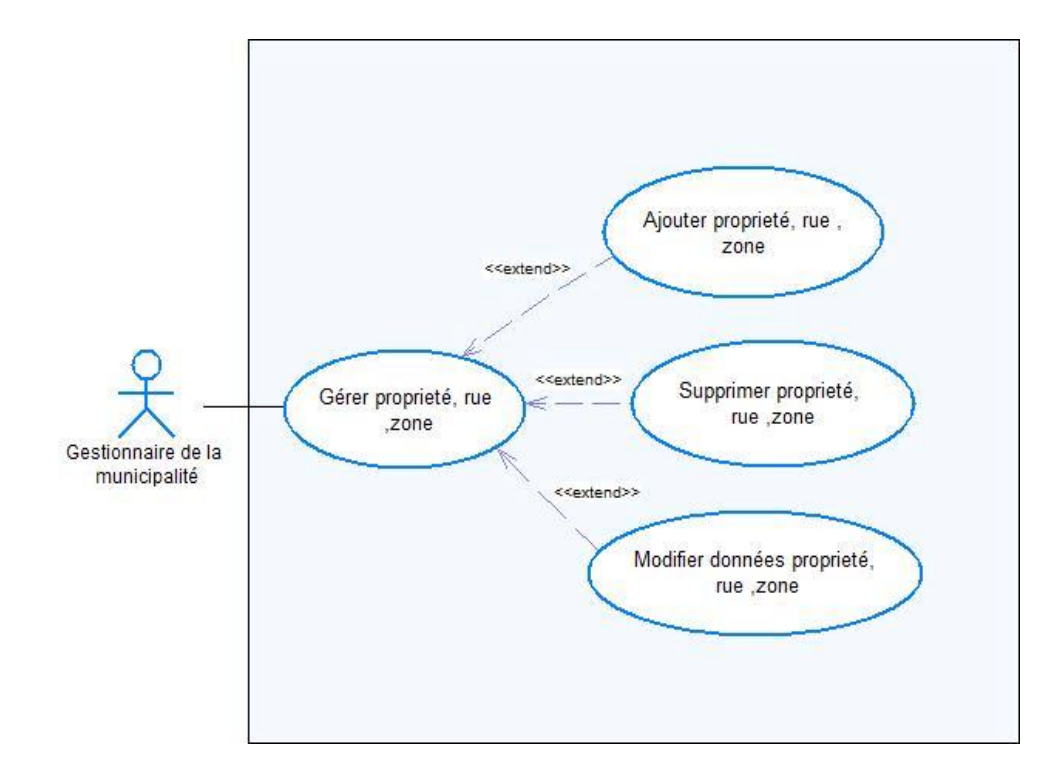

*Figure 3.3: Diagramme de cas d'utilisation « Gérer propriété, rue, zone » pour le gestionnaire de la municipalité*

#### **2.2.5. Description du cas d'utilisation : «Gérer propriété, rue, zone»**

| <b>Etapes</b>                 | <b>Description</b>                                                                                                    |  |  |
|-------------------------------|----------------------------------------------------------------------------------------------------|--|--|
| Résumé                        | • Acteurs : Gestionnaire de la commune.<br>• Titre : Gérer propriété, rue, zone.<br>• Description : Ajouter, supprimer ou modifier une propriété, une rue ou<br>une zone par le gestionnaire de la commune.                                                                                                    |  |  |
| Pré conditions                | • Le gestionnaire de la commune s'est authentifié.<br>• Le gestionnaire de la commune accède à son espace privé.                                                                                                    |  |  |
| Scénario<br><b>Nominal</b>    | • Le gestionnaire de la commune clique sur l'onglet « Gestion ».<br>• Le gestionnaire de la commune clique sur l'onglet « Gérer propriété, rue,<br>zone ».<br>gestionnaire<br>de la<br>choisie<br>tache<br>souhaitée<br>commune<br>la<br>$\bullet$ Le<br>« ajouter/supprimer/modifier propriété, ajouter/supprimer/modifier rue ou<br>ajouter/supprimer/modifier zone ».<br>• Le gestionnaire de la commune remplie un formulaire. |  |  |
| Scénario<br><b>Alternatif</b> | • Le système n'a pas ajouté les données dans la base de données.<br>Le système n'a pas supprimé les données de la base de données.                                                                                                    |  |  |
| <b>Post conditions</b>        | Les données de la propriété, rue ou zone sont ajoutées dans la base de<br>données.<br>La propriété, la rue ou la zone est supprimée de la base de données.<br>Le système attend désormais que l'utilisateur exécute une action.                                                                                                    |  |  |

*Tableau 3.2: Description du cas d'utilisation « Gérer propriété, rue, zone »*

Le tableau 3.2 décrit les détails du cas d'utilisation « Gérer propriété, rue, zone » qui concerne le gestionnaire de la commune.

#### **2.2.6. Cas d'utilisation « Gérer utilisateurs » pour l'administrateur du site web**

La figure 3.4 nous décrit le cas d'utilisation « Gérer utilisateurs ». L'administrateur du site web peut ajouter, supprimer ou modifier les données d'un utilisateur.

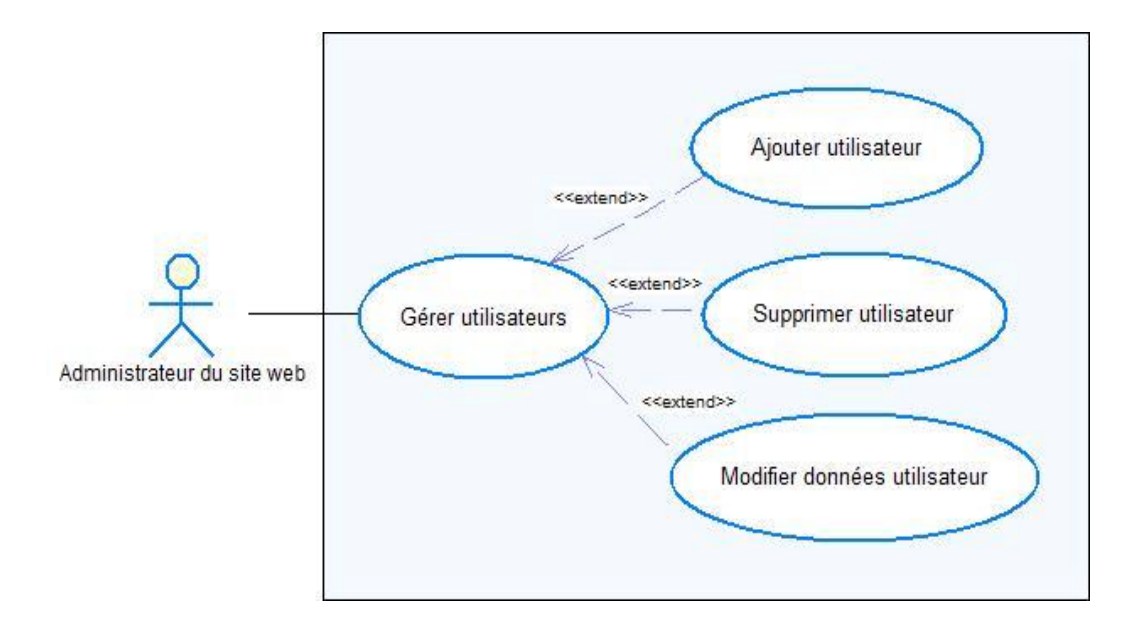

*Figure 3.4: Diagramme de cas d'utilisation « Gérer utilisateurs » pour l'administrateur du site web*

#### **2.2.7. Description du cas d'utilisation : «Gérer utilisateurs »**

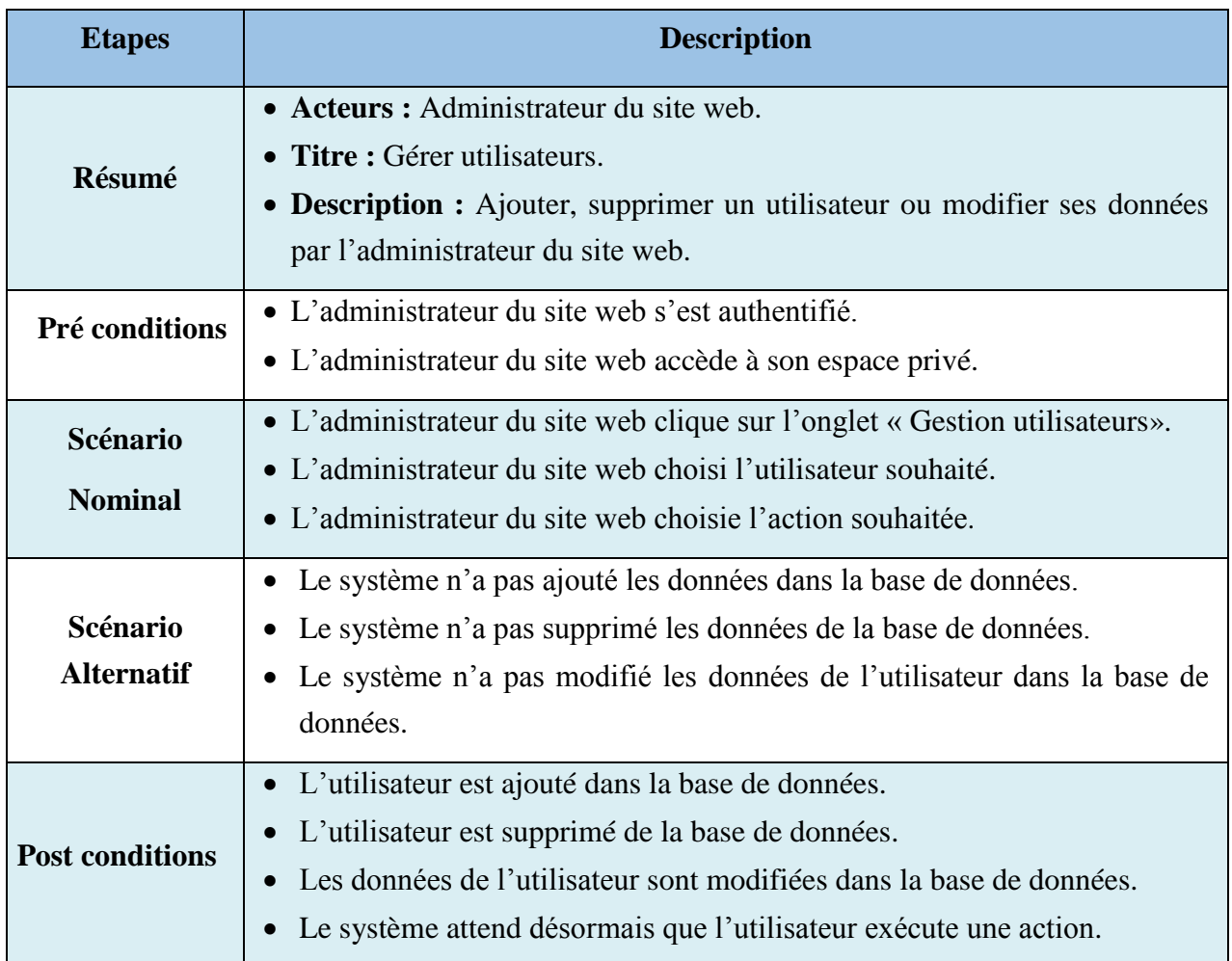

#### *Tableau 3.3: Description du cas d'utilisation « Gérer utilisateurs »*

Le tableau 3.3 décrit les détails du cas d'utilisation « Gérer utilisateurs » qui concerne l'administrateur du site web.

### **2.2.8. Cas d'utilisation « Consulter taxe»**

La figure 3.5 schématise le cas d'utilisation « Consulter taxe ».

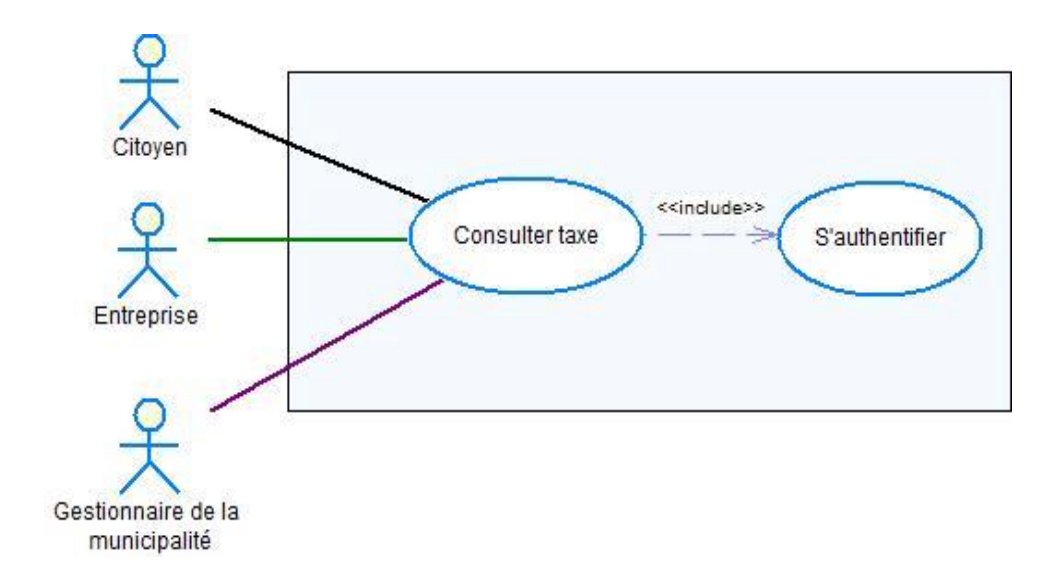

*Figure 3.5: Diagramme de cas d'utilisation « Consulter taxe »*

## **2.2.9. Description du cas d'utilisation : «Consulter taxe»**

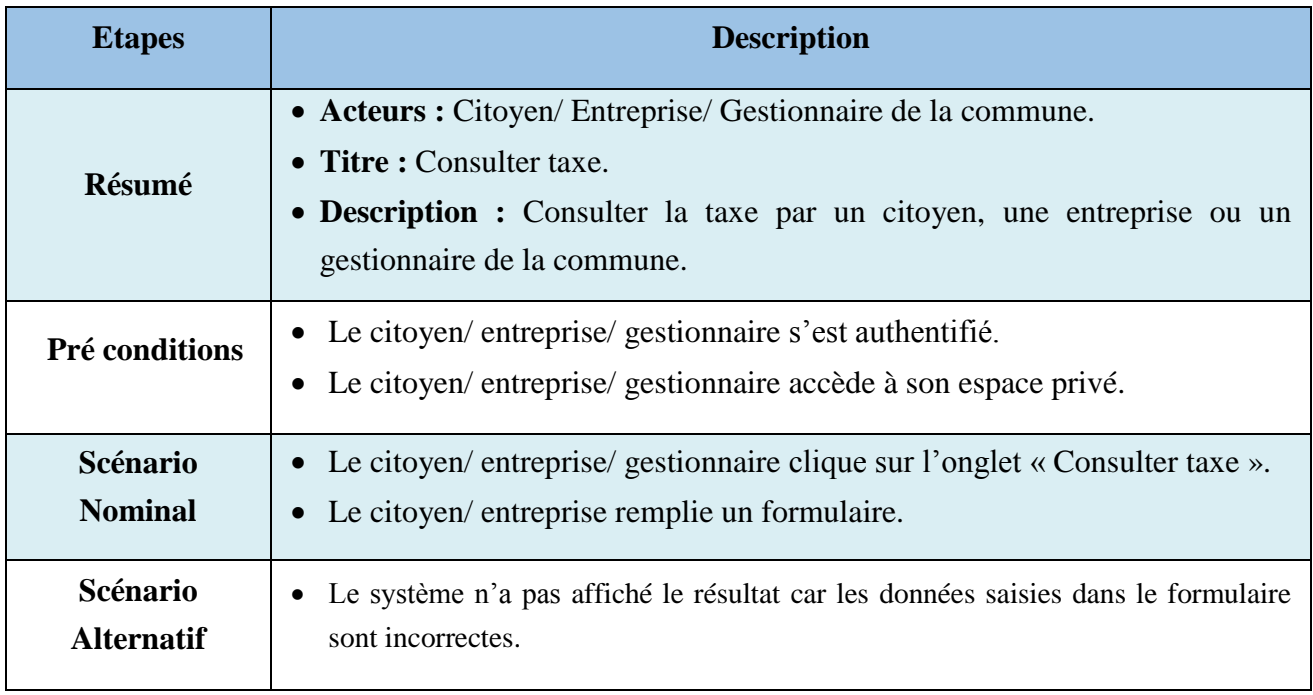

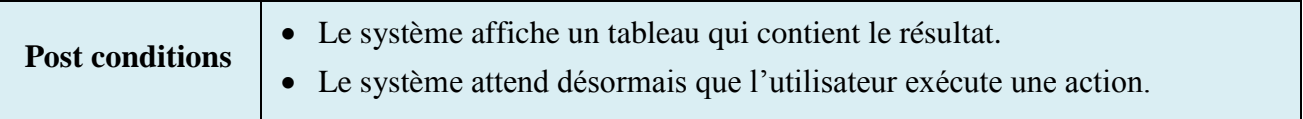

*Tableau 3.4: Description du cas d'utilisation « Consulter taxe »*

Le tableau 3.4 décrit les détails du cas d'utilisation « Consulter taxe » qui concerne le citoyen, l'entreprise ou le gestionnaire de la commune.

# **3. Conclusion**

Dans ce chapitre, nous avons procédé à une spécification des besoins afin de faciliter la conception de l'application.

# **Chapitre IV : Conception**

La conception est une étape primordiale dans le cycle de vie d'un projet, elle a pour objectif d'élaborer des modèles détaillés de l'architecture du système. Elle vise également la réduction de la complexité du système.

# **1. Conception architectural**

Il existe deux types d'architectures logicielles : architecture physique et architecture logique.

#### **1.1. Architecture physique**

Suite à une étude qui nous avons fait sur les différentes architectures, notre choix s'est porté sur l'architecture client/serveur dont l'application est subdivisée entre deux entités client et serveur qui coopèrent ensemble via des requêtes <sup>[N1]</sup>. Le dialogue entre les deux entités peut se résumer par :

- Le client **demande** un service au serveur.
- Le serveur **réalise** ce service et **renvoie** le résultat au client.

Plus précisément, nous avons choisi l'architecture n-tiers pour les raisons suivantes :

- Elle correspond le mieux à la structure attendue dans le sens où notre système constituera en quelque sorte le serveur et les autres acteurs seront les clients.
- Deuxièmement, vu que nous avons besoin d'un client léger qui n'aura qu'à se connecter au serveur, il nous a donc paru évident d'opter pour une architecture plus évoluée que l'architecture 2-tiers.
- Finalement, bien que l'architecture 3-tiers soit adéquate, elle possède néanmoins des limites qui sont corrigées dans la structure n-tiers qui est plus flexible, plus souple et plus puissante.

#### **1.2. Architecture logique**

Afin de bien concevoir notre site web et bien organiser notre code source, nous avons opté pour l'architecture MVC (**Modèle - Vue – Contrôleur)** qui a pour but de séparer la logique du code en trois parties que l'on retrouve dans des fichiers distincts, comme l'explique la description qui suit  $[N4]$ :

- **Modèle** : Cette partie gère les données de notre site. Son rôle est d'aller récupérer les informations « brutes » dans la base de données, de les organiser et de les assembler pour qu'elles puissent ensuite être traitées par le contrôleur. On y trouve donc les requêtes SQL.
- **Vue** : Cette partie se concentre sur l'affichage. Elle ne fait presque aucun calcul et se contente de récupérer des variables pour savoir ce qu'elle doit afficher.
- **Contrôleur** : Cette partie gère la logique du code qui prend des décisions. C'est en quelque sorte l'intermédiaire entre le modèle et la vue : le contrôleur va demander au modèle les données, les analyser, prendre des décisions et renvoyer le texte à afficher à la vue. C'est notamment lui qui détermine si le visiteur a le droit de voir la page ou non (gestion des droits d'accès).

La figure 4.1 schématise le rôle de chacun de ces éléments.

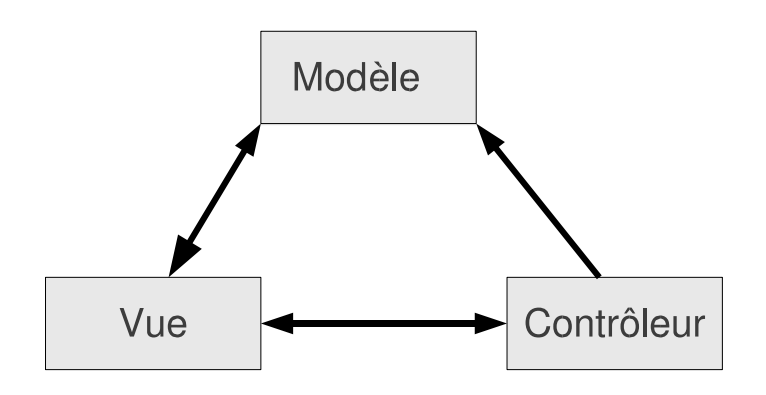

*Figure 4.1: L'architecture MVC*

Il faut tout d'abord retenir que le contrôleur est le chef d'orchestre : c'est lui qui reçoit la requête du visiteur et qui contacte d'autres fichiers (le modèle et la vue) pour échanger des informations avec eux.

Le fichier du contrôleur demande les données au modèle sans se soucier de la façon dont celui-ci va les récupérer. Par exemple : « Donne-moi la liste des demandes ». Le modèle traduit cette demande en une requête SQL, récupère les informations et les renvoie au contrôleur.

Une fois les données récupérées, le contrôleur les transmet à la vue qui se chargera d'afficher la liste des demandes.
Le rôle de contrôleur ne se limite pas à faire la jonction entre le modèle et la vue mais il s'en charge aussi à faire d'autres opérations par exemple des calculs, des vérifications d'autorisations ou miniaturiser des images, etc.

Concrètement, le visiteur demandera la page au contrôleur et c'est la vue qui lui sera retournée. Bien entendu, tout cela est transparent pour lui, il ne voit pas tout ce qui se passe sur le serveur. C'est sur ce type d'architecture que repose un très grand nombre de sites professionnels.

### **1.3. Diagramme de déploiement**

Le diagramme de déploiement correspond à la description de l'environnement d'exécution du système (matériel, réseau…) et de la façon dont les composants y sont installés (voir figure 4.2).

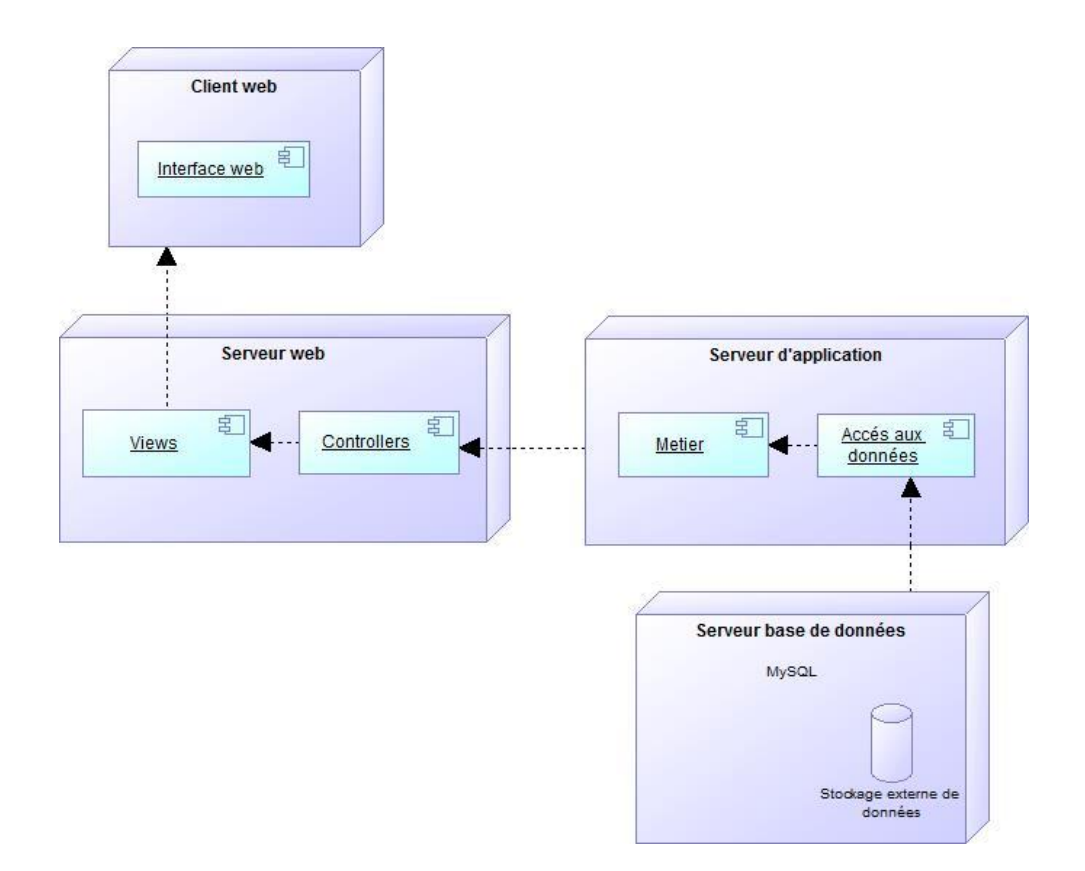

*Figure 4.2: Diagramme de déploiement du site web*

## **2. Modélisation de l'aspect statique**

Dans cette partie, nous présentons une vue structurelle à partir de :

- Diagrammes de composants.
- Diagramme de paquetages.
- Diagramme de classes.

### **2.1. Diagramme de composants**

Dans cette partie, nous représentons le diagramme de composants qui nous permet de décrire les différents modules constituant notre application<sup>[3]</sup>.

## **2.1.1. Diagramme de composants pour le gestionnaire de la commune, le citoyen et l'entreprise**

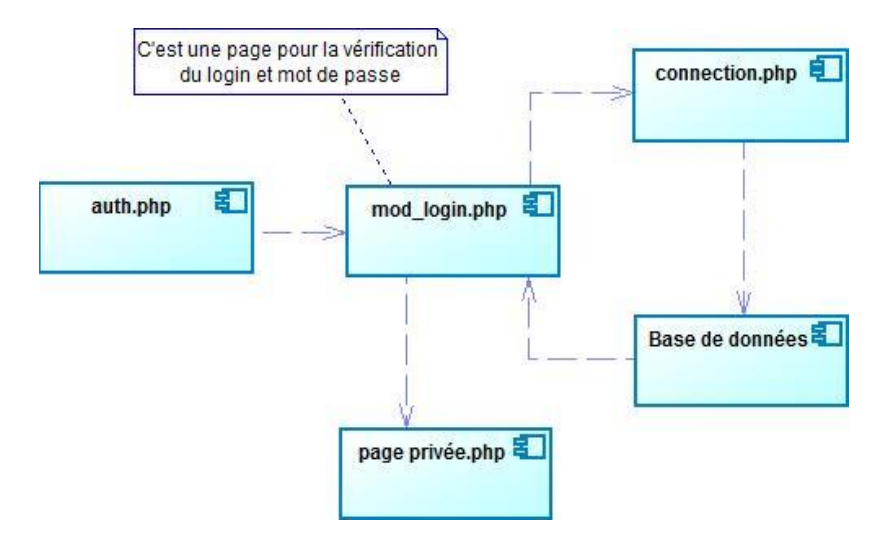

*Figure 4.3: Diagramme de composants coté gestionnaire de la municipalité, citoyen et entreprise*

#### **2.1.2. Diagramme de composants pour l'administrateur du site web**

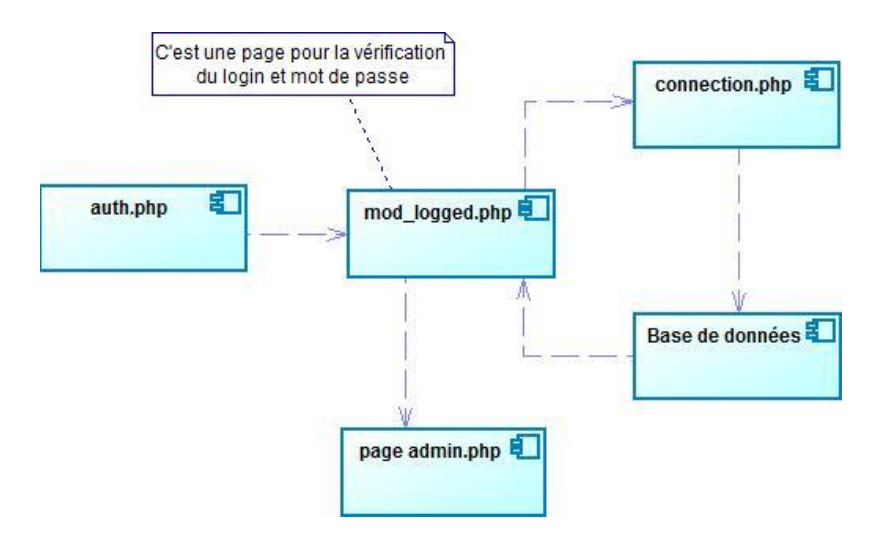

*Figure 4.4: Diagramme de composants coté administrateur de site web*

## **2.2. Diagramme de paquetages**

Le package est un mécanisme général de regroupement d'éléments en UML qui peut être utilisé par exemple pour regrouper des cas d'utilisation, mais aussi des acteurs, des classes. Ce diagramme donne une vue d'ensemble du système structuré en paquetage. Chaque paquetage représente un ensemble homogène d'éléments du système (classes, composants, etc) [N3] .

Vu le nombre de classes candidates défini dans notre application, il s'avère important de les découper en paquetages pour mieux comprendre le rôle global de chaque partie et faciliter la maintenance du code. Pour identifier les paquetages, nous nous sommes basés sur deux critères : cohérence et indépendance.

Le diagramme de paquetage de notre application est représenté dans la figure 4.5 :

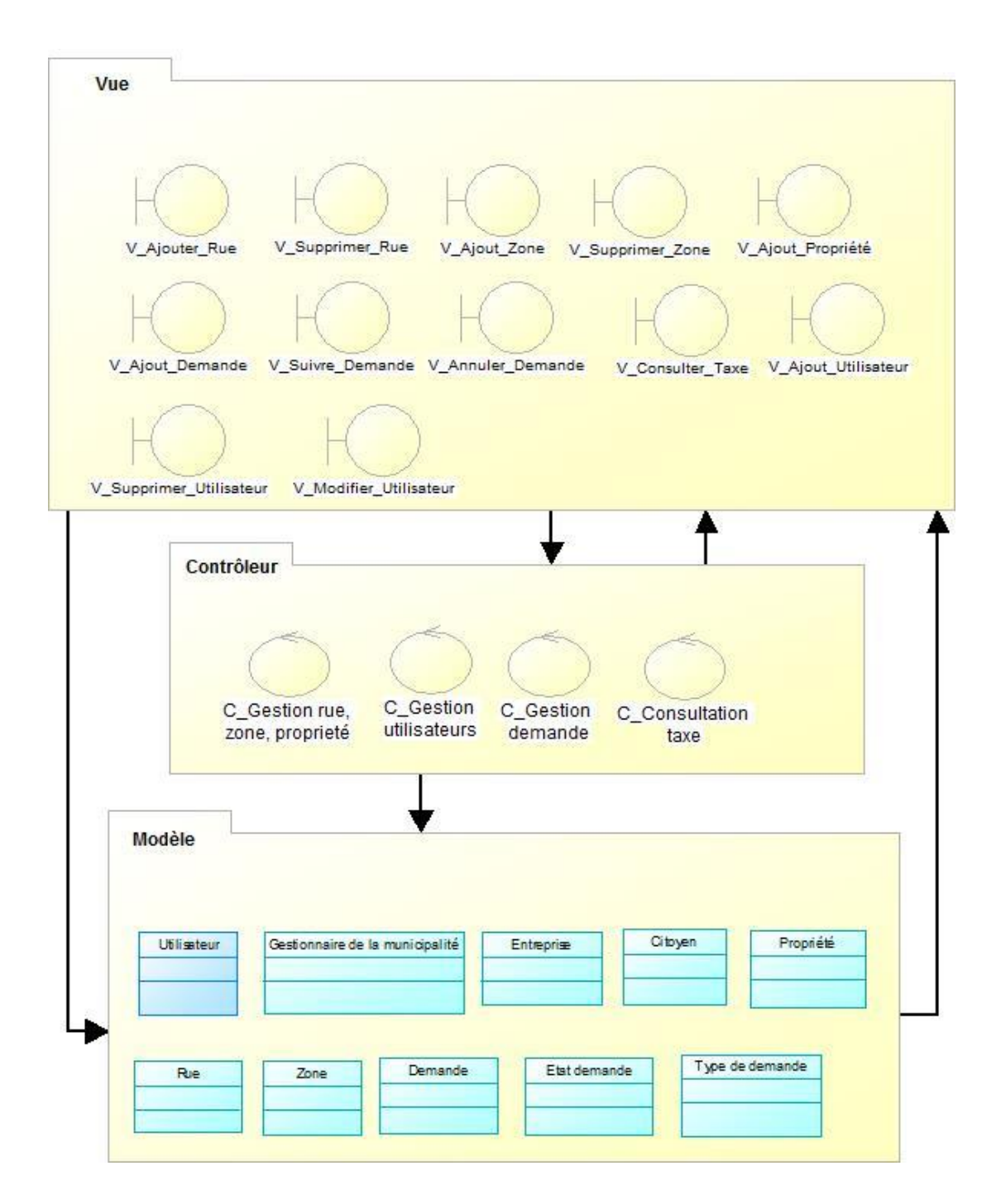

*Figure 4.5: Diagramme de paquetages*

#### **2.3. Diagramme de classes**

La modélisation statique permet d'identifier, d'affiner et de compléter les différentes classes relatives aux paquetages de la section précédente. Elle consiste à rechercher les relations entre les classes et les compléter par leurs attributs spécifiques. Le diagramme de classes est le point central dans un développement orienté objet <sup>[N2]</sup>. Dans ce paragraphe, on va présenter les diagrammes de classes par packages ainsi que le diagramme de classes global.

#### **2.3.1. Diagramme de classes relatif au package « Gestion demande »**

La figure 4.6 représente les classes intervenant dans le package « Gestion demande » et leurs relations.

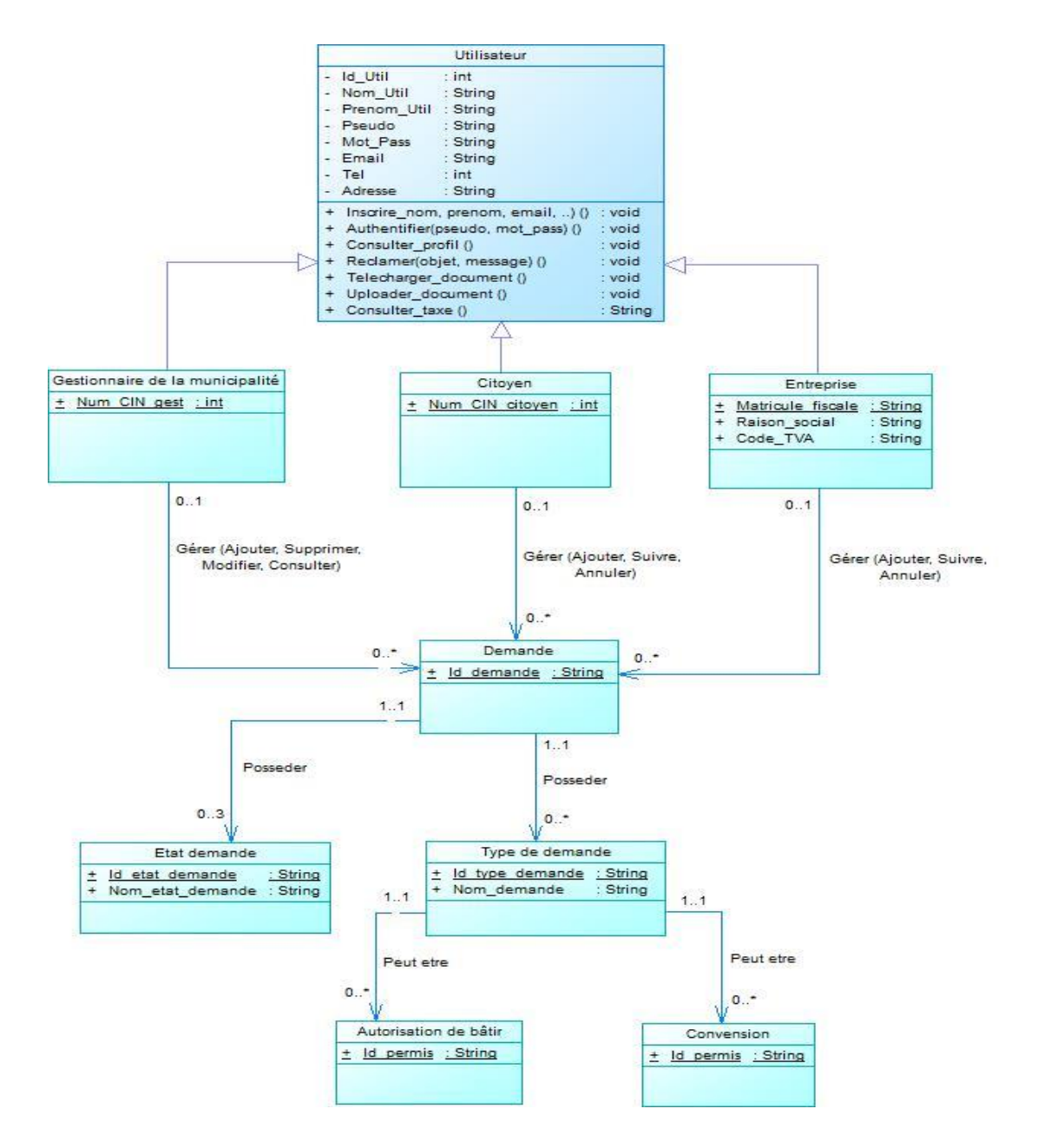

*Figure 4.6: Diagramme de classes correspond au paquetage « Gestion demande »*

#### **2.3.2. Diagramme de classes relatif au package « Gestion Propriété, rue, zone »**

La figure 4.7 représente les classes intervenant dans le package « Gestion Propriété, rue, zone » ainsi que leurs relations.

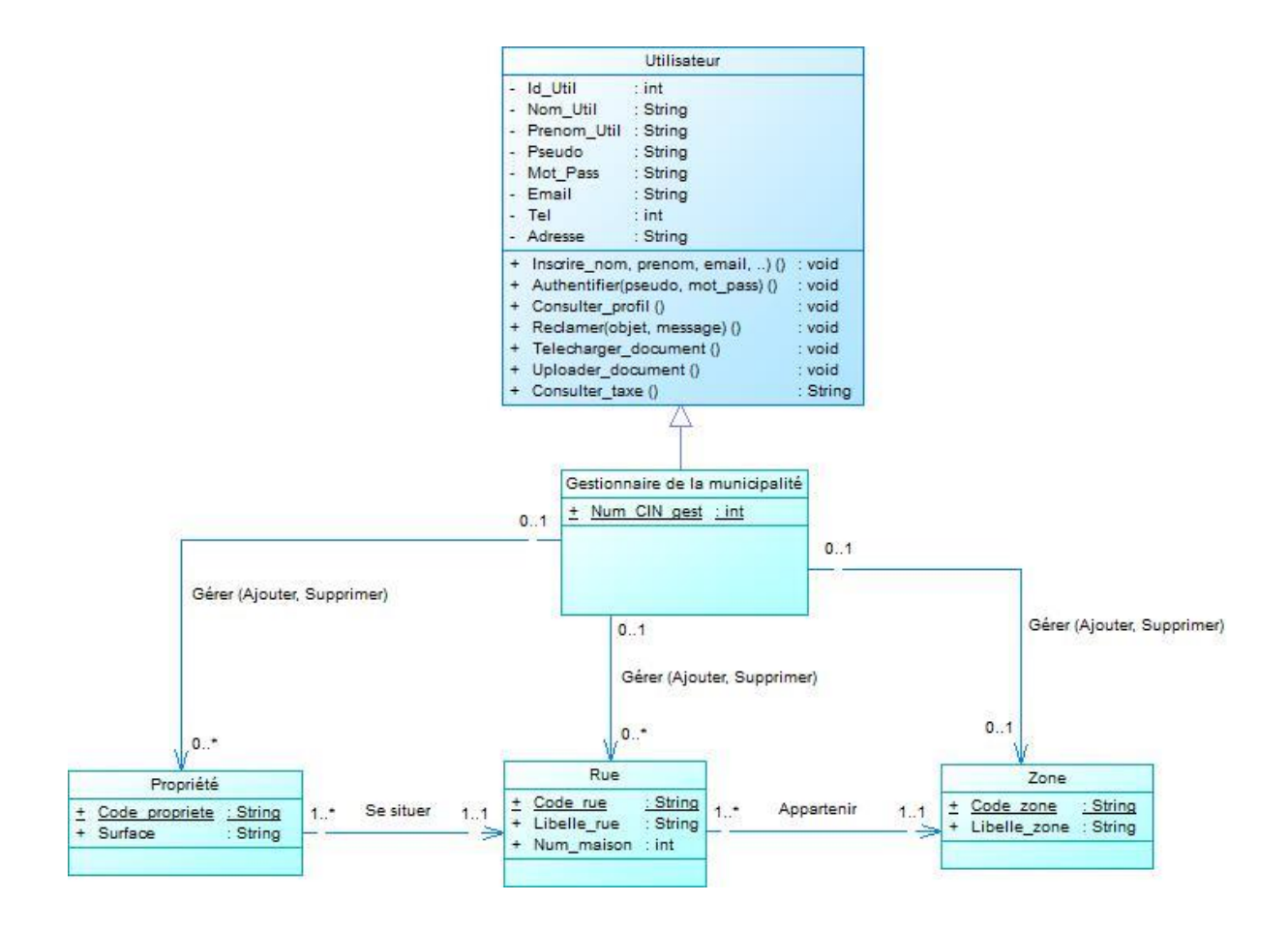

*Figure 4.7: Diagramme de classes correspond au paquetage « Gestion propriété, rue, zone »*

#### **2.3.3. Diagramme de classes global**

La figure 4.8 représente le diagramme de classes global de notre système.

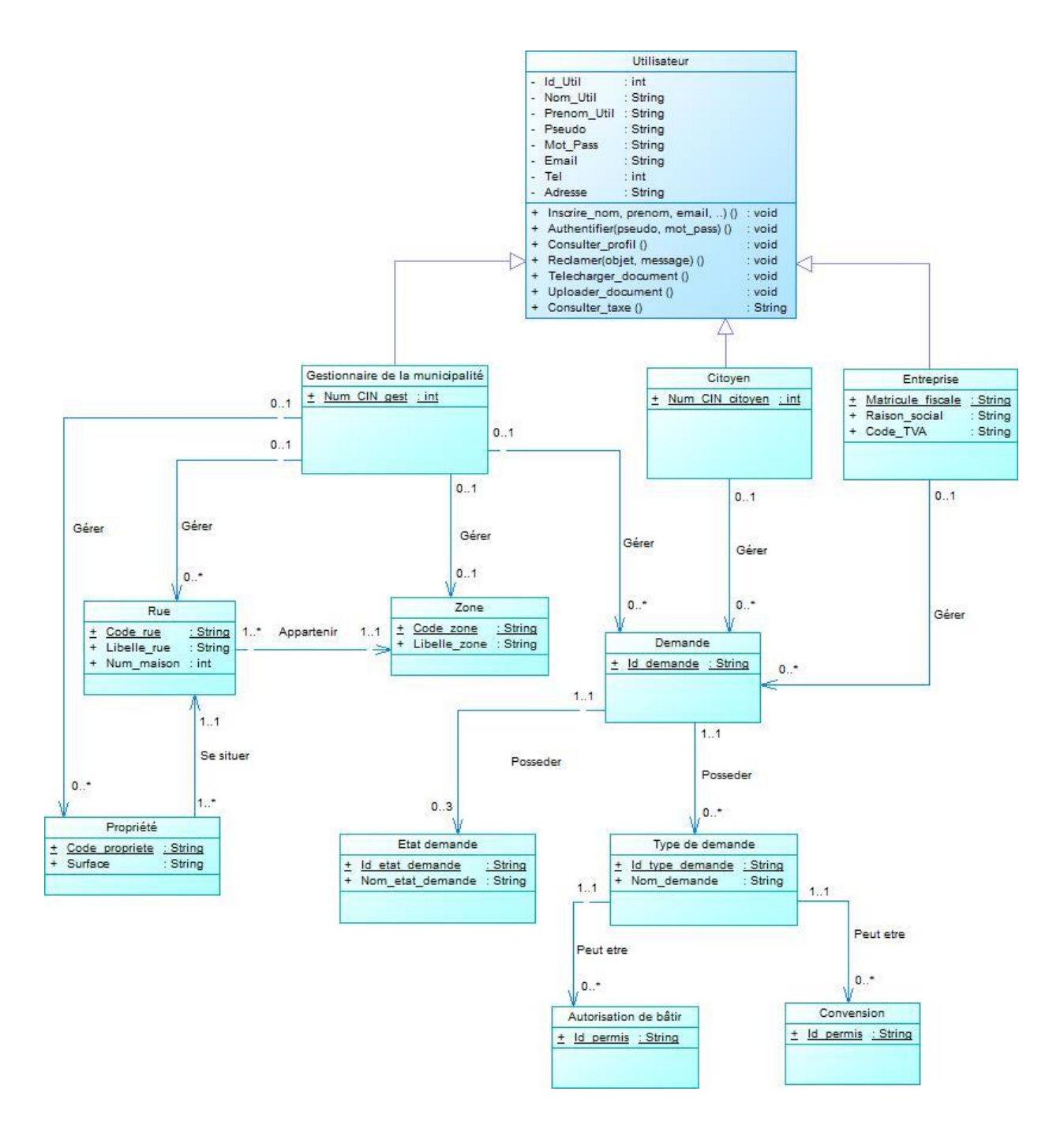

*Figure 4.8: Diagramme de classes global*

#### **2.4. Conception de la base de données**

La conception de la base de données est le processus par lequel les structures de cette base sont définies afin de permettre le stockage de données conformément aux besoins de l'utilisateur.

Les structures des tables de notre base sont définies comme suit:

Citoyen (**Num\_CIN\_citoyen**) Gestionnaire de la commune (**Num\_CIN\_gest**) Entreprise (**Matricule\_fiscale, Raison\_social, Code\_TVA**) Demande (**Id\_demande**) Type demande (**Id\_type\_demande, Nom\_demande**) Etat demande (**Id\_etat\_demande, Nom\_etat\_demande**) Zone (**Code\_zone, Libelle\_zone**) Rue (**Code\_rue, Libelle\_rue, Num\_maison**) Propriété (**Code\_propriete, Surface, Taxe**)

## **3. Modélisation de l'aspect dynamique**

Dans cette partie, nous présentons une vue du comportement et des interactions à partir du diagramme de séquences.

## **3.1. Diagramme de séquences**

Un diagramme de séquences montre chronologiquement (de haut en bas) les interactions entre un ensemble d'objets. Chaque objet dispose d'une ligne de vie (ligne verticale). Sur ces lignes de vie, des périodes d'activités sont indiquées par des rectangles fins qui sont superposés en cas d'appel récursif **[1]** .

## **3.1.1. Diagramme de séquence pour la tâche « Inscription »**

Le diagramme de séquences d'inscription au site web présente le séquencement des interactions entre l'utilisateur, l'interface d'inscription et l'entité Table utilisateur, ce diagramme est présenté dans la figure 4.9 :

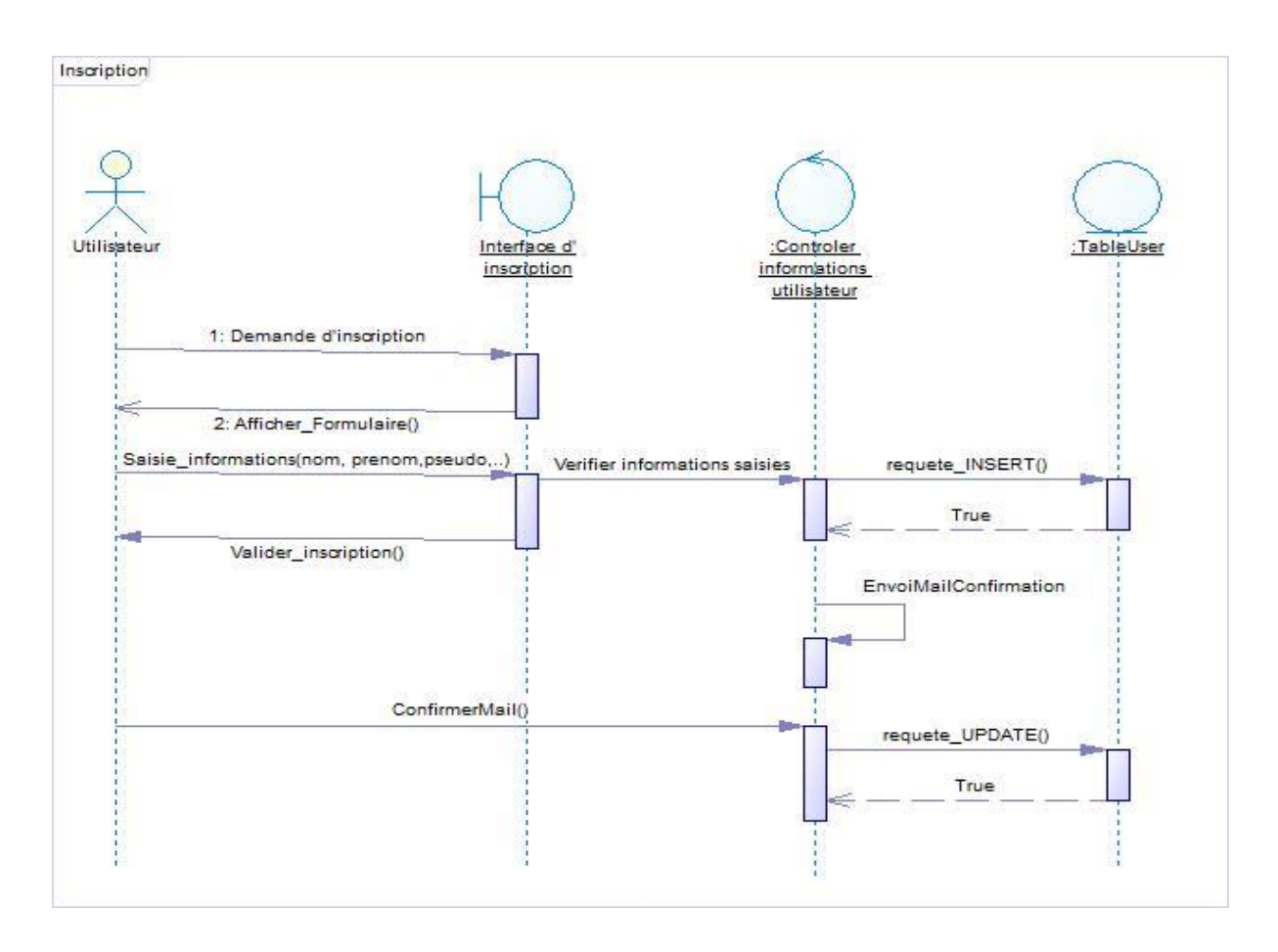

*Figure 4.9: Diagramme de séquence pour la tâche « Inscription »*

#### **3.1.2. Diagramme de séquence pour la tâche « Authentification »**

Le diagramme de séquence « Authentification » présente le séquencement des interactions entre l'utilisateur, l'interface d'authentification, l'entité Table utilisateur.

Dans ce diagramme loop(1,n) indique qu'il y aura une répétition d'affichage de l'interface d'authentification jusqu'à la validation du pseudo et de mot de passe. Ce diagramme est présenté dans la figure 4.10 :

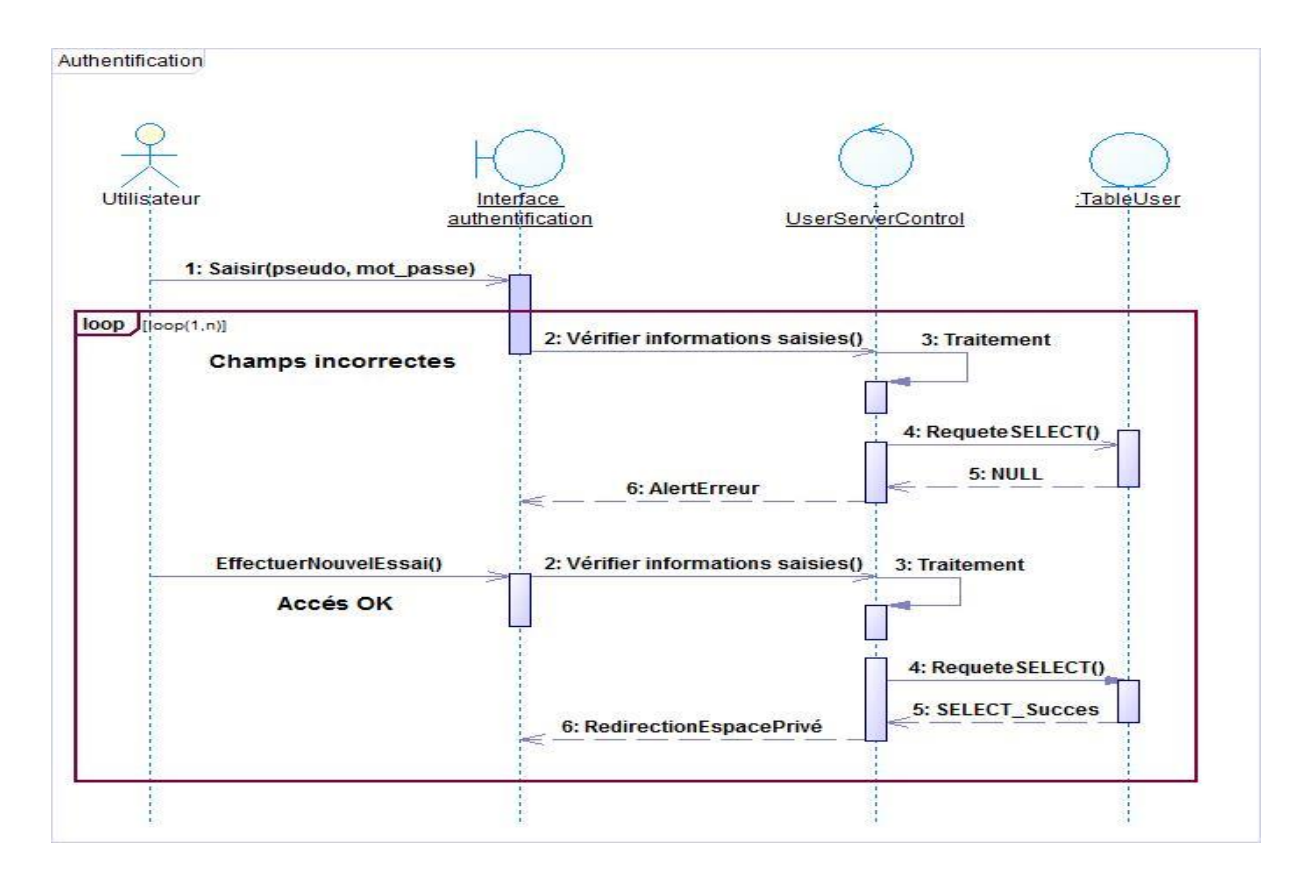

*Figure 4.10: Diagramme de séquence pour la tâche « Authentification »*

### **3.1.3. Diagramme de séquence pour la tâche « Gestion demande »**

Cette tache concerne le gestionnaire de la commune, les citoyens et les entreprises abonnés. Le diagramme de séquence présenté dans la figure 4.11 illustre l'opération d'ajout d'une demande (convention, autorisation de bâtir, etc) ou l'annulation d'une demande ou bien le suivi de l'état d'une demande par un citoyen ou une entreprise.

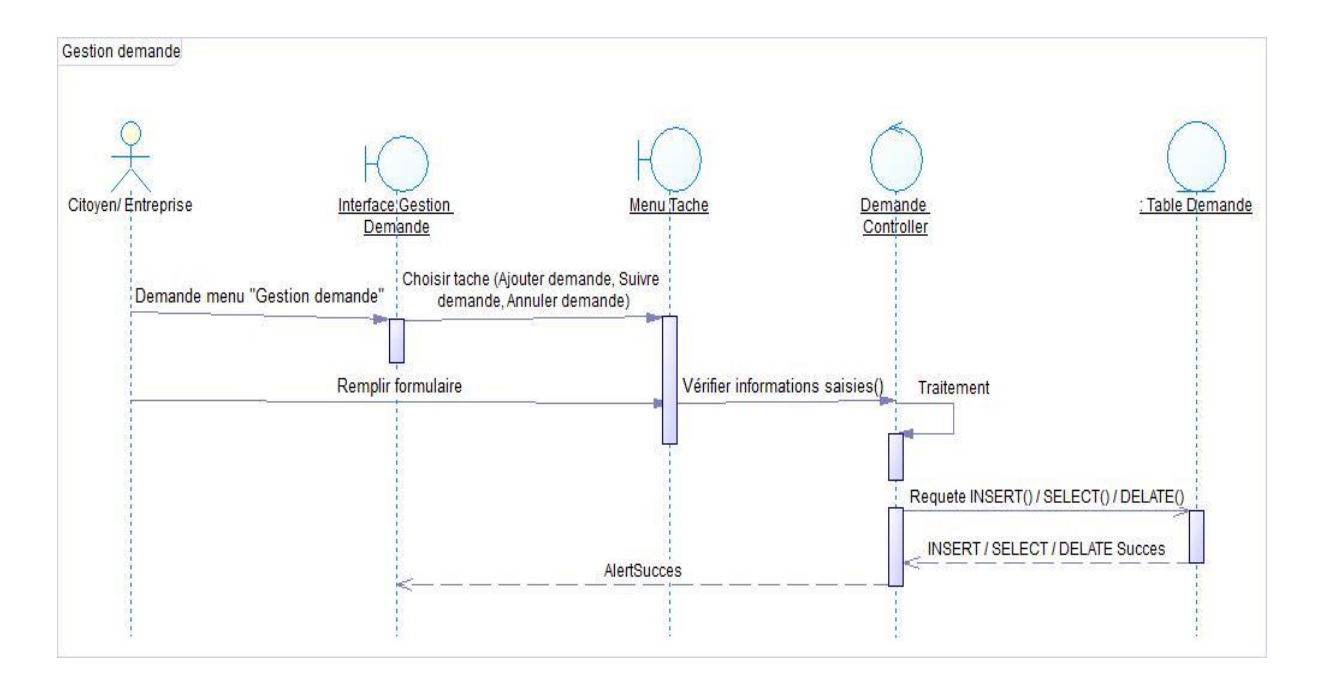

*Figure 4.11: Diagramme de séquence pour la tâche « Gestion demande »*

### **3.1.4. Diagramme de séquence pour la tâche « Consulter état Taxes et Demandes» :**

Cette tache permet au gestionnaire de la commune de consulter la liste des taxes et des demandes. Ce diagramme est présenté dans la figure 4.12 :

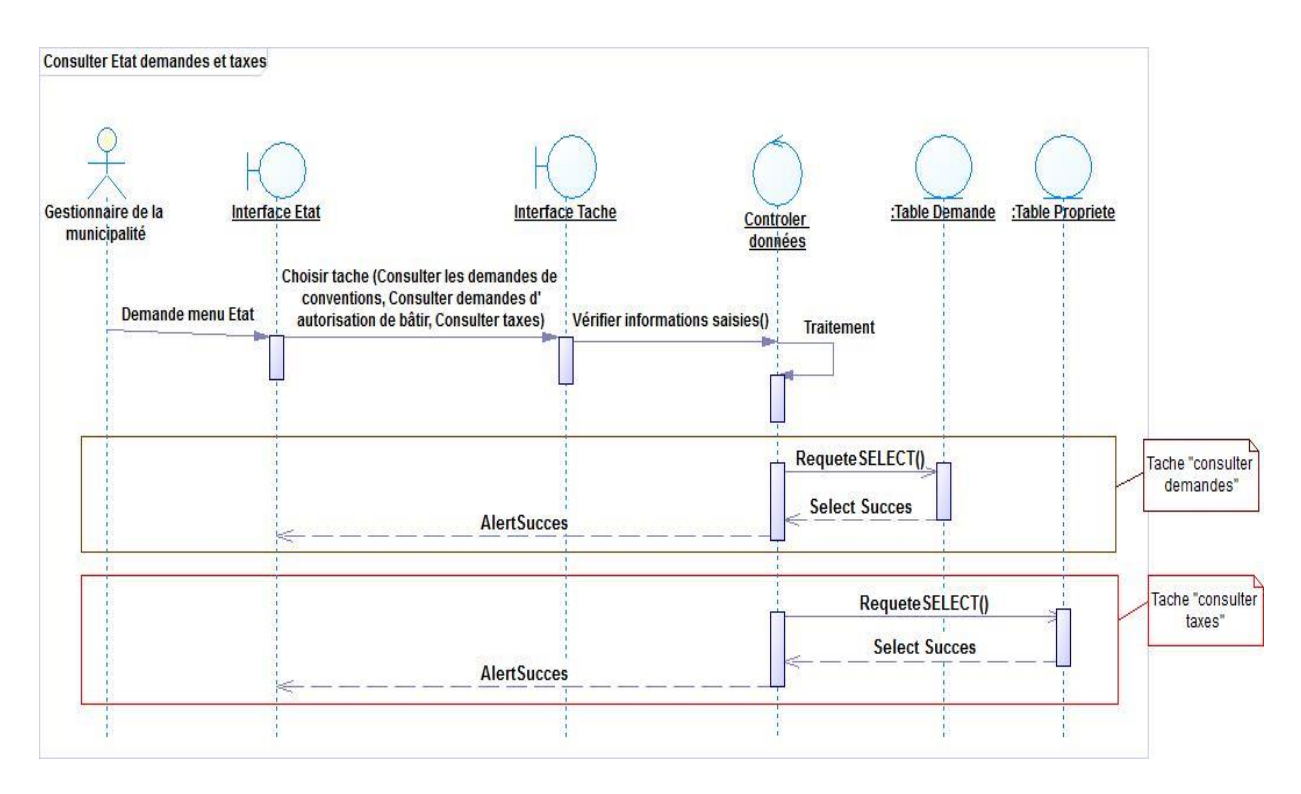

*Figure 4.12: Diagramme de séquence pour la tâche « Consulter état »*

#### **3.1.5. Diagramme de séquence pour la tâche « Gestion propriété, rue, zone »:**

Cette tache permet au gestionnaire de la commune d'ajouter, supprimer ou modifier une propriété, une rue ou une zone, ce diagramme est présenté dans la figure 4.13 :

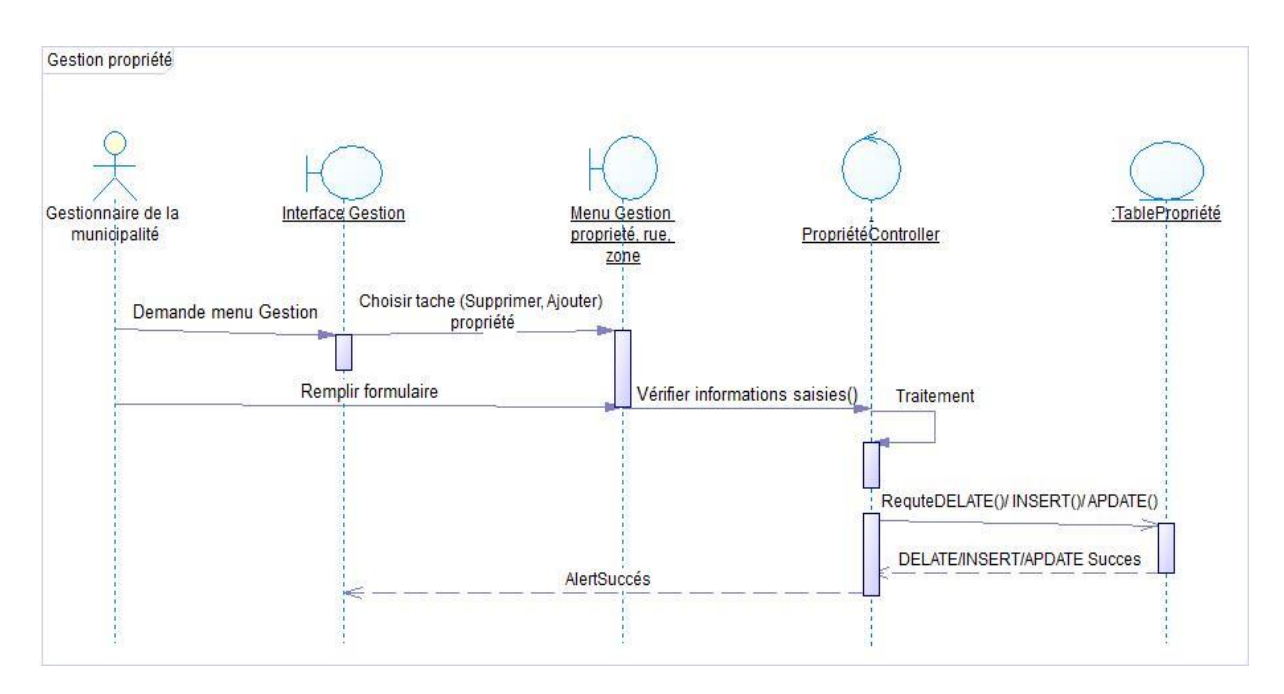

*Figure 4.13: Diagramme de séquence pour la tâche « Gestion propriété, rue, zone »*

#### **3.1.6. Diagramme de séquence pour la tâche « Gestion utilisateur »:**

Cette tache permet à l'administrateur du site web d'ajouter, supprimer un utilisateur ou modifier ses données, ce diagramme est présenté dans la figure 4.14 :

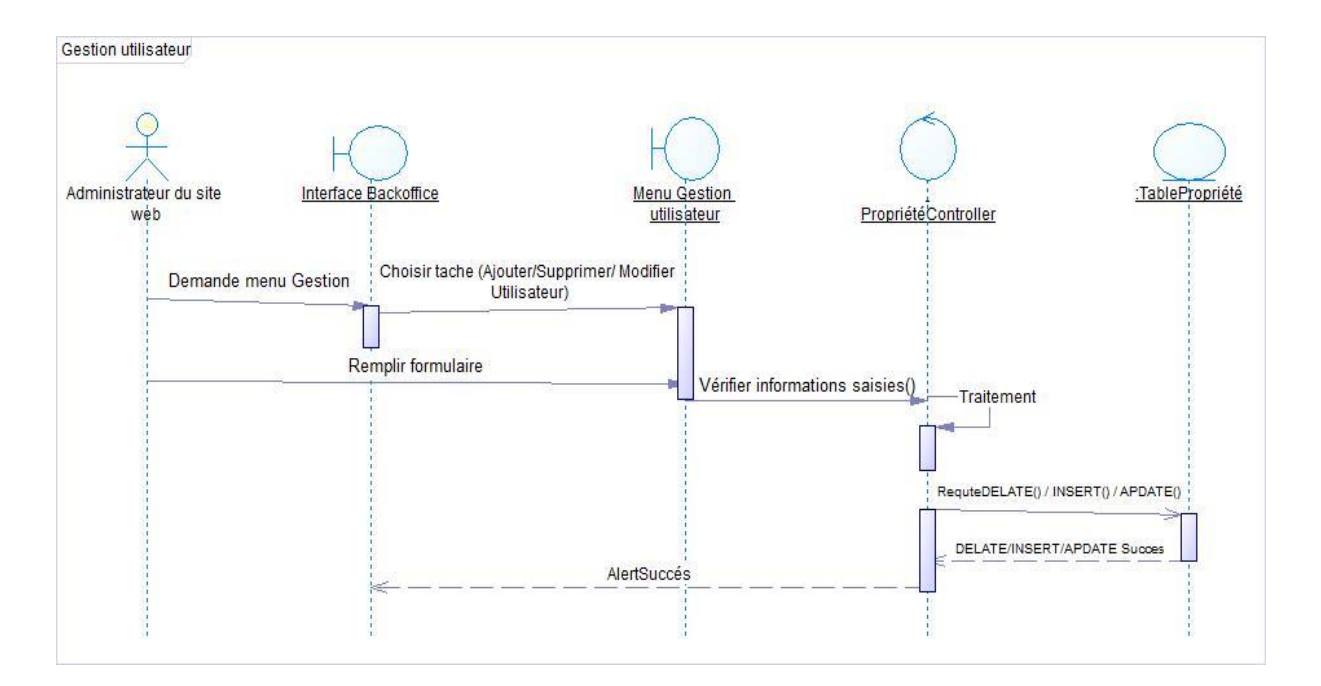

*Figure 4.14: Diagramme de séquence pour la tâche « Gestion utilisateur »*

# **4. Conception graphique**

Par le design, on entend surtout la notion d'harmonie : une interface harmonieuse doit être :

- Bien structurée.
- Bien organisée.
- Suggère l'équilibre visuel.

## **4.1. Charte graphique**

### **4.1.1. Les couleurs**

Nous utilisons des couleurs qui influencent le sérieux. En effet, nous avons utilisé une paire de couleurs primaire (jaune et bleu) et une couleur secondaire (mauve).

### **4.1.2. Les formes**

Notre site web mentionne la simplicité dans les formes utilisées puisqu'il est destiné au grand public d'une part et aux citoyens et entreprises abonnés au site web. Pour cela nous avons choisi de travailler avec des formes rectangulaires de différentes dimensions pour refléter cette diversité dans la cible.

#### **4.1.3. Les images et les photos**

Vu l'importance de la rapidité de téléchargement des informations en ligne, il est très important de les optimiser de point de vu taille et qualité afin de présenter le site web dans le meilleur habillage et fonctionnalités. En plus ces photos doivent refléter l'idée générale du site web. Pour cela nous avons utilisé des images significatives qui traduisent le sujet de notre travail ainsi que la cible visée.

### **4.1.4. Polices**

Nous utilisons une police souple et régulière : Tahoma de taille 10 et 12 qui est très souvent utilisée pour les sites web vu la bonne qualité d'affichage.

### **4.2. Organigramme du site web**

Les figures ci-dessous permettent de décrire les principales rubriques qui doivent figurer dans le site web.

### **4.2.1. Organigramme du site web pour tout public et citoyens abonnés**

La figure 4.15 représente les rubriques que les acteurs « tout public » et « citoyens abonnés » peuvent consulter. La rubrique « Espace privée » est accessible seulement par les citoyens abonnés après identification.

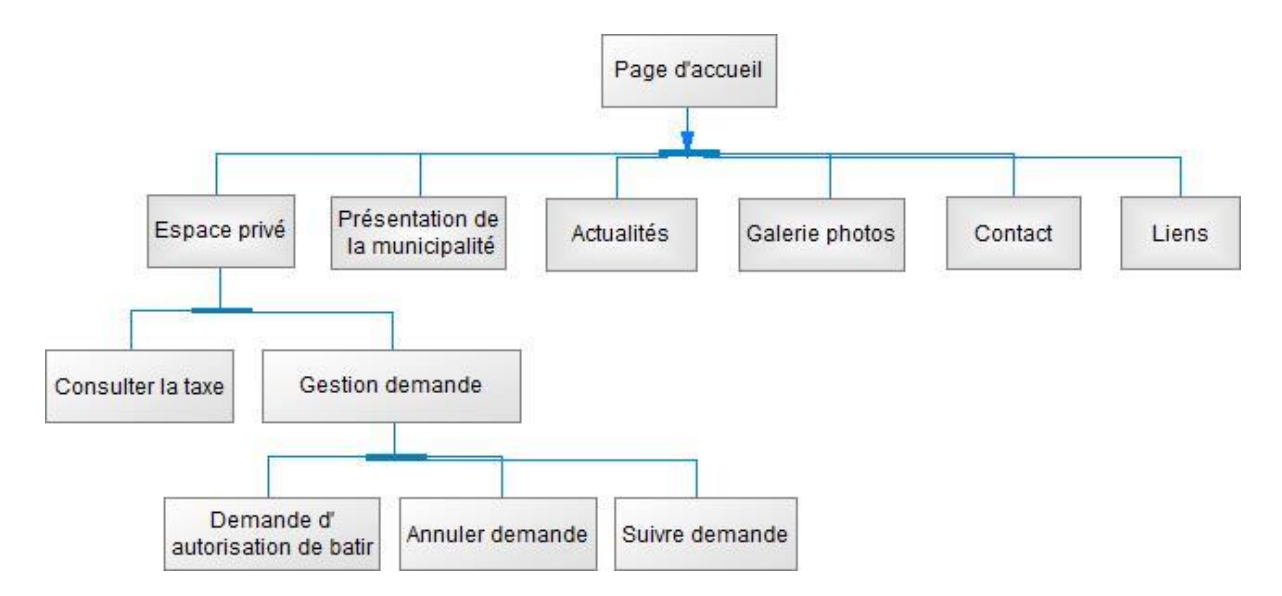

*Figure 4.15: Organigramme du site web pour tout public et citoyens*

#### **4.2.2. Organigramme du site web pour tout public et entreprises**

La figure 4.16 représente les rubriques que les acteurs « tout public » et « entreprises abonnées » peuvent consulter. La rubrique « Espace privée » est accessible seulement par les entreprises abonnées après identification.

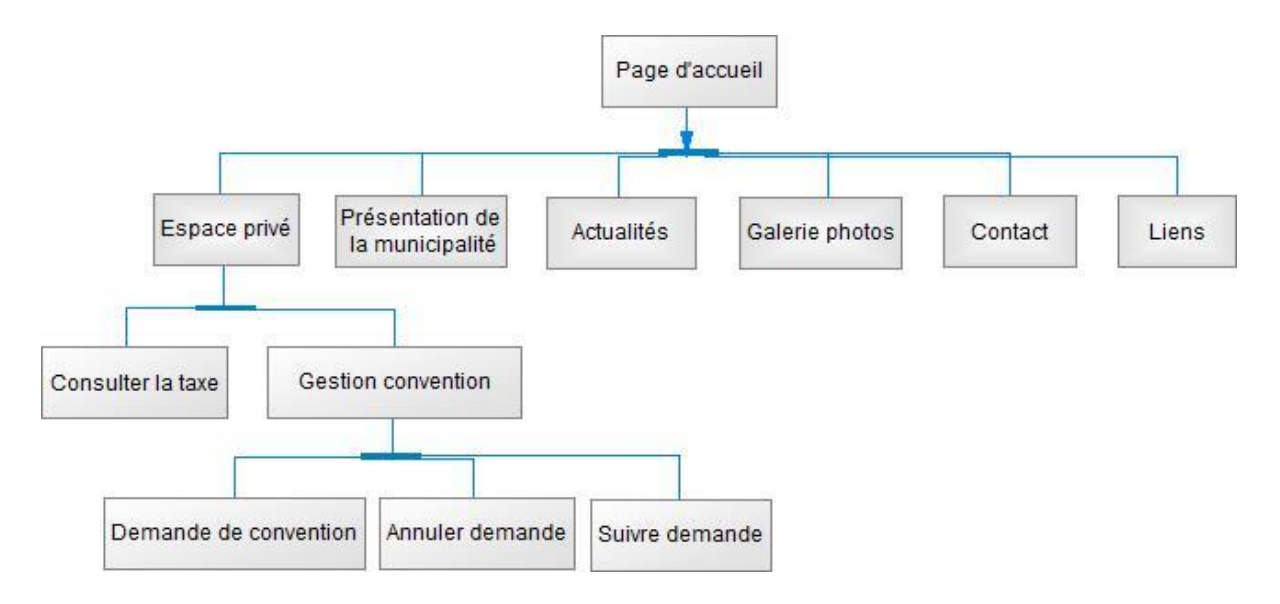

*Figure 4.16: Organigramme du site web pour tout public et entreprise*

### **4.2.3. Organigramme du site web pour le gestionnaire de la commune**

La figure 4.17 représente les rubriques accessibles par le gestionnaire de la commune.

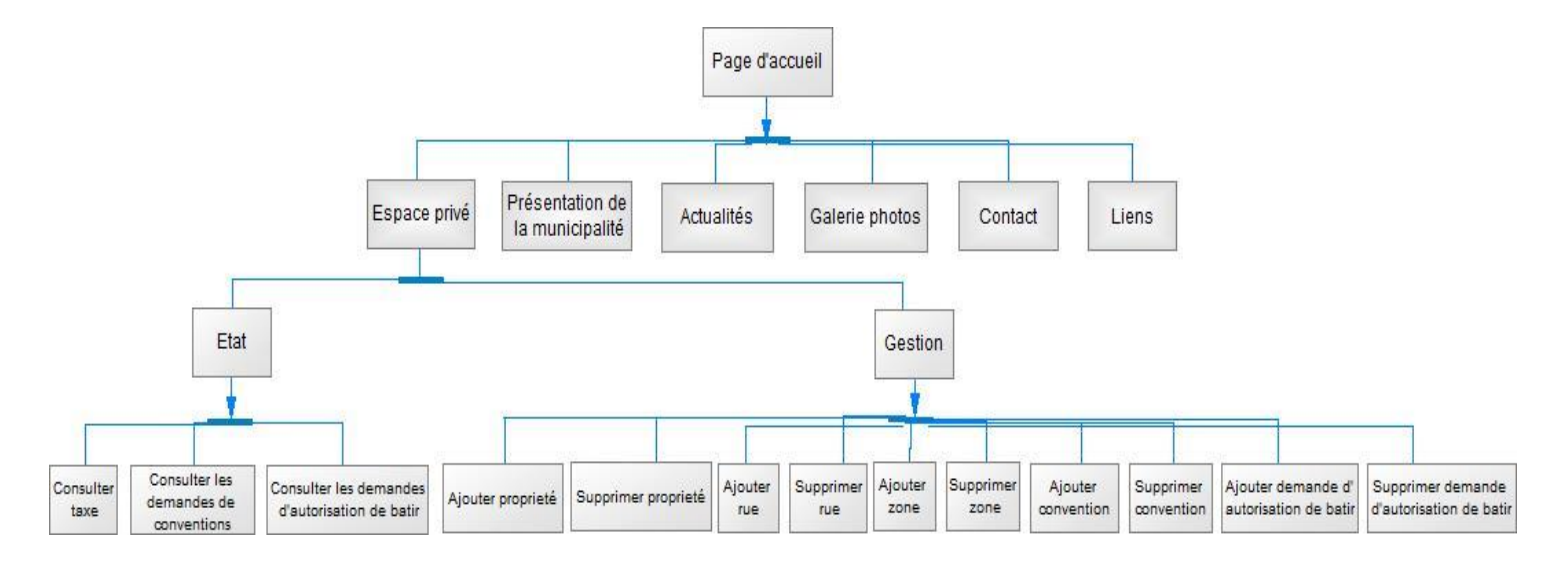

*Figure 4.17: Organigramme du site web pour le gestionnaire de la municipalité* 

### **4.3. Conception de la maquette**

Le « wireframing » ou maquettage de sites web est l'étape consistant à représenter schématiquement l'organisation d'un site web (ex : arborescence), ainsi que son interface graphique (interactivité et ergonomie).

### **4.3.1. Page d'accueil**

La figure 4.18 nous montre l'organisation de la page d'accueil de notre site web :

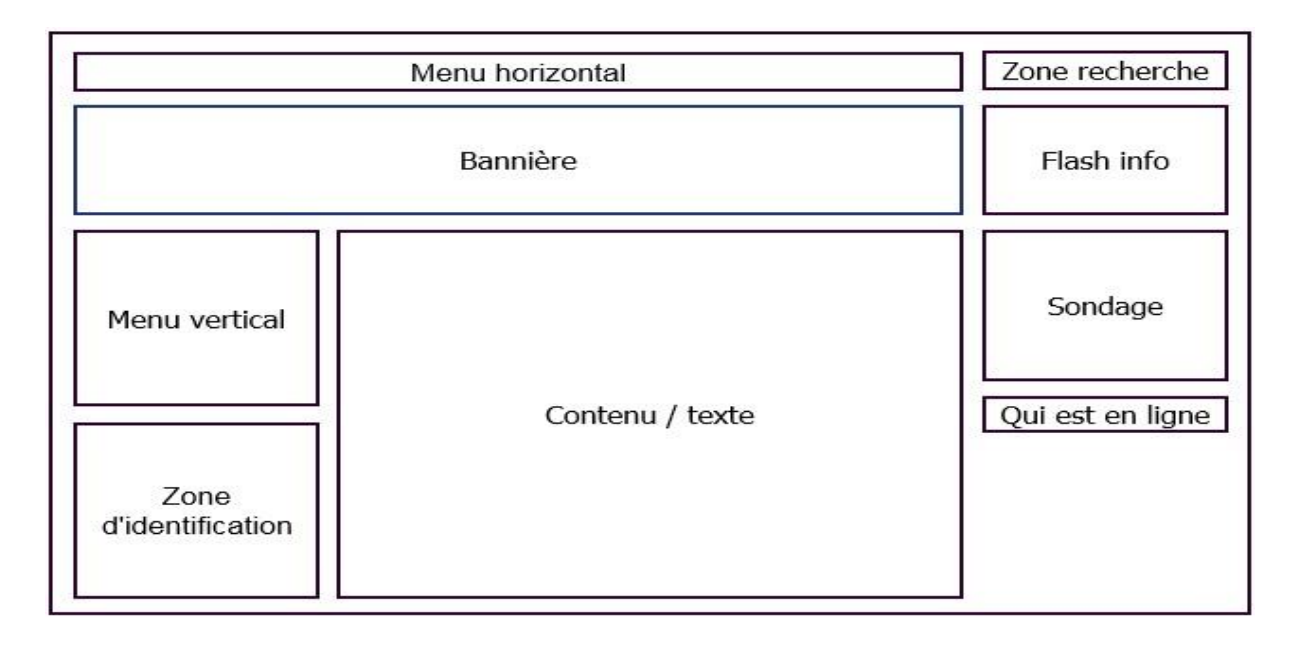

*Figure 4.18: Maquette de la page d'accueil*

### **4.3.2. Page privée (gestionnaire de la commune, citoyen, entreprise)**

La figure 4.19 schématise la maquette de la page privée du site web. Cette page est visible après identification

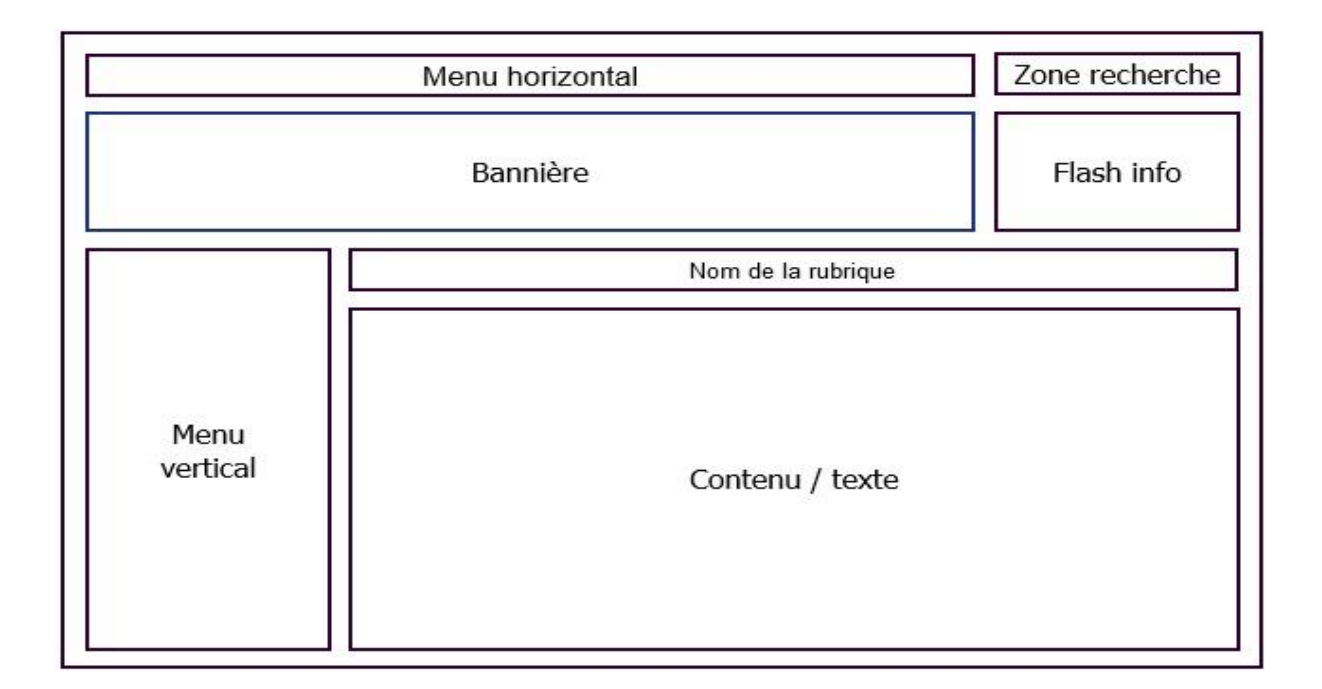

*Figure 4.19: Maquette de la page privée*

## **5. Conclusion**

Tout au long de ce chapitre, nous avons prévu une conception de notre application web à travers ses différents modules afin d'avoir le passage souple et facile à l'étape suivante, étape d'implémentation.

# **Chapitre V : Réalisation**

La réalisation est une étape clé dans le développement de tout projet. C'est à travers la réalisation que ce projet va exister physiquement. Nous avons commencé tout d'abord, par la présentation de l'environnement matériel et logiciel utilisé pour développer notre application. Ensuite nous présentons la chronologie du déroulement des différentes étapes de ce travail sous la forme d'un chronogramme. Nous présentons enfin le travail accompli par des imprimés écrans.

## **1. Environnement de travail**

Pour réaliser notre application, nous avons eu recours à plusieurs moyens matériels et logiciels. Nous allons présenter dans cette partie l'environnement matériel et logiciel utilisé pour le développement de notre application.

#### **1.1. Environnement matériel**

Pour développer cette application nous avons utilisé un ordinateur portable HP Compaq 6830s qui possède les caractéristiques suivantes :

- Processeur: Intel Core 2 Duo 2.00 GHz
- Disque dure : 250 Go.
- $-RAM:4$  Go.
- Ecran : 17 pouces.
- Carte réseau.
- Carte réseau sans fil.
- Lecteur/Graveur DVD

#### **1.2. Environnement logiciel**

Nous présentons les logiciels et les langages que nous avons recours dans notre travail afin de réaliser notre application :

- Système d'exploitation : Windows 7 édition intégrale.
- Logiciel de traitement d'images : Gimp2
- Système de gestion de contenue (CMS) : Joomla.
- La plateforme Wamp5 qui est constitué par php 5, MySQL 5, PhpMyAdmin et le serveur web Apache 2.
- PowerAMC 15 pour la conception de la base de données.

## **1.2.1. Système de gestion de contenue**

Un système de gestion de contenu est un système de conception de site web et de mise à jour dynamique [N5].

Il s'agit d'un "programme", ou plutôt d'un ensemble de scripts accessibles, en général, par un navigateur, qui permet de gérer le contenu d'un site web sans avoir de connaissances informatiques poussées.

Le choix d'un CMS adapté à notre projet doit prendre en compte les différents critères suivants :

- La complexité de l'installation et de la configuration.
- Les fonctions fournies par le CMS.
- Le nombre de module disponible pour le CMS.
- L'activité de sa communauté.

Nous avons donc comparé trois différents CMS suivant ces critères (EzPublish, Drupal, Joomla) <sup>[N6]</sup> comme l'indique le tableau 5.1 :

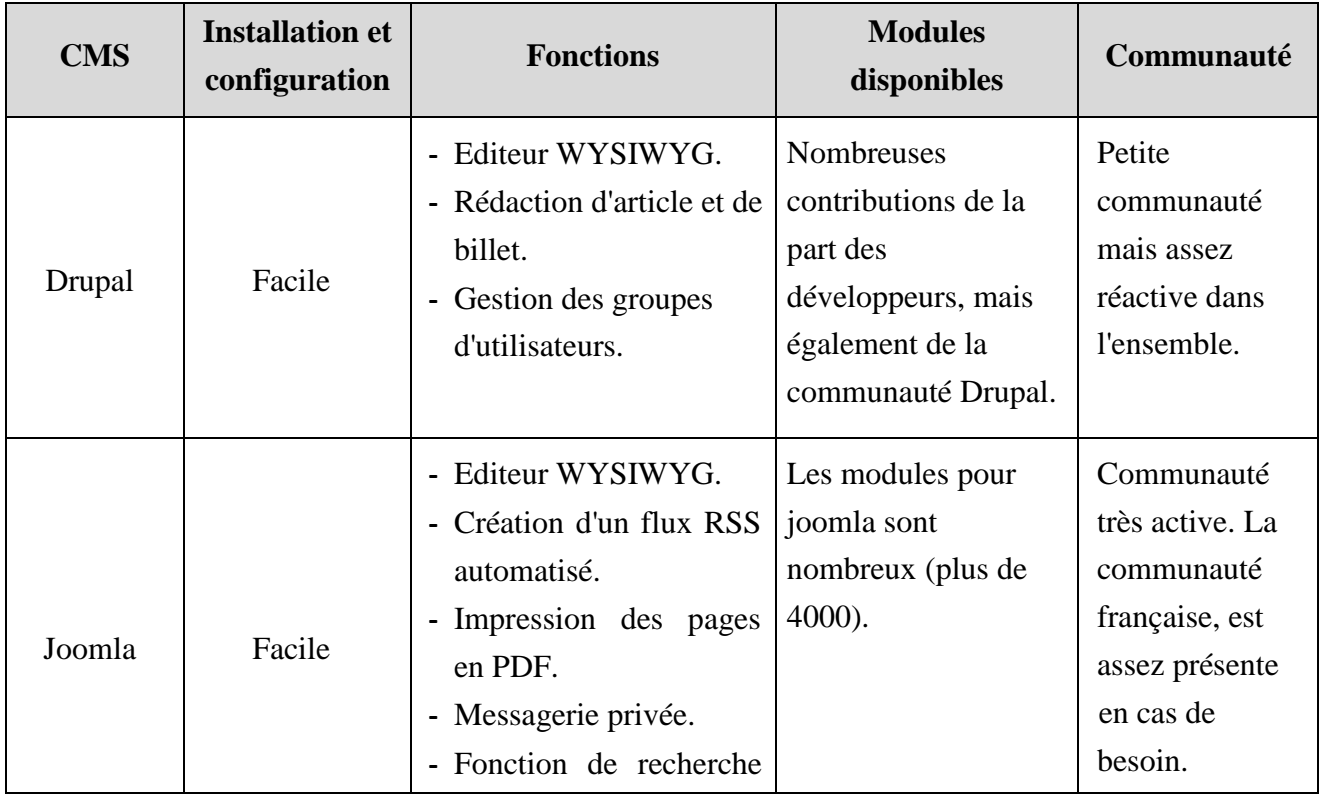

|           |                                                 | avancée.<br>- Création de billet et<br>article.<br>- Gestion du ftp depuis le<br>panneau<br>d'administration.<br>- Envoi de newsletter                                                                                                    |                                                                                                    |                                                                                                    |
|-----------|-------------------------------------------------|----------------------------------------------------------------------------------------------------|----------------------------------------------------------------------------------------------------|----------------------------------------------------------------------------------------------------|
| EzPublish | Plus complexe<br>par rapport aux<br>autres CMS. | - Gestion des URL<br>complexes pour<br>l'optimisation dans les<br>moteurs de recherche.<br>- Editeur WYSIWYG<br>- Moteur e-commerce<br>Intégré.<br>- Système de<br>développement rapide<br>d'extensions.<br>- Support multilingue.<br>- Options de Mailing | Quelques<br>contributions<br>de la part des<br>développeurs et de<br>la communauté, très<br>peu sont traduites en<br>français. | Communauté<br>très active, et<br>même si la<br>France est en<br>mage du<br>mouvement<br>EzPublish on<br>trouve bien<br>souvent une<br>réponse à ses<br>questions. |

*Tableau 5.1: Tableau comparatif*

La facilité de l'installation, les différentes fonctions qu'il présente, l'énorme nombre de modules disponibles et l'activité de la commune par rapport aux autres nous a convaincu d'utiliser Joomla comme CMS pour notre projet.

Joomla est convivial, puissant et ergonomique adapté à des sites vitrines, portails, commerciaux, associatifs, institutionnels ou communautaires. Le menu d'administration présente les éléments de gestion du contenu plutôt que les fonctionnalités du logiciel. Par exemple, la barre de menu d'administration présente les choix Articles, News, Menu principal, Sondages... Sans être initié aux CMS, il est facile de comprendre comment composer les menus et sous-menus, comment ajouter des composants et modules et comment publier des articles. Comme le soutiennent les développeurs de Joomla, beaucoup de personnes apprécient sa capacité à autoriser l'utilisateur à éditer le contenu sans devoir être un expert en informatique. Le fait qu'il supprime des barrières pour les gens qui ne se seraient jamais considérés comme étant capables d'éditer rapidement et facilement sur le web, est le dispositif le plus attrayant pour ceux qui emploient Joomla! Côté visiteur, le contenu est affiché au travers du Template (ce qui correspond à un thème graphique ou un gabarit) constitué d'un fichier PHP en plus de la feuille de style CSS et des fichiers images. Les emplacements ainsi définis dans le Template permettent de paramétrer et totalement personnaliser l'aspect de notre site simplement en plaçant nos publications et blocs d'affichage depuis l'interface d'administration (une bannière publicitaire, des nouvelles, des articles, un login de connexion, un module de recherche, etc..). De plus il est possible d'enrichir et de faire évoluer un site Joomla grâce à de nombreux composants et modules disponibles.

#### **1.2.2. Logiciel de développement web**

*-* Choix du langage de développement web :

Pour sélectionner le langage de développement avec lequel on va développer notre site web dynamique, on a essayé de comparer les différents outils de développement Web disponibles afin de trouver celui qui répond à nos besoins. Le langage à choisir doit être open source et compatible avec MySQL, Apache et Windows. En outre, ce langage doit pouvoir assurer ce qu'on a déjà prévu réalisable à la conception. Pour toutes ces nécessités on a opté à choisir PHP pour développer notre site web dynamique.

En effet, PHP peut s'interfacer avec MySQL et Apache, et il est indépendant du système d'exploitation. Relativement aux autres langages de développement, on trouve que la force de PHP réside dans le fait que celui-ci supporte directement les requêtes SQL (Structured Query language) se qui se traduit par langage de requêtes structurées.

Enfin, on trouve que le principal intérêt de PHP est que celui-ci permet de créer facilement des pages dynamiques résultats de calculs ou de requêtes SQL effectuées sur une base de données. De plus, l'exécution de ces pages se fait sur le serveur, ce qui empêche l'affichage du code source aux clients et interdie l'accès aux fichiers comportant des données sécurisées, d'ailleurs c'est le cas du login et mot de passe de l'administrateur de notre site web dynamique qui vont être stockés dans un fichier.

Comme tout autre langage de développement, PHP présente quelques limites qui empêchent la réalisation de certaines fonctions. En effet, bien que l'exécution de ce langage sur le serveur soit considérée comme un avantage mais cela n'autorise pas les traitements sur le poste client. Pour cela, et afin de négliger les limites de PHP, on a décidé d'utiliser javascript en parallèle qui s'occupera des évènements effectués sur le poste client et qui sera complémentaire à PHP.

#### - Choix du logiciel de développement PHP

Notre choix est basé sur Wamp5 de fait que ce dernier permet d'installer tout le nécessaire pour commencer à programmer en PHP avec Apache et MySQL. Il simplifie toute l'installation grâce à un setup automatisé et évite toute la configuration du serveur. La version 5 est composée de :

- Apache 2.
- PHP 5.
- MySQL 5.
- Phpmyadmin.

Wamp installe et configure automatiquement un environnement de travail complet permettant de mettre en œuvre toute la puissance et la souplesse qu'offrent le langage dynamique PHP et son support efficace des bases de données. Wamp regroupe un serveur Apache, une base de données MySQL, le langage PHP ainsi que des outils facilitant le développement de nos sites ou de nos applications.

#### **1.2.3. Système de gestion de base de données**

- Choix du serveur Base de Données :

Un serveur de bases de données est un logiciel permettant de gérer plusieurs bases de données réparties sur une ou plusieurs machines. On appelle cela un SGBD (Système de Gestion de Bases de Données). Un serveur de base de données est en général couplé à une application cliente qui permettra de l'interroger. Il s'agit la plupart du temps, soit d'une application d'administration qui donne accès à toute la base, soit d'une application d'utilisation qui permet d'utiliser la base sans avoir besoin de saisir de requête. Parmi les principaux serveurs de bases de données, on compte DB2, Oracle, PostgreSQL, MySQL, SQL Server, SQLite, etc. Dans notre cas, nous avons choisi le serveur base de données MySQL version *5* puisqu'il existe déjà avec Wamp5.

## **2. Chronogramme de réalisation**

La clé principale de la réussite d'un projet est un bon planning. En effet, le planning aide à bien subdiviser le travail et séparer les taches à réaliser, il offre une meilleure estimation et gestion de temps nécessaire pour chaque tache. De plus, il donne assez de visibilité permettant d'estimer approximativement la date d'achèvement de chaque tâche.

Le planning suivant présente la répartition des différentes tâches le long de la période de développement de notre projet (voir tableau 5.2).

|                                         |   |   |   |   |   |                                  |   |             |    |    | Installation, test et<br>maintenance |    |    |    |    |  |  |
|-----------------------------------------|---|---|---|---|---|----------------------------------|---|-------------|----|----|--------------------------------------|----|----|----|----|--|--|
|                                         |   |   |   |   |   |                                  |   | Réalisation |    |    |                                      |    |    |    |    |  |  |
|                                         |   |   |   |   |   | Conception de l'interface        |   |             |    |    |                                      |    |    |    |    |  |  |
|                                         |   |   |   |   |   | Conception de la base de données |   |             |    |    |                                      |    |    |    |    |  |  |
|                                         |   |   |   |   |   | Spécification des besoins        |   |             |    |    |                                      |    |    |    |    |  |  |
| Recherche et collecte<br>d'informations |   |   |   |   |   |                                  |   |             |    |    |                                      |    |    |    |    |  |  |
| 1                                       | 2 | 3 | 4 | 5 | 6 | 7                                | 8 | 9           | 10 | 11 | 12                                   | 13 | 14 | 15 | 16 |  |  |

*Tableau 5.2: Chronogramme de réalisation*

## **3. Interfaces du site web**

Dans cette partie nous présentons quelques interfaces de notre site web.

## **3.1. Page d'accueil**

La page d'accueil est une page accessible par tout le monde, elle contient les différents règlements administratifs de la commune, les documents d'état civil, etc. Elle permette aux visiteurs de créer un compte afin de consulter la taxe à distance ou déposer une demande ceci est visible dans la figure 5.1 :

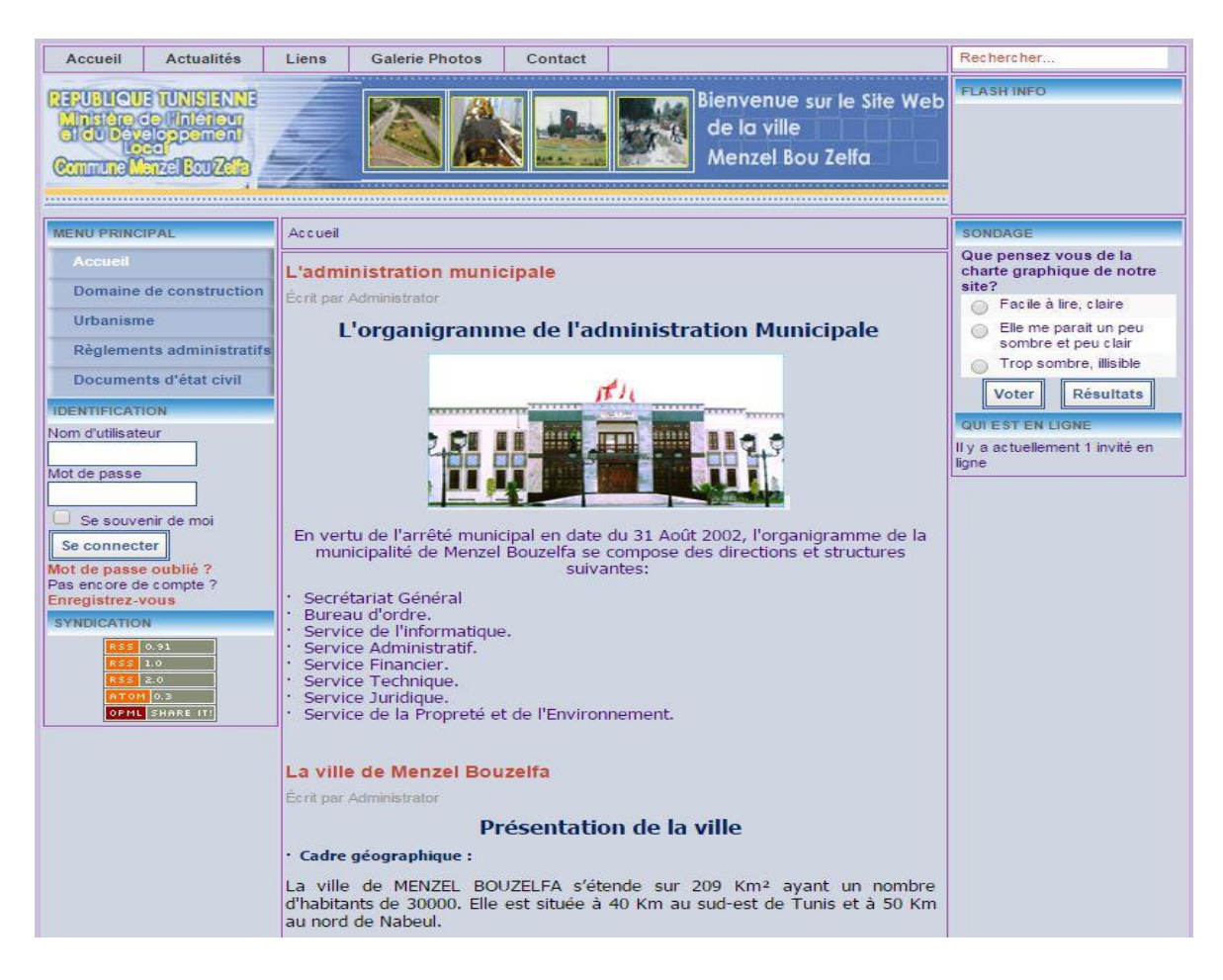

*Figure 5.1: Page d'accueil du site web*

## **3.2. Page d'inscription**

A partir de cette page, l'internaute rempli un formulaire d'inscription pour devenir un membre et profiter des services offerts dans l'espace privé. Ceci est visible dans la figure 5.2 :

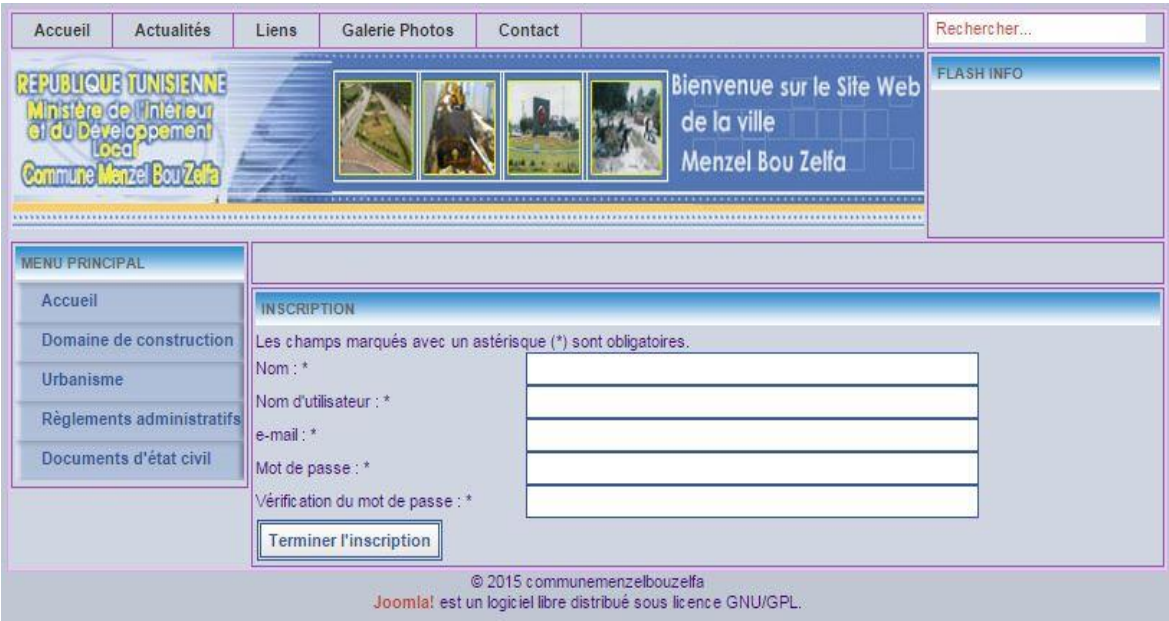

*Figure 5.2: Page d'inscription*

## **3.3. Accès citoyen**

L'accès entant que citoyen permet à l'utilisateur de : Consulter la taxe, faire une demande d'autorisation de bâtir, suivre l'état de sa demande ou annuler sa demande.

### **3.3.1. Consulter la taxe**

Pour consulter la taxe, il suffit de remplir le formulaire suivant (voir figure 5.3):

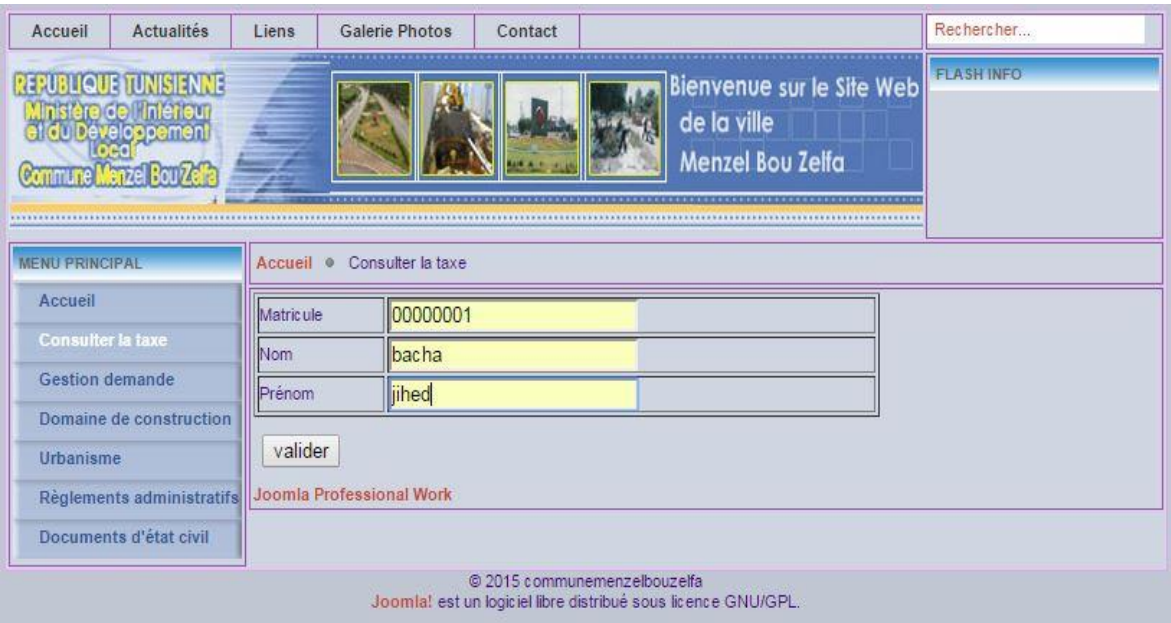

*Figure 5.3: Formulaire de consultation de la taxe*

### **3.3.2. Autorisation de bâtir**

Pour faire une demande d'autorisation de bâtir, le citoyen remplit le formulaire suivant (voir figure 5.4) :

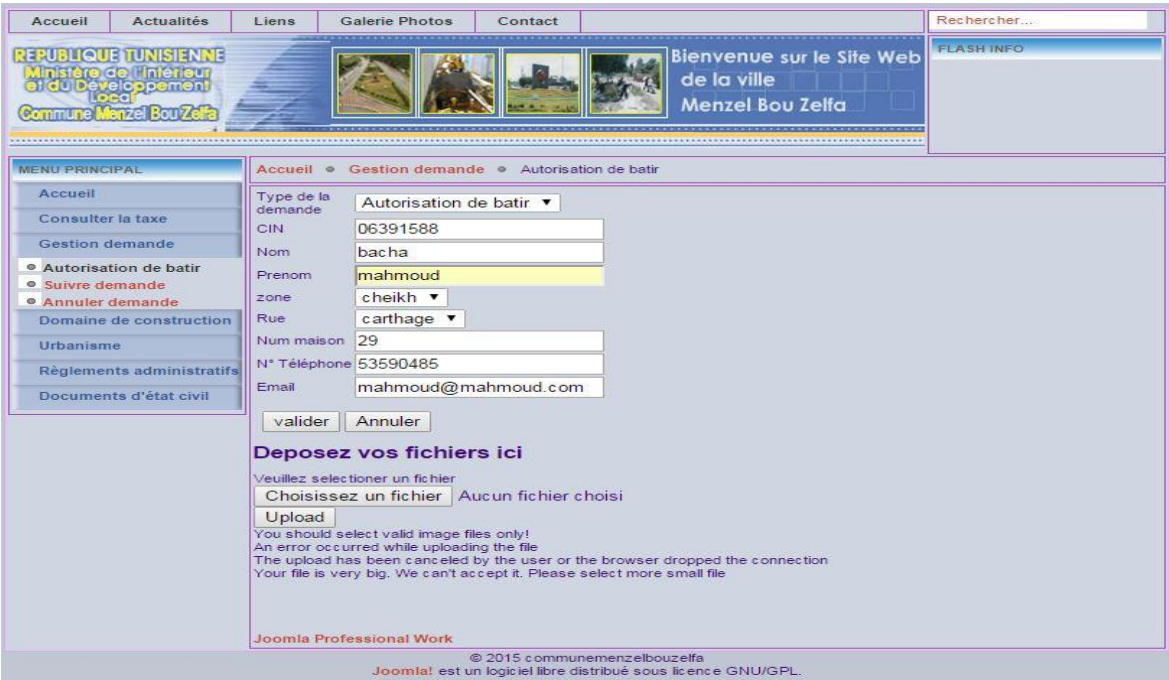

*Figure 5.4: Formulaire de demande d'autorisation de bâtir* 

### **3.3.3. Suivre état demande**

Le citoyen peut suivre l'état de sa demande en remplissant le formulaire suivant (voir figure 5.5) :

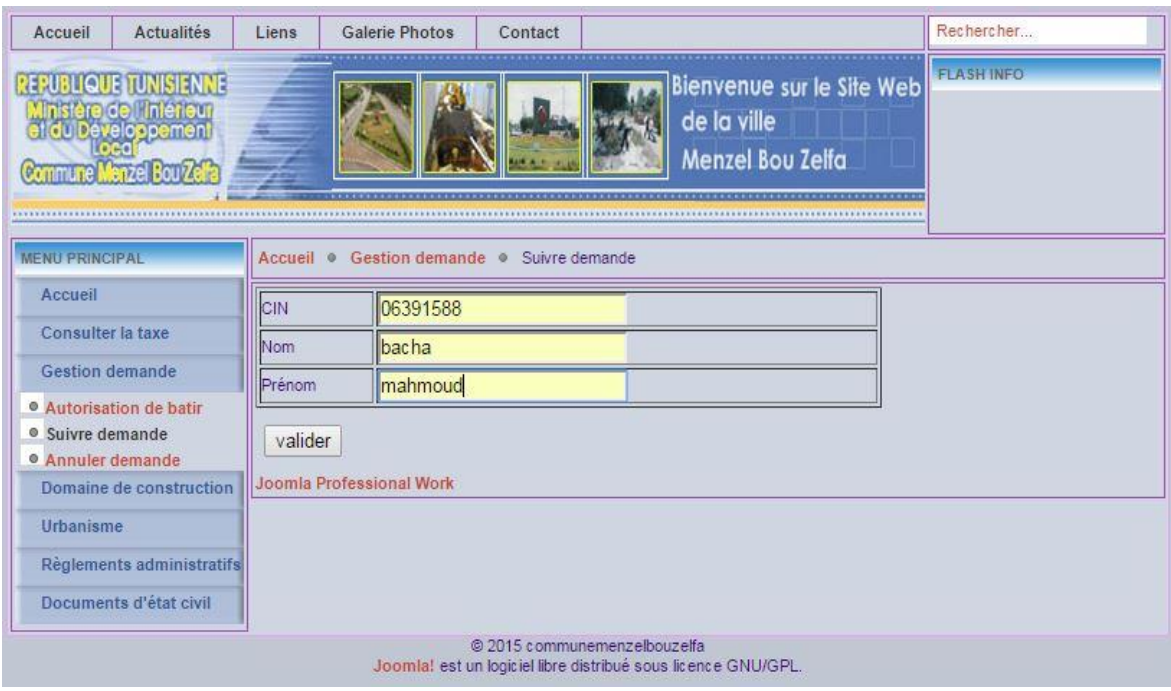

*Figure 5.5: Formulaire pour le suivi de l'état d'une demande*

## **3.3.4. Annuler demande**

Le citoyen peut annuler sa demande en remplissant le formulaire suivant (voir figure 5.6) :

| <b>Actualités</b><br>Accueil                                                                                              | Liens<br><b>Galerie Photos</b>              | Contact                                                             | Rechercher        |
|----------------------------------------------------------------------------------------------------|---------------------------------------------|---------------------------------------------------------------------|-------------------|
| <b>REPUBLIQUE TUNISIE NINE</b><br>Ministère de l'intérieur<br>et du Développement<br>Commune Menzel Bou <sup>72</sup> elf |                                             | Bienvenue sur le Site Web<br>de la ville<br><b>Menzel Bou Zelfa</b> | <b>FLASH INFO</b> |
| <b>MENU PRINCIPAL</b>                                                                                                    | Accueil · Gestion demande · Annuler demande |                                                                     |                   |
| Accueil                                                                                                    | Type de la demande                          | Autorisation de batir ▼                                             |                   |
| Consulter la taxe                                                                                                    | CIN                                         | 06391586                                                            |                   |
| <b>Gestion demande</b>                                                                                                    | Nom                                         | bacha                                                               |                   |
| Autorisation de batir                                                                                                    | Prénom                                      | lihed                                                               |                   |
| <b>• Suivre demande</b><br><sup>®</sup> Annuler demande                                                                   | Rue                                         | carthage v                                                          |                   |
| Domaine de construction                                                                                                   | Num maison                                  | 26                                                                  |                   |
| <b>Urbanisme</b>                                                                                                    | N° Téléphone                                | 22590485                                                            |                   |
| Règlements administratifs                                                                                                 | Email                                       | jihed@jihed.com                                                     |                   |
| Documents d'état civil                                                                                                    | valider                                     |                                                                     |                   |
|                                                                                                    | Joomla Professional Work                    | @ 2015 communemenzelbouzelfa                                        |                   |
|                                                                                                    |                                             | Joomla! est un logiciel libre distribué sous licence GNU/GPL.       |                   |

*Figure 5.6: Formulaire pour l'annulation d'une demande*

### **3.4. Accès entreprise**

L'accès entant qu'entreprise permet à l'utilisateur de : Consulter la taxe, faire une demande de convention, suivre l'état de sa demande ou annuler sa demande de convention (voir figure 5.7).

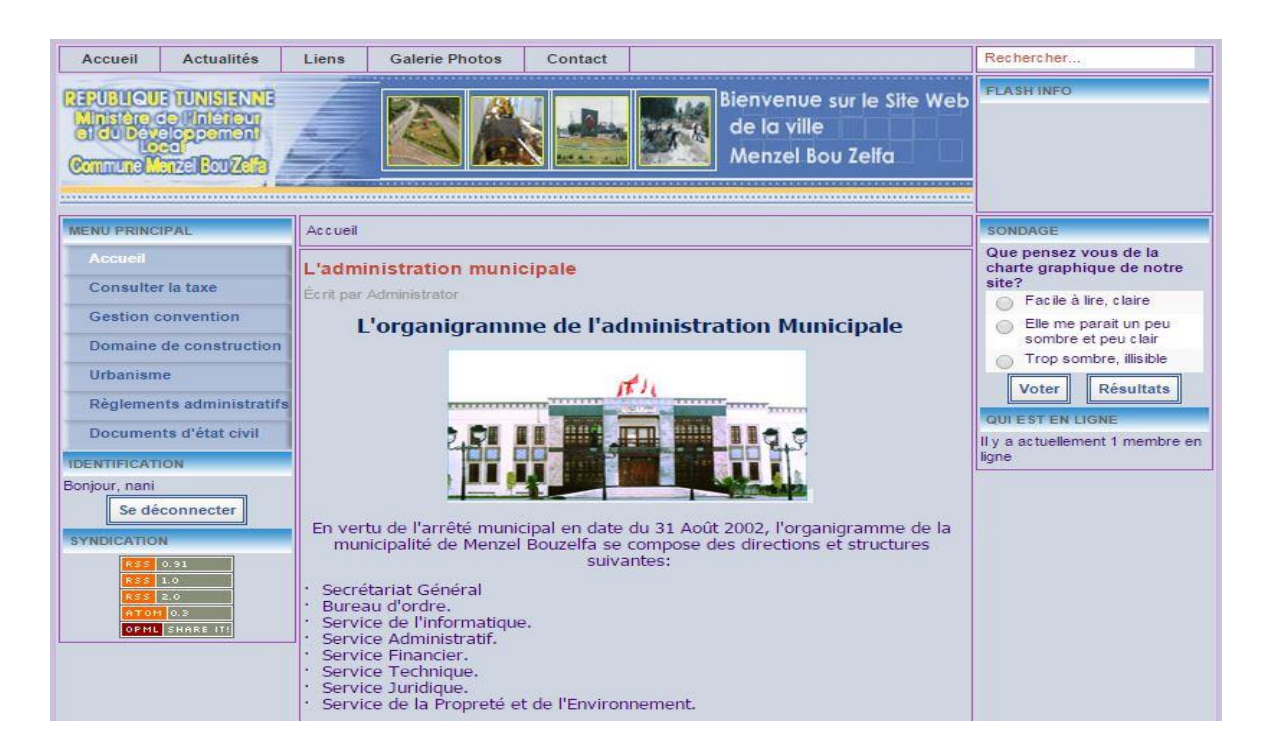

*Figure 5.7: Espace entreprise*

#### **3.4.1. Consulter la taxe**

La consultation de la taxe par l'entreprise se fait de la même manière que le citoyen (voir figure 5.8) :

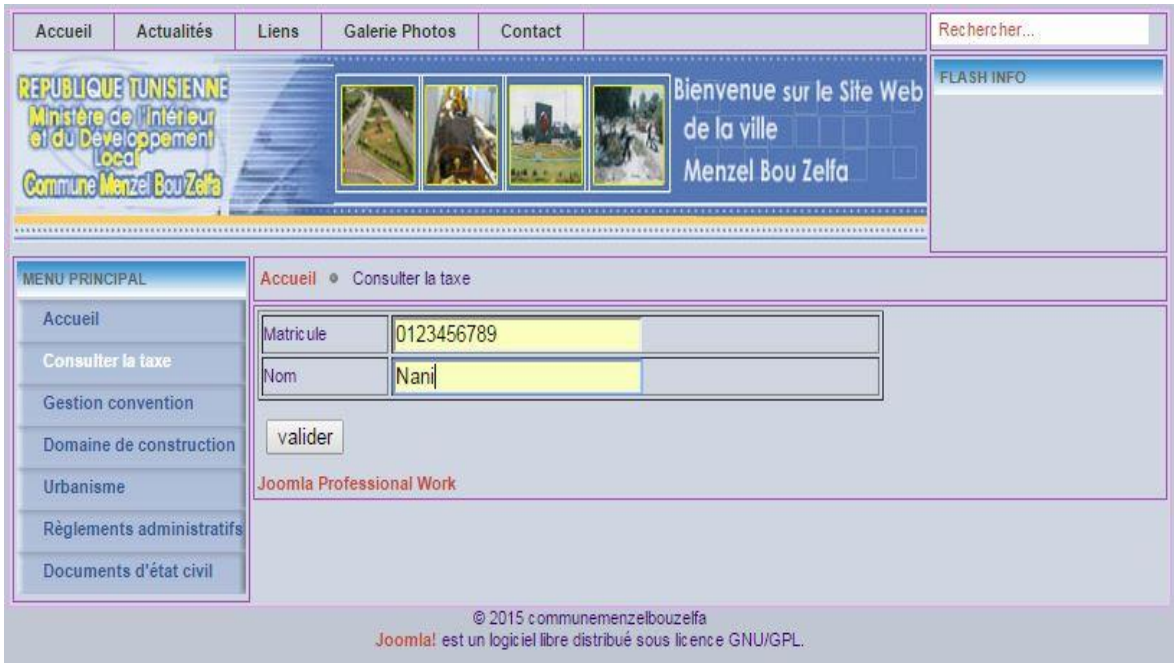

*Figure 5.8: Formulaire de consultation de la taxe*

### **3.4.2. Demande de convention :**

Une entreprise peut faire une ou plusieurs conventions avec la commune durant une période bien déterminée par exemple une convention de recyclage. Pour faire une convention, il suffit de choisir le type de la convention, la date de début et de fin de la convention. Cela se fait à partir du formulaire suivant (voir figure 5.9) :

| Accueil                                                                                                    | <b>Actualités</b>         | Liens                    | <b>Galerie Photos</b>                                         | Contact                      |             |                                       |   |                                        |              |                           | Rechercher        |
|----------------------------------------------------------------------------------------------------|---------------------------|--------------------------|---------------------------------------------------------------|------------------------------|-------------|---------------------------------------|---|----------------------------------------|--------------|---------------------------|-------------------|
| <b>REPUBLIQUETUNISIENNE!</b><br>Ministère de l'intérieur<br>et du Developpement<br><b>Commune Menzel Bourzell</b> |                           |                          |                                                               |                              |             |                                       |   | de la ville<br><b>Menzel Bou Zelfa</b> |              | Bienvenue sur le Site Web | <b>FLASH INFO</b> |
| <b>MENU PRINCIPAL</b>                                                                                             |                           | Accueil o                | Gestion demande                                               |                              |             | Demande de convention                 |   |                                        |              |                           |                   |
| Accueil                                                                                                    |                           | Matricule fiscale        |                                                               |                              | 0123456789  |                                       |   |                                        |              |                           |                   |
| Consulter la taxe                                                                                                 |                           | Nom de l'entreprise      |                                                               |                              | Nani        |                                       |   |                                        |              |                           |                   |
| <b>Gestion demande</b>                                                                                            |                           | Téléphone                |                                                               | 72000000                     |             |                                       |   |                                        |              |                           |                   |
| <sup>o</sup> Demande de convention<br><sup>o</sup> Suivre convention                                              |                           | Email                    |                                                               |                              |             | nani@nani.com                         |   |                                        |              |                           |                   |
| <sup>o</sup> Annuler convention                                                                                   |                           | Nom de la Convention     |                                                               |                              | recyclage ▼ |                                       |   |                                        |              |                           |                   |
| Domaine de construction                                                                                           |                           | Date Debut Convention    |                                                               | liour 1                      |             | Mois 6                                | ۷ |                                        | Année 2015 ▼ |                           |                   |
| Urbanisme                                                                                                    |                           | Date fin convention      |                                                               |                              |             | $jour$ 31 $\blacktriangledown$ Mois 5 | 7 |                                        | Année 2016 ▼ |                           |                   |
|                                                                                                    | Règlements administratifs |                          |                                                               |                              |             |                                       |   |                                        |              |                           |                   |
| Documents d'état civil                                                                                            |                           | valider                  |                                                               |                              |             |                                       |   |                                        |              |                           |                   |
|                                                                                                    |                           | Joomla Professional Work |                                                               |                              |             |                                       |   |                                        |              |                           |                   |
|                                                                                                    |                           |                          | Joomla! est un logiciel libre distribué sous licence GNU/GPL. | @ 2015 communemenzelbouzelfa |             |                                       |   |                                        |              |                           |                   |

*Figure 5.9: Formulaire de demande de convention*

### **3.4.3. Suivre état convention**

Une entreprise peut suivre l'état de sa demande de convention en introduisant sa matricule fiscale et son nom (voir figure 5.10).

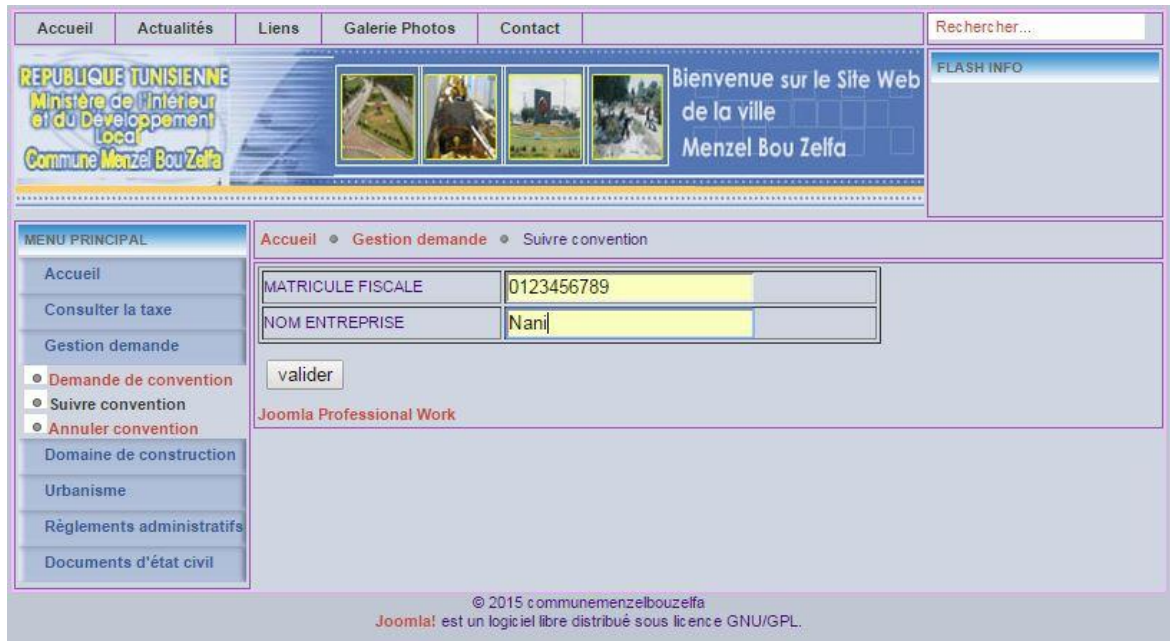

*Figure 5.10: Formulaire pour le suivi de l'état d'une convention*

### **3.4.4. Annuler convention**

L'entreprise peut annuler sa demande de convention à partir du formulaire suivant (voir figure 5.11) :

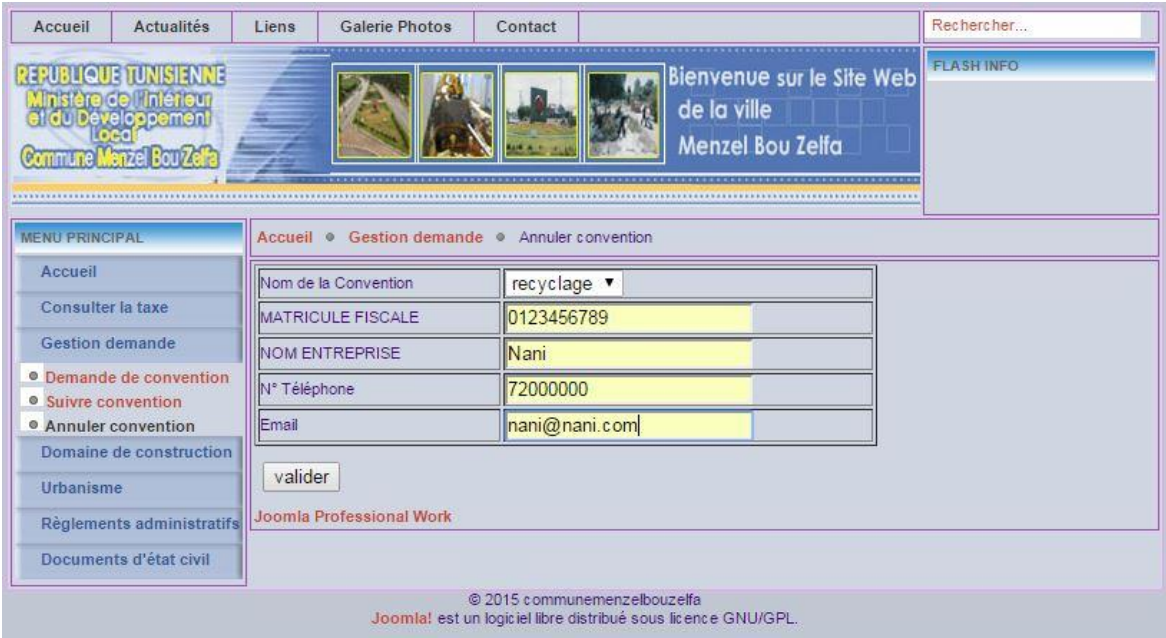

*Figure 5.11: Formulaire pour l'annulation d'une convention*

### **3.5. Accès gestionnaire**

L'accès entant que gestionnaire permet à l'utilisateur de faire plusieurs manipulations, nous pouvons citer : L'ajout et la suppression des rues, des zones et des propriétés, traitement des demandes, consultations de l'état des taxes, des conventions et des demandes, etc (voir figure 5.12).

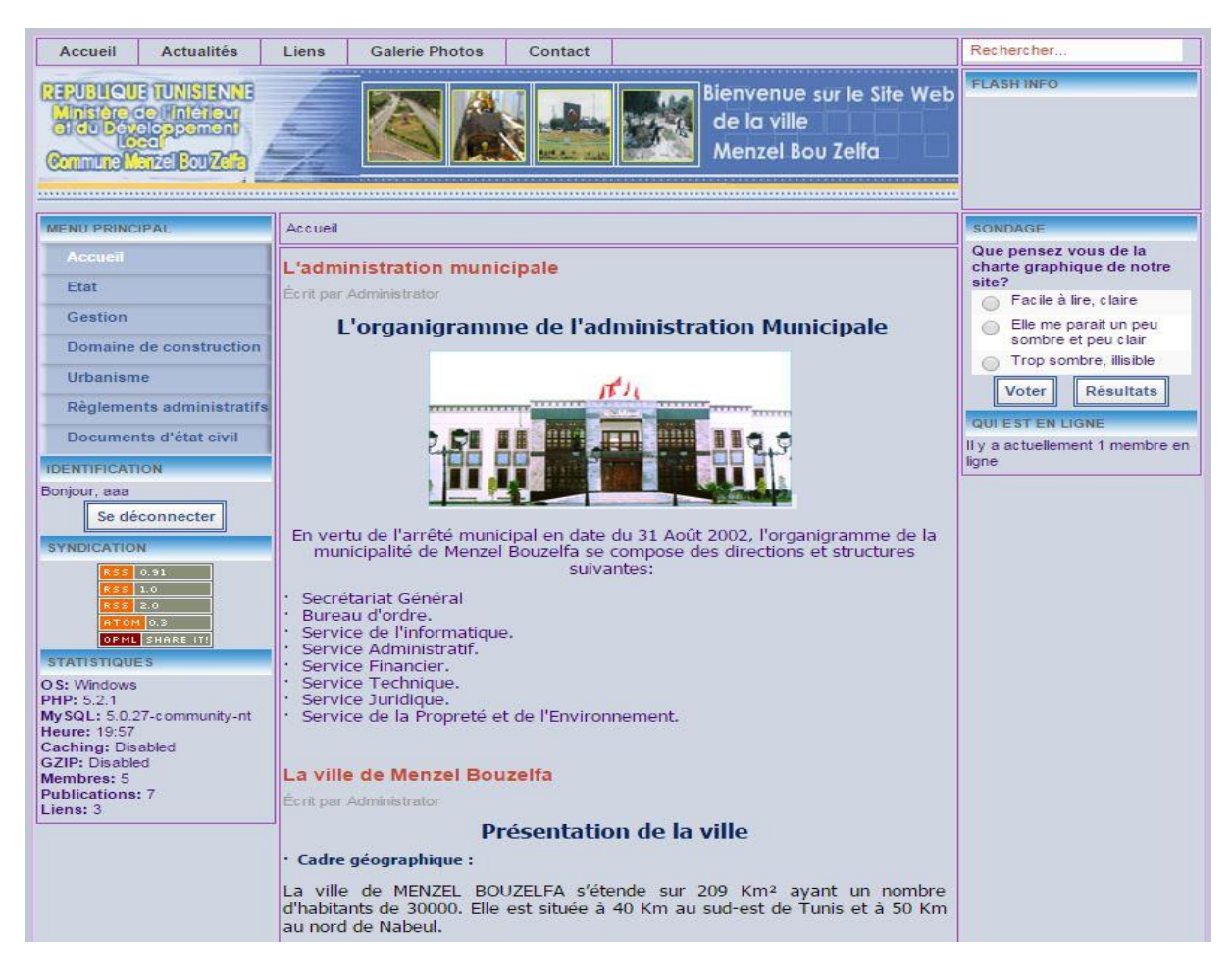

*Figure 5.12: Espace gestionnaire*

### **3.5.1. Ajout et suppression des rues**

Le gestionnaire a le privilège d'ajouter et supprimer des rues, ceci est visible dans les figures suivantes :

- *Ajout d'une rue :*

Pour ajouter une rue, le gestionnaire doit remplir le formulaire suivant (voir figure 5.13) :

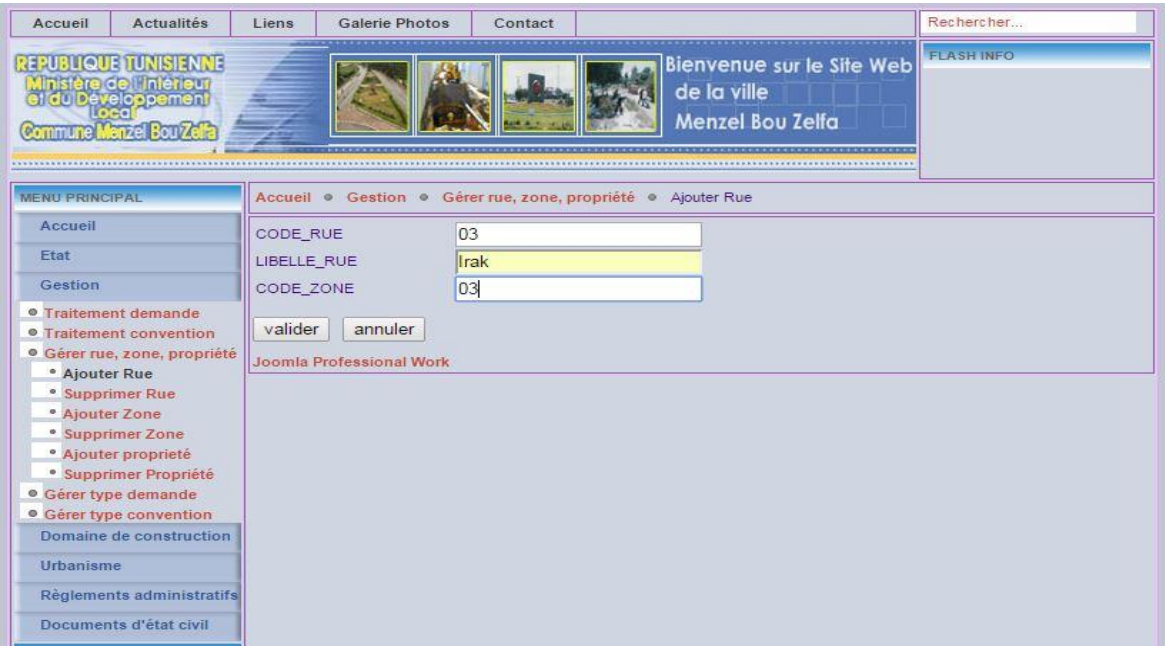

*Figure 5.13: Formulaire pour l'ajout d'une rue*

## - *Suppression d'une rue :*

Pour supprimer une rue, le gestionnaire doit choisir le nom de la rue à partir d'un menu déroulant (voir figure 5.14) :

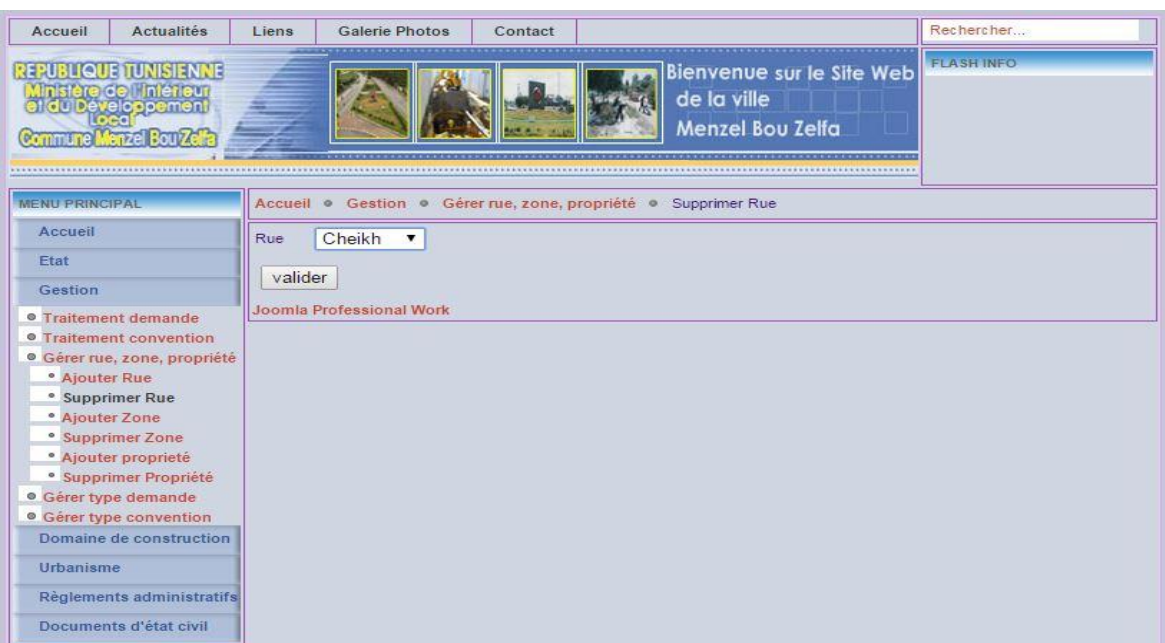

*Figure 5.14: Suppression d'une rue*

### **3.5.2. Ajout et suppression des propriétés**

Le gestionnaire a le privilège d'ajouter et supprimer des propriétés comme l'indique les figures suivantes :

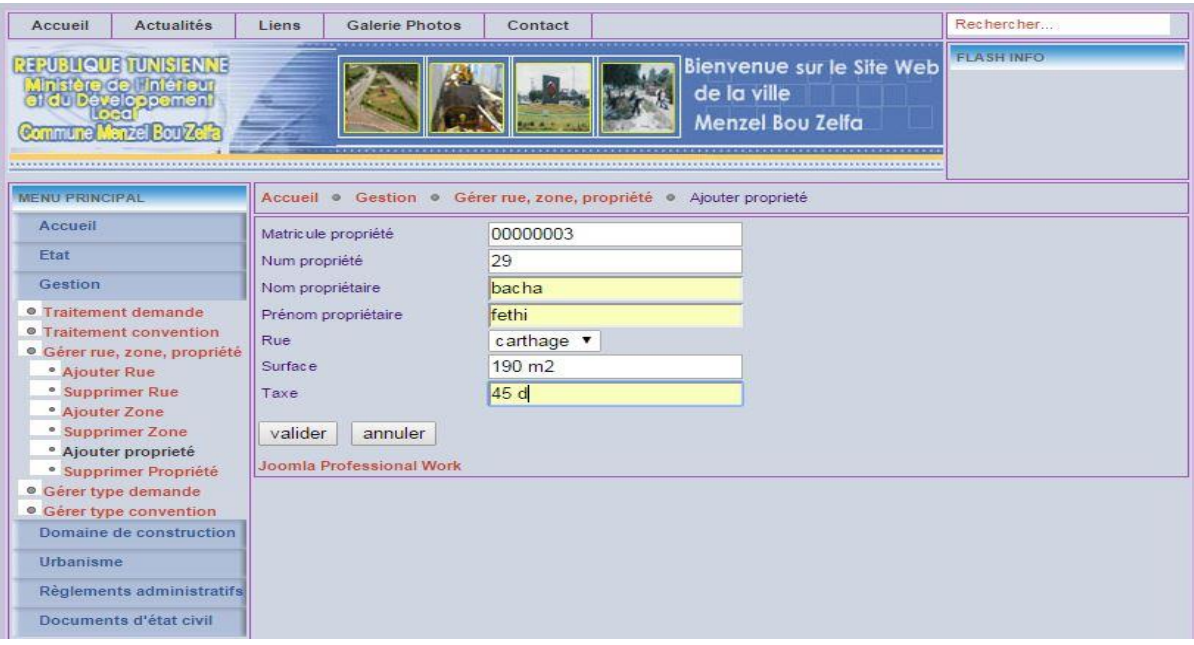

- *Ajout d'une propriété :*

*Figure 5.15: Formulaire pour l'ajout d'une propriété*

- *Suppression des propriétés :*

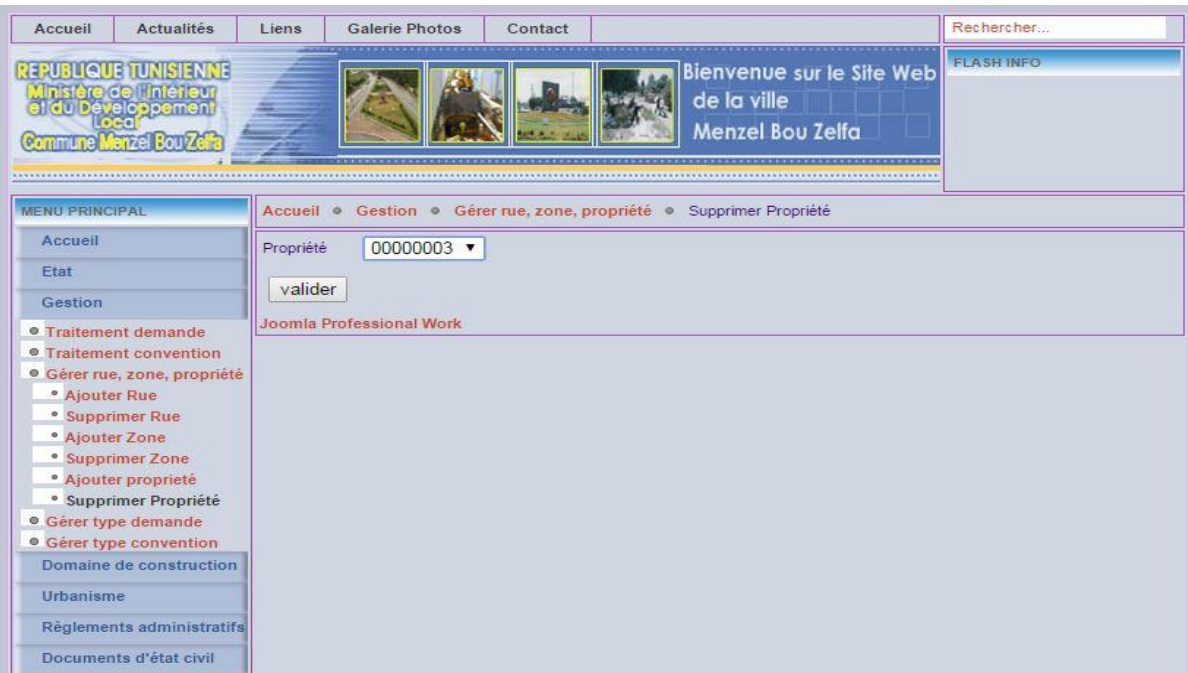

*Figure 5.16: Suppression d'une propriété*

### **3.5.3. Consultation des taxes, demandes et conventions**

Le gestionnaire peut consulter les taxes, les demandes des citoyens et les conventions sauvegardées dans la base de données comme l'indique les figures suivantes :

- *Consultation des taxes :*

| <b>Actualités</b><br>Accueil                                                                                                    | Liens                    | <b>Galerie Photos</b>           | Contact                                                                                       |          |            | Rechercher         |      |
|----------------------------------------------------------------------------------------------------|--------------------------|---------------------------------|-----------------------------------------------------------------------------------------------|----------|------------|--------------------|------|
| <b>REPUBLIQUE TUNISIENNE</b><br>Ministère de l'intérieur<br>et du Développement<br>Commune Marzel Bourze                                                             | <b>FLASH INFO</b>        |                                 |                                                                                               |          |            |                    |      |
| <b>MENU PRINCIPAL</b>                                                                                                    |                          | Accueil . Etat . Consulter taxe |                                                                                               |          |            |                    |      |
| Accueil                                                                                                    | Matricule                | Nom                             | Prénom                                                                                        | Rue      | Num maison | Surface            | Taxe |
| Etat                                                                                                    | 00000001                 | bacha                           | iihed                                                                                         | carthage | 24         | 250 m <sub>2</sub> | 50 d |
| <sup>o</sup> Consulter conventions                                                                                                    | 00000002                 | bacha                           | fethi                                                                                         | carthage | 23         | 180 m <sub>2</sub> | 35d  |
| <sup>o</sup> Consulter demandes                                                                                                    | 00000003                 | bacha                           | mahmoud                                                                                       | carthage | 22         | 250 m2             | 45 d |
| <sup>o</sup> Consulter taxe                                                                                                    | 00000004                 | bacha                           | sadok                                                                                         | carthage | 21         | 230 m <sub>2</sub> | 40 d |
|                                                                                                    | 00000005                 | bacha                           | h                                                                                             | Cheikh   | 26         | 150m               | 70 d |
| Gestion                                                                                                    | 00000006                 | bacha                           | $\circ$                                                                                       | carthage | 25         | 160m               | 30d  |
| Domaine de construction                                                                                                    | Joomla Professional Work |                                 |                                                                                               |          |            |                    |      |
| <b>Urbanisme</b>                                                                                                    |                          |                                 |                                                                                               |          |            |                    |      |
| Règlements administratifs                                                                                                    |                          |                                 |                                                                                               |          |            |                    |      |
| Documents d'état civil                                                                                                    |                          |                                 |                                                                                               |          |            |                    |      |
| <b>STATISTIQUES</b>                                                                                                    |                          |                                 |                                                                                               |          |            |                    |      |
| O.S: Windows<br>PHP: 5.2.1<br>My SQL: 5.0.27-community-nt<br>Heure: 23:48<br>Caching: Disabled<br>GZIP: Disabled<br>Membres: 5<br><b>Publications: 7</b><br>Liens: 3 |                          |                                 |                                                                                               |          |            |                    |      |
|                                                                                                    |                          |                                 | @ 2015 communemenzelbouzelfa<br>Joomla! est un logiciel libre distribué sous licence GNU/GPL. |          |            |                    |      |

*Figure 5.17: Etat des taxes*

- *Consultation des demandes :*

| Actualités<br>Accueil                                                                                                    | Liens                               | <b>Galerie Photos</b> |                       | Contact                  |                         |                                                                     |      | Rechercher              |                      |                   |
|----------------------------------------------------------------------------------------------------|-------------------------------------|-----------------------|-----------------------|--------------------------|-------------------------|---------------------------------------------------------------------|------|-------------------------|----------------------|-------------------|
| <b>REPUBLIQUE TUNISIE NNE</b><br>Ministère de l'interieur<br>et du Developpement<br>Commune Menzel Boulzoff                                                                 |                                     |                       |                       |                          |                         | Bienvenue sur le Site Web<br>de la ville<br><b>Menzel Bou Zelfa</b> |      | <b>FLASH INFO</b>       |                      |                   |
| <b>MENU PRINCIPAL</b>                                                                                                    | Accueil · Etat · Consulter demandes |                       |                       |                          |                         |                                                                     |      |                         |                      |                   |
| Accueil<br>Ftat                                                                                                    | <b>YPE</b><br>DEMANDE               | <b>NUM CIN</b>        | <b>NOM</b><br>CITOYEN | <b>PRENON</b><br>CITOYEN | <b>NUM</b><br>TELEPHONE | EMAIL                                                               | ZONE | <b>RUE</b>              | <b>NUM</b><br>MAISOR | <b>ANNULATION</b> |
| <sup>o</sup> Consulter conventions                                                                                                    | <b>Autorisation</b><br>de bati      | 06391586              | bacha                 | iihed                    | 22590489                | jihed@jihed.com                                                     |      | cheikh <b>icarthage</b> | 26                   | Annulée           |
| <sup>o</sup> Consulter demandes<br>Consulter taxe                                                                                                    | Autorisation<br>de bati             | 3333333               | bachaa                | iihedd                   | 22222222                |                                                                     |      | cheikh carthage         | $\overline{4}$       | Annulée           |
| <b>Gestion</b>                                                                                                    | Autorisation<br>de bati             | 06391588              | bacha                 | mahmoud                  | 53590489                | mahmoud@mahmoud.com cheikh carthage                                 |      |                         | 29                   |                   |
| Domaine de construction                                                                                                    | <b>Autorisation</b><br>de bati      | 06391599              | $\mathbf{k}$          |                          | 22222222                |                                                                     |      | cheikh carthage         | O1                   |                   |
| Urbanisme<br><b>Règlements administratifs</b>                                                                                                    | Autorisation<br>de bati             | 66666666              | mmmm                  | mmmm                     | 44444444                | 2555@jihed.com                                                      |      | limem carthage          | 222                  |                   |
| Documents d'état civil                                                                                                    | Autorisation<br>de bati             | 06391583              | bacha                 | iihed                    | 22590485                | jihed@jihed.com                                                     |      | cheikh carthage         | 26                   |                   |
| <b>STATISTIQUES</b>                                                                                                    | Joomla Professional Work            |                       |                       |                          |                         |                                                                     |      |                         |                      |                   |
| O.S: Windows<br>PHP: 5.2.1<br>My SQL: 5.0.27-community-nt<br>Heure: 23:50<br>Caching: Disabled<br><b>GZIP: Disabled</b><br>Membres: 5<br><b>Publications: 7</b><br>Liens: 3 |                                     |                       |                       |                          |                         |                                                                     |      |                         |                      |                   |

*Figure 5.18: Etat des demandes*

## - *Consultation des conventions :*

| Accueil                                                                                                    | <b>Actualités</b>                                                                                                   | Liens        | <b>Galerie Photos</b>                                   | Contact              |                                                                                               |                                                                     |                                           | Rechercher                                  |                                                         |
|----------------------------------------------------------------------------------------------------|----------------------------------------------------------------------------------------------------|--------------|---------------------------------------------------------|----------------------|-----------------------------------------------------------------------------------------------|---------------------------------------------------------------------|-------------------------------------------|---------------------------------------------|---------------------------------------------------------|
|                                                                                                    | <b>REPUBLIQUE TUNISIENNE</b><br><b>Alnistère de l'intérieur</b><br>du Développement<br><b>Boulve</b><br><b>ATTP</b> |              |                                                         |                      |                                                                                               | Bienvenue sur le Site Web<br>de la ville<br><b>Menzel Bou Zelfa</b> |                                           | <b>FLASH INFO</b>                           |                                                         |
| <b>MENU PRINCIPAL</b>                                                                                                    |                                                                                                    |              | Accueil . Etat . Consulter conventions                  |                      |                                                                                               |                                                                     |                                           |                                             |                                                         |
| Accueil<br>Etat                                                                                                    |                                                                                                    | d convention | Non<br>convention                                       | Matricule<br>fiscale | Non<br>Téléphone<br>Entreprise                                                                | Email                                                               | Jour<br>Debut Début Début<br>conv<br>Cenv | Année<br><b>Lease</b><br>Fin<br>Conv<br>Com | Annee<br>Fin<br><b>Fin</b><br>Annulation<br>Conv<br>Con |
|                                                                                                    | <sup>o</sup> Consulter conventions<br>• Consulter demandes                                                          | 4            | recyclage 0123456789<br><b>Joomla Professional Work</b> |                      | Nani                                                                                          | 72000000 nani@nani.com                                              | $\blacksquare$                            | 2016<br>31                                  | 2017 Annulée<br>12                                      |
| • Consulter taxe<br>Gestion                                                                                                    |                                                                                                    |              |                                                         |                      |                                                                                               |                                                                     |                                           |                                             |                                                         |
| Urbanisme                                                                                                    | Domaine de construction                                                                                             |              |                                                         |                      |                                                                                               |                                                                     |                                           |                                             |                                                         |
|                                                                                                    | Règlements administratifs                                                                                           |              |                                                         |                      |                                                                                               |                                                                     |                                           |                                             |                                                         |
| <b>STATISTIQUES</b>                                                                                                    | Documents d'état civil                                                                                              |              |                                                         |                      |                                                                                               |                                                                     |                                           |                                             |                                                         |
| O.S: Windows<br>PHP: 5.2.1<br>Heure: 21:16<br>Caching: Disabled<br><b>GZIP: Disabled</b><br>Membres: 5<br><b>Publications: 7</b><br>Liens: 3 | My SQL: 5.0.27-community-nt                                                                                         |              |                                                         |                      |                                                                                               |                                                                     |                                           |                                             |                                                         |
|                                                                                                    |                                                                                                    |              |                                                         |                      | @ 2015 communemenzelbouzelfa<br>Joomla! est un logiciel libre distribué sous licence GNU/GPL. |                                                                     |                                           |                                             |                                                         |

*Figure 5.19: Etat des conventions*

# **4. Conclusion**

Au terme de ce chapitre nous avons terminé par présenter notre application en donnant les différents écrans. Nous passons dans ce qui suit à la conclusion.

# **Conclusion et perspectives**

Notre projet a consisté à concevoir et mettre en place un site web dynamique pour la commune de Menzel Bouzelfa afin d'assurer la communication entre les citoyens, les entreprises et la commune et offrir les meilleurs services aux clients.

Pour concevoir ce travail, nous avons présenté dans un premier chapitre l'organisme d'accueil, le cadre de ce projet, le travail à réaliser et la méthodologie de travail.

Puis, nous avons passé au chapitre « Etude préalable » dont lequel nous avons présenté quelques applications existantes tout en les critiquant pour pouvoir enfin proposer une solution.

Le troisième chapitre concernait l'étape de l'analyse et de spécification des besoins qui a consisté à dégager les besoins fonctionnels et non fonctionnels afin que nous parvenions à une vue claire des différents besoins pour déterminer les fonctionnalités attendues.

La phase de conception nous a permis d'entrer plus en profondeur dans l'analyse et de parler de l'architecture de l'application. Par la suite il a fallu décrire le système à l'état statique et dynamique. Ce que nous avons fait par l'entremise des diagrammes de déploiement, de composants, de paquetages, de classes et de séquences.

Finalement, au niveau du dernier chapitre « Réalisation », nous avons présenté l'environnement de travail matériel et logiciel, ainsi que le chronogramme de réalisation de notre projet et les principales interfaces graphiques du site web.

En final, il faut souligner que ce projet a atteint les objectifs fixés au départ, nous sommes arrivés à développer un site web dynamique qui va permettre aux citoyens et aux entreprises de consulter leurs taxes en ligne et de gérer leurs demandes à distance : Ajouter, annuler ou suivre leurs demandes (demande d'autorisation de bâtir, demande de convention, etc). Ces demandes vont être traitées par le gestionnaire de la commune.

Ce projet nous a permis de bénéficier de nouvelles connaissances venues compléter celles que nous avons acquises tout au long de notre formation.

En guise de perspective, ce travail reste prêt pour toute amélioration envisageable toucheront par exemple l'ergonomie du site web et l'ajout d'autres services comme le payement en ligne, les demandes d'extraits de naissance, etc.
## **Bibliographie**

[1] Jean-Philippe Babau, Diagrammes de séquence UML, Département Informatique, UFR Sciences, UBO Laboratoire Lab-STICC, 13/02/2013

[2] Cyrille Desmoulins, Cours UML, IUP MIAGE 3, 2005-2006

[3] Jean-Philippe Babau, Diagrammes de Package, de déploiement et de composants UML, Département Informatique, UFR Sciences, UBO Laboratoire Lab-STICC, 07/02/2012

[4] Mihàly Marti alias Sarki, Manuel d'installation de Joomla, Edition du 22 novembre 2010

[5] Michel C. Desmarais, Modèle MVC, Génie informatique Ecole Polytechnique de Montréal, 20 Janvier 2015

# **Netographie**

[N1] [http://profils.estia.fr/n.couture/ue\\_info/ACS\\_2004\\_04\\_02/acs.swf](http://profils.estia.fr/n.couture/ue_info/ACS_2004_04_02/acs.swf) (consulté le 06/05/2015)

[N2] <http://laurent-audibert.developpez.com/Cours-UML/?page=diagramme-classes/> (consulté le 13/05/2015)

[N3]<http://uml.free.fr/cours/i-p11.html/> (consulté le 20/04/2015)

[N4] [http://openclassrooms.com/courses/concevez-votre-site-web-avec-php-et mysql/](http://openclassrooms.com/courses/concevez-votre-site-web-avec-php-et%20mysql/) organiser-son-code-selon-l-architecture-mvc (consulté le 01/05/2015)

[N5] [http://www.chuzeville.com/bloc-notes/070315-comparatif-cms-quel-outil-gestion](http://www.chuzeville.com/bloc-notes/070315-comparatif-cms-quel-outil-gestion%20contenuphp-choisir.php/)  [contenuphp-choisir.php/](http://www.chuzeville.com/bloc-notes/070315-comparatif-cms-quel-outil-gestion%20contenuphp-choisir.php/) (consulté le 15/04/2015)

[N6]<http://comparatif-cms.com/tableau-comparatif/> (consulté le 15/04/2015)

#### **ANNEXE I: Installation de Joomla**

Puisque Joomla utilise une base de données pour le stockage d'informations, nous avons tout d'abord crée notre base de donnée à l'aide de l'interface phpmyadmin. Pour créer notre base nous avons tout d'abord extrait le script SQL à l'aide d'AMC designer. Ensuite, nous avons donné le nom de notre base « commune » dans phpmyadmin et enfin inséré le scripte extrait et l'exécuté. Après avoir créé notre base, nous avons extrait le dossier de Joomla téléchargé dans le dossier www de Wampserver. Maintenant pour installer Joomla il suffit d'entrer dans le weblocal de Wampserver et ouvrir le dossier de Joomla et voilà l'installation commence. [4]

Nous voyons maintenant les services de Joomla qui vont être installés, ceci présente la préinstallation. Il suffit de cliquer sur suivant pour passer à l'étape suivante. Nous avons devant nous la License de Joomla, ceci n'a pas de grande importance pour nous donc il suffit de passer avec un simple clic « suivant ». Maintenant comme étape nécessaire il faut indiquer le nom du serveur qui est habituellement « localhost », le nom d'utilisateur qui est « root », le mot de passe, le nom de notre base de donné qui est « commune » dans notre cas et enfin le préfixe pour les noms des tables ajoutées par Joomla à notre base qui est « jos\_ » par défaut. Après avoir terminé le remplissage, nous passons à l'étape suivante. Cette étape consiste à attribuer un nom à notre site web, comme d'habitude après le remplissage on passe par suivant. La troisième étape consiste à insérer le URL du site, le chemin, l'email de l'administrateur, et le mot de passe de l'administrateur. Et pour terminer, on tape suivant et nous effaçons le fichier d'installation existant dans www de Wampserver. Ces étapes sont présentées par les figures suivantes :

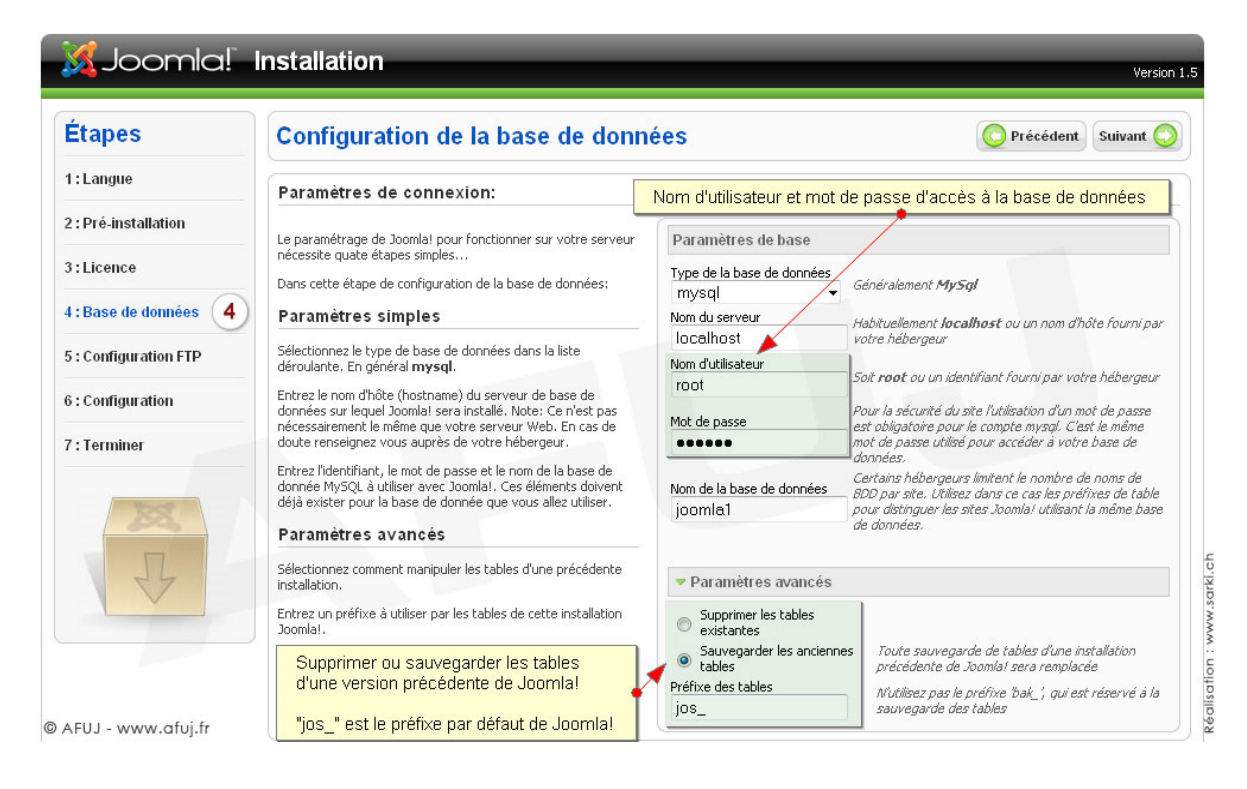

*Figure I.1 : Etape 1 de l'installation de Joomla*

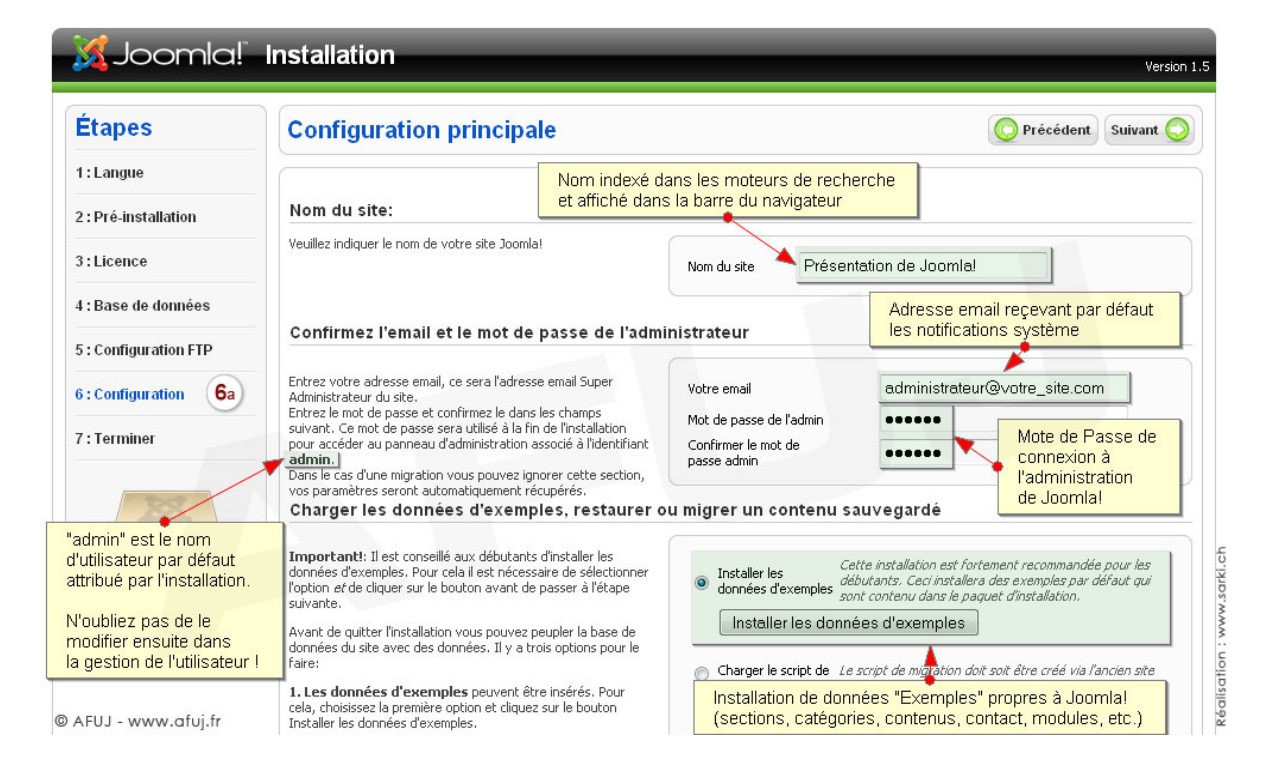

*Figure I.2 : Etape 2 de l'installation de Joomla*

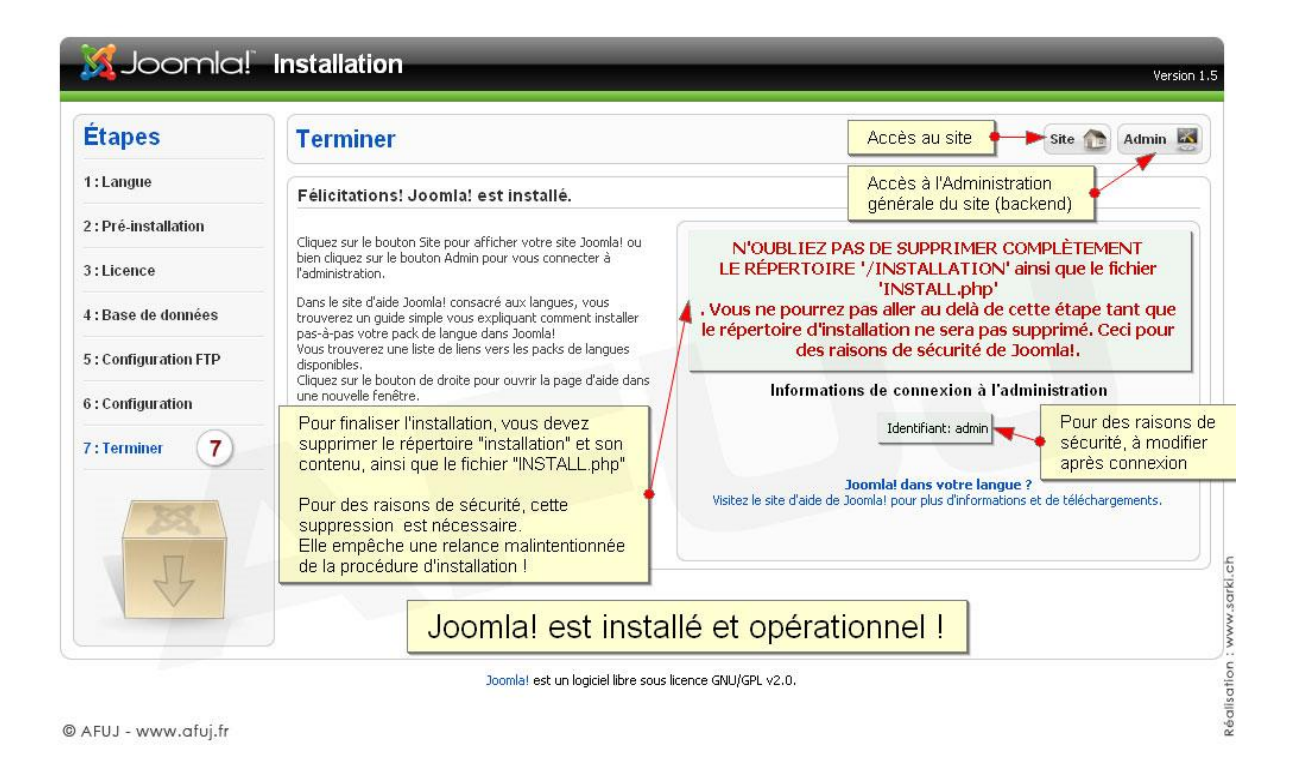

*Figure I.3 : Etape 3 de l'installation de Joomla*

### **Ajout des composants à Joomla**

Pour assurer un bon fonctionnement de Joomla nous avons besoin d'installer quelques composants. Durant notre projet nous avons eu recours à deux principaux composants :

- Chronoforms.
- **Gmaccess**

#### o **ChronoForms**

ChronoForms est un composant qui nous a permis de créer rapidement les formulaires de notre site web.

#### o **Gmaccess**

Vu les différents types d'accès présents dans notre site web, nous avons eu recours à utiliser gmaccess qui permet d'ajouter un nombre énorme d'utilisateurs. Dans notre cas nous avons ajouté : citoyen, gestionnaire et entreprise.

## **ANNEXE II: Types d'architectures**

Nous devons savoir qu'il existe plusieurs types d'architectures. Parmi ces architectures, nous pouvons citer :

#### **1. L'architecture décentralisée**

Les données et l'application ne sont pas localisées sur un seul serveur. Une telle architecture permet de résister à des attaques puisque le logiciel client ne se connecte pas à un unique serveur mais à plusieurs. Le système est ainsi plus robuste mais la recherche d'informations est plus difficile.

#### **2. L'architecture client-serveur**

L'application est subdivisée entre deux entités client et serveur qui coopèrent ensemble via des requêtes. Le dialogue entre les deux entités peut se résumer par :

- Le client **demande** un service au serveur.
- Le serveur **réalise** ce service et **renvoie** le résultat au client.

Nous distinguons trois types d'architectures client-serveur :

#### **2.1 Architecture 2-tiers**

Une architecture 2-tiers est composée de deux éléments, un client et un serveur et où le tiers fait référence non pas à une entité physique mais logique. Une analyse détaillée des éléments de cette architecture et de leurs fonctions attachées met en évidence certains points essentiels sur lesquels nous attirons l'attention :

- La fonction de présentation est à la charge du client exclusivement.
- Le calcul (processing) est reparti entre le client et le serveur.
- Le logiciel client est généralement spécifique au serveur.
- Les données sont stockées ou accessibles via le serveur. Dans le cadre d'une topologie d'accès à une base de données, le serveur traitera les requêtes en provenance du client qui se feront en général en langage SQL.

C'est parce que le client assume des tâches de présentation et de processing, et donc de fait communique avec le serveur sans intervention d'un autre processus que le client est dit **« lourd »** par opposition à l'architecture 3-tiers où le client est constitué d'un simple navigateur internet et communique avec un serveur via un frontal.

En définitive et dans la perspective d'une architecture 2-tiers avec un serveur de base de données (SGBD) nous obtenons le schéma suivant :

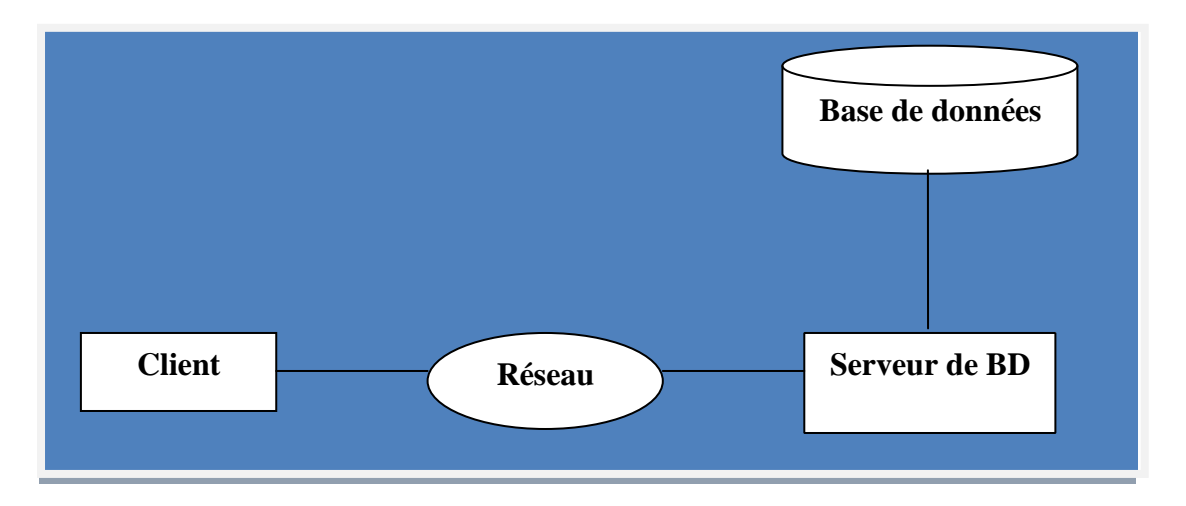

*Figure II.1: Schéma architecture 2-tiers*

#### **Avantages :**

- Développement rapide toute chose étant égale par ailleurs à la complexité du projet.
- Outils de développement robustes

# **Inconvénients :**

- Problèmes de contrôle des évolutions de versions et de redistribution des applications.
- En termes de sécurité l'architecture 2-tiers peut être complexe dans la mesure où il sera nécessaire à l'utilisateur d'avoir autant d'accès protégés par un mot de passe que d'accès serveurs. **Réseau** *r*

#### **2.2 Architecture 3-tiers**

L'architecture 3-tiers est composée de trois éléments, ou plus précisément de trois couches. En effet, dans la philosophie qui a guidé l'élaboration de cette architecture, il est adéquat de parler de couche fonctionnelle attachée à un élément/entité logique. Il faut distinguer trois couches/éléments : ement/entite logiq *: S* <sup>c</sup>

- **La couche présentation :** associée au client qui de fait est dit **« léger »** dans la mesure où il n'assume aucune fonction de traitement à la différence du modèle 2-tiers.
- **La couche fonctionnelle :** liée au serveur, qui dans de nombreux cas est un serveur web muni d'extensions applicatives. C'est ce dernier qui va exécuter tous les calculs ou faire des requêtes vers d'autres serveurs additionnels (exemple vers des SGBD).
- **La couche de données :** liée au serveur de base de données (SGBD).

Enfin le schéma II.2 illustre une architecture souvent rencontrée avec un serveur web.

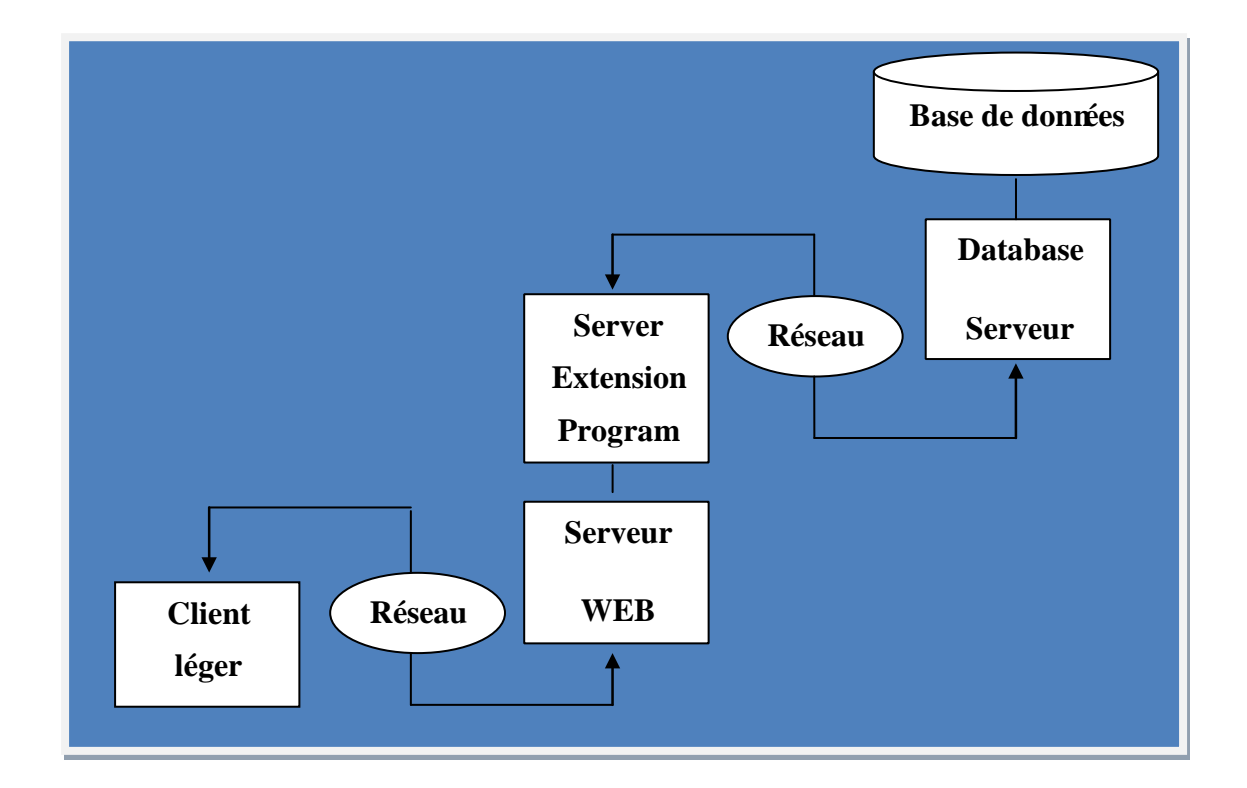

*Figure II 2: Schéma architecture 3-ti* chèma arc web<br>Wa **Server Program** *Figure II.2: Schéma architecture 3-tiers*

#### *Avantages***:**

- Requêtes plus flexibles au niveau du client. niveau du
- La séparation qui existe entre le client et le serveur et le SGBD permet une spécialisation des développeurs sur chaque tiers de l'architecture. **léger** ntre le client et le serveur et le SGBD pern **WEB Database**
- **Plus de flexibilité dans l'allocation des ressources. s** ocation **location des ressources.**

#### **Inconvénients :**

- Une expertise de développement à acquérir qui semble plus longue que dans le cadre d'une architecture 2-tiers.
- Coût de développement plus élevé.

#### **2.3 Architecture n-tiers**

L'architecture n-tiers a été pensée pour pallier aux limitations des architectures trois tiers et concevoir des applications puissantes et simples à maintenir. En fait, l'architecture n-tiers qualifie la distribution d'application entre de multiples services et non la multiplication des niveaux de services.

#### **Avantages :**

- Ajout de composants
- Meilleures performances
- Fiabilité accrue
- Sécurité
- Flexibilité
- Maintenance

#### **Inconvénients :**

- Gestion de la complexité du système global.
- Gestion de la communication entre composants.
- Gestion de l'hétérogénéité des outils et systèmes.

## **ANNEXE III: Diagramme d'activités**

Un diagramme d'activités permet de modéliser un processus interactif, global ou partiel pour un système donné (logiciel, système d'information). Il est recommandable pour exprimer une dimension temporelle sur une partie du modèle, à partir de diagrammes de classes ou de cas d'utilisation, par exemple.

Le diagramme d'activités est une représentation proche de l'organigramme, c'est un moyen graphique pour donner une vision de l'ensemble des actions dans notre système <a>[2]</a>.

La figure III.1 nous présente le diagramme d'activités global de notre système.

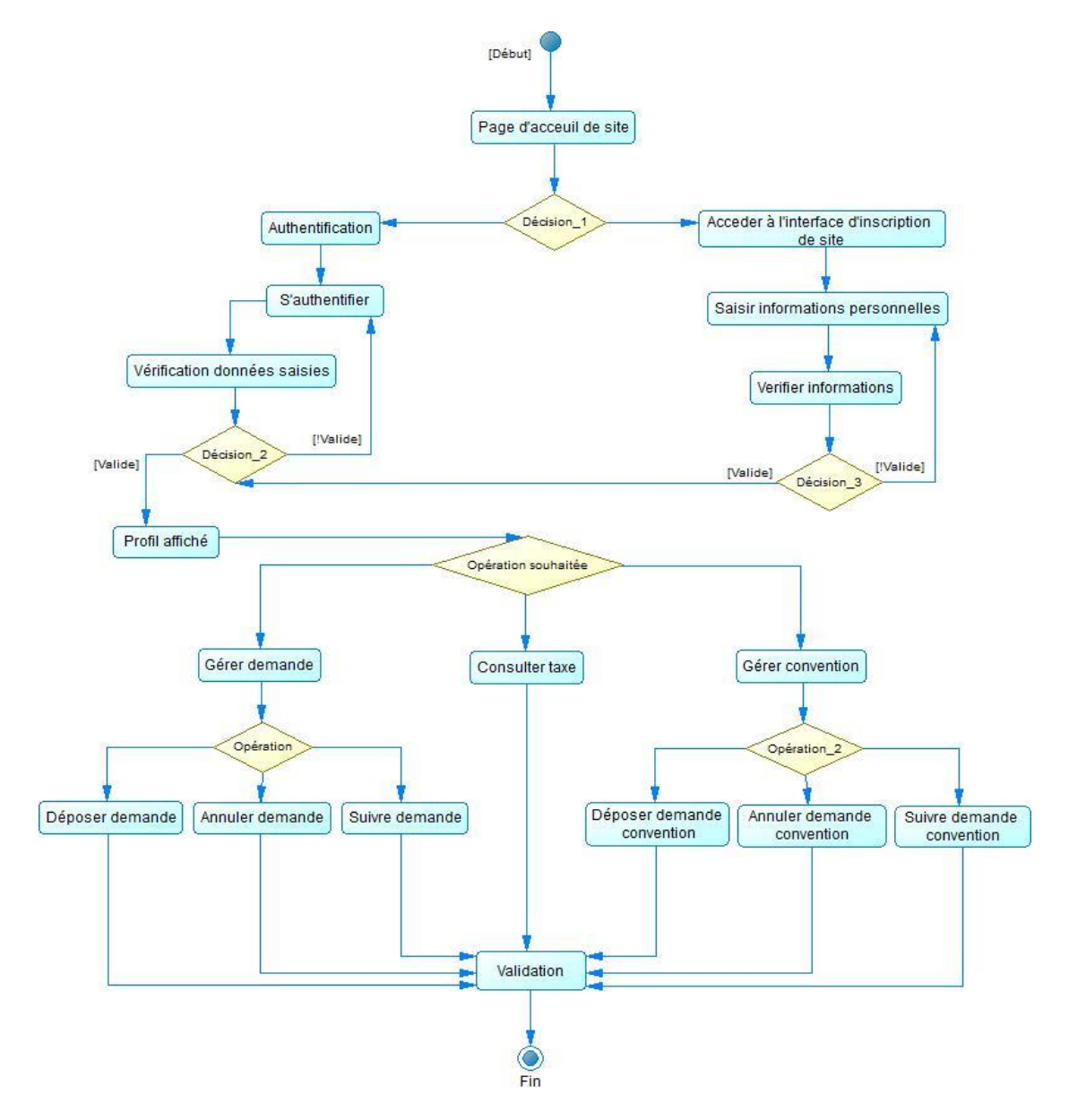

*Figure III.1: Diagramme d'activités du site web*